# **Professional GEM Tim Oren**

**Original text adapted for PDF by DarkWillow ANTIC PUBLISHING INC., COPYRIGHT 1985. REPRINTED BY PERMISSION.**

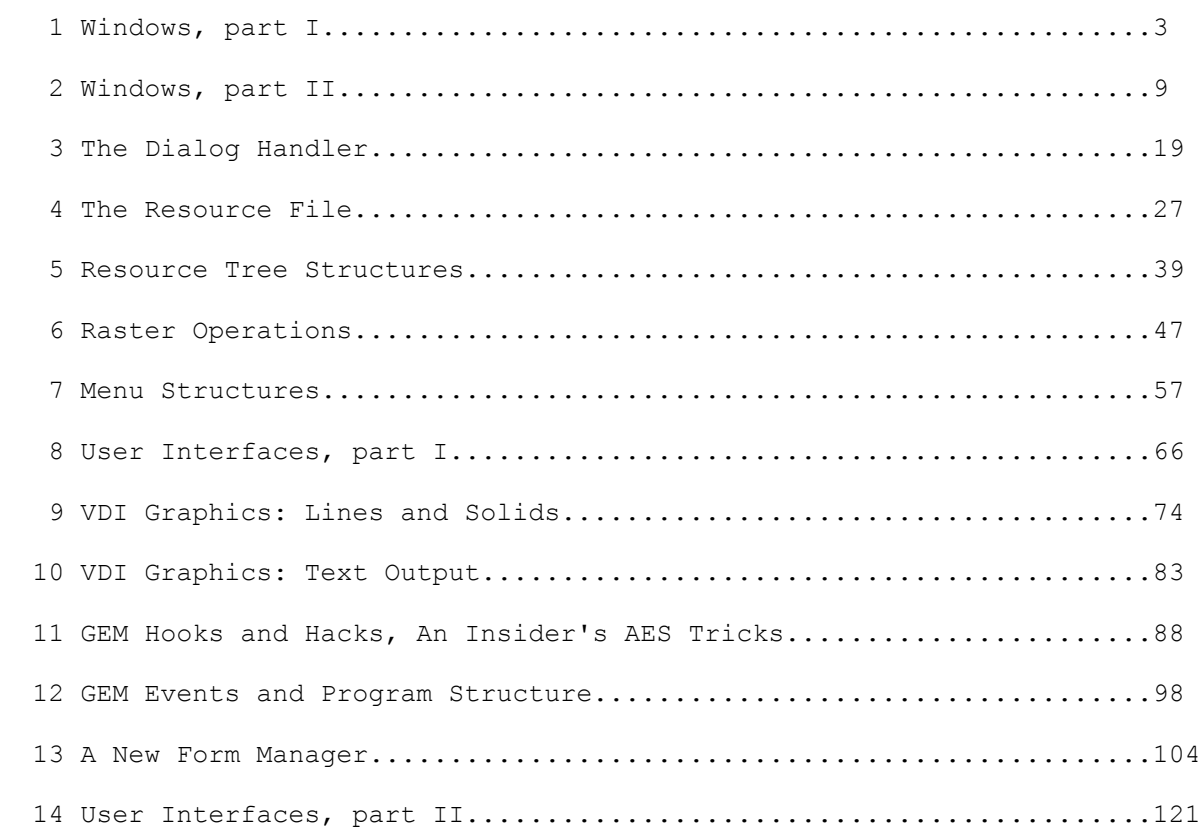

 Permission to reprint or excerpt is granted only if the following line appears at the top of the article:

**ANTIC PUBLISHING INC., COPYRIGHT 1985. REPRINTED BY PERMISSION.**

 ANTIC is proud to present the first of Tim Oren's bi-monthly columns exploring the GEM programming environment. These columns are aimed at professional ST developers, but we encourage everyone to join in and collect the columns for future reference.

# **1. Windows: Part I**

## **HELLO, WORLD!**

For those whom I have not met in person or electronically, an introduction is in order. I am a former member of the GEM programming team at Digital Research, Inc., where I designed and implemented the GEM Resource Construction Set and other parts of the GEM Programmer's Toolkit. I have since left DRI to become the user interface designer for Activenture, a startup company which is developing CD-ROM technology for use with the Atari ST and other systems.

 The purpose of Professional GEM is to pass along some of the information and tricks I have accumulated about GEM, and explore some of the user interface techniques which a powerful graphics processor such as the ST makes possible.

#### **GROUND RULES**

 I am going to assume that you have both a working knowledge of the C programming language and a copy of the ST Programmer's Toolkit with documentation (available from Atari). If you lack either, don't panic. You can read the columns to get the flavor of programming the ST, and come back for a more serious visit later on.

 For now, I will be using code samples that will run with the Atari-supplied C compiler, also known as DR C-68K, or Alcyon C. I will be using the portability macros supplied with the Toolkit, so that the code will also be transferable to other GEM systems.

 Both of these items are subject to change, depending on reader feedback and the availability of better products.

 If you do not have a copy of the source to the DOODLE.C GEM example program, you should consider downloading a copy from SIG\*ATARI. Although it is poorly documented, it shows real-life examples of many of the techniques I will discuss.

 Getting started with a windowed graphics system seems to be like getting into an ice-cold swimming pool: it's best done all at once.

 Anyone who has looked at "Inside Macintosh" has probably noticed that you have to have read most of it to understand any of it. GEM isn't really much different. You have all the reference guides in your hand, but nothing to show how it all works together.

 I am hoping to help this situation by leading a series of short tours through the GEM jungle. Each time we'll go out with a particular goal in mind and follow the path that leads there. We'll look at the pitfalls and strange bugs that lurk for the unwary, and show off a few tricks to amaze the natives.

 The first trip leaves immediately; our mission is to get a window onto the ST screen, with all of its parts properly initialized.

#### **WE DO WINDOWS**

 One of the most important services which a graphics interface system provides for the user and programmer is window management.

 Windows allow the user to perform more than one activity on the same screen, to freely reallocate areas of the screen for each task, and even to pile the information up like pages of paper to make more room. The price for this increased freedom is (as usual) paid by you, the programmer, who must master a more complex method of interacting with the "outside world".

 The windowing routines provided by ST GEM are the most comprehensive yet available in a low-cost microcomputer. This article is a guide to using these services in an effective manner.

#### **IN THE BEGINNING**

 In GEM, creating a window and displaying it are two different functions. The creation function is called wind create, and its calling sequence is:

handle = wind create(parts, xfull, yfull, wfull, hfull);

 This function asks GEM to reserve space in its memory for a new window description, and to return a code or "handle" which you can use to refer to the window in the future. Valid window handles are positive integers; they are not memory pointers.

 GEM can run out of window handles. If it does so, the value returned is negative. Your code should always check for this situation and ask the program's user to close some windows and retry if possible. Handle zero is special. It refers to the "desktop", which is predefined as light green (or gray) on the ST. Window zero is always present and may be used, but never deleted, by the programmer.

 The xfull, yfull, wfull, and hfull parameters are integers which determine the maximum size of the window. Xfull and yfull define the upper left corner of the window, and wfull and hfull specify its width and height. (Note that all of the window coordinates which we use are in pixel units.) GEM saves these values so that the program can get them later when processing FULL requests. Usually the best maximum size for a window is the entire desktop area, excepting the menu bar. You can find this by asking wind get for the working area of the desktop (handle zero, remember):

wind get(0, WF WXYWH, &xfull, &yfull, &wfull, &hfull);

Note that WF WXYWH, and all of the other mnemonics used in this article, are defined in the GEMDEFS.H file in the ST Toolkit.

The parts parameter of wind create defines what features will be included in the window when it is drawn. It is a word of single bit flags which indicate the presence/absence of each feature. To request multiple features, the flags are "or-ed" together. The flags' mnemonics and meanings are:

NAME- A one character high title bar at the top of the window.

INFO- A second character line below the NAME.

 MOVER- This lets the user move the window around by "dragging" in the NAME area. NAME also needs to be defined.

 CLOSER- A square box at the upper left. Clicking this control point asks that the window be removed from the screen.

 FULLER- A diamond at upper right. Clicking this control point requests that the window grow to its maximum size, or shrink back down if it is already big.

 SIZER- An arrow at bottom right. Dragging the SIZER lets the user choose a new size for the window.

 VSLIDE- defines a right-hand scroll box and bar for the window. By dragging the scroll bar, the user requests that the window's "viewport" into the information be moved. Clicking on the gray box above the bar requests that the window be moved up one "page". Clicking below the bar requests a down page movement. You have to define what constitutes a page or line in the context of your application.

 UPARROW- An arrow above the right scroll bar. Clicking here requests that the window be moved up one "line". Sliders and arrows almost always appear together.

 DNARROW- An arrow below the right scroll bar. Requests that window be moved down a line.

 HSLIDE- These features are the horizontal equivalent of the RTARROW above. They appear at the bottom of the window. Arrows LFARROW usually indicate "character" sized movement left and right. "Page" sized movement has to be defined by each application.

 It is important to understand the correspondence between window features and event messages which are sent to the application by the GEM window manager. If a feature is not included in a window's creation, the user cannot perform the corresponding action, and your application will never receive the matching message type. For example, a window without a MOVER may not be dragged by the user, and your app will never get a WM\_MOVED message for that window.

 Another important principle is that the application itself is responsible for implementing the user's window action request when a message is received. This gives the application a chance to accept, modify, or reject the user's request.

As an example, if a WM MOVED message is received, it indicates that the user has dragged the window. You might want to byte or word align the requested position before proceeding to move the window. The wind set calls used to perform the actual movements will be described in the next article.

## **OPEN, SESAME!**

The wind open call is used to actually make the window appear on the screen. It animates a "zoom box" on the screen and then draws in the window's frame. The calling sequence is:

wind open(handle,  $x$ ,  $y$ ,  $w$ , h);

The handle is the one returned by wind create. Parameters  $x$ ,  $y$ ,  $w$ , and h define the initial location and size of the window. Note that these measurements INCLUDE all of the window frame parts which you have requested. To find out the size of the area inside the frame, you can use:

wind get(handle, WF WXYWH, &inner x, &inner y, &inner w, &inner h);

Whatever size you choose for the window display, it cannot be any larger than the full size declared in wind create.

 Here is a good place to take note of a useful utility for calculating window sizes. If you know the "parts list" for a window, and its inner or outer size, you can find the other size with the wind calc call:

```
wind calc(parts, kind, input_x, input_y, input_w, input_h,
                                       \overline{\text{w}} . \overline{\text{w}} as \overline{\text{w}}, \overline{\text{w}} and \overline{\text{w}} are \overline{\text{w}}
```
 Kind is set to zero if the input coordinates are the inner area, and you are calculating the outer size. Kind is one if the inputs are the outer size and you want the equivalent inner size. Parts are just the same as in wind create.

There is one common bug in using wind open. If the NAME feature is specified, then the window title must be initialized BEFORE opening the window:

wind\_set(handle, WF\_NAME, ADDR(title), 0, 0);

 If you don't do this, you may get gibberish in the NAME area or the system may crash. Likewise, if you have specified the INFO feature, you must make a wind set call for WF INFO before opening the window.

 Note that ADDR() specifies the 32-bit address of title. This expression is portable to other (Intel-based) GEM systems. If you don't care about portability, then &title[0], or just title alone will work fine on the ST.

## **CLEANING UP**

When you are done with a window, it should be closed and deleted. The call:

wind close(handle);

takes the window off the screen, redraws the desktop underneath it,

 and animates a "zoom down" box. It doesn't delete the window's definition, so you can reopen it later.

 Deleting the window removes its definition from the system, and makes that handle available for reuse. Always close windows before deleting, or you may leave a "dead" picture on the screen. Also be sure to delete all of your windows before ending the program, or your app may "eat" window handles. The syntax for deleting a window is:

wind delete(handle);

#### **THOSE FAT SLIDERS**

 One of ST GEM's unique features is the proportional slider bar. Unlike other windowing systems, this type of bar gives visual feedback on the fraction of a document which is being viewed, as well as the position within the document. The catch, of course, is that you have two variables to maintain for each scroll bar: size and position.

 Both bar size and position range from 1 to 1000. A bar size of 1000 fills the slide box, and a value of one gets the minimum bar size. To compute the proper size, you can use the formula:

size = min(1000, 1000  $*$  seen doc / total doc)

Seen doc and total doc are the visible and total size of the document respectively, in whatever units are appropriate. As an example, if your window could show 20 lines of a 100 line text file, you should set a slider size of 200. Since the window might be bigger than the total document at some points, you need the maximum function. If the document size is zero, force the slider size to 1000. (Note: You will probably need to do the computation above with 32-bit arithmetic to avoid overflow problems.)

Once you have computed the size, use the wind set function to configure the scroll bar:

wind set(handle, WF VSLSIZE, size, 0, 0, 0);

This call sets the vertical (right hand) scroll bar. Use WF\_HSLSIZE for the horizontal scroller. All of these examples are done for the vertical dimension, but the principles are identical in the other direction.

 Bar positioning is a little tougher. The most confusing aspect is that the 1-1000 range does not set an absolute position of the bar within the scroll box. Instead, it positions the TOP of the bar within its possible range of variation.

 Let's look at our text file example again to make this clearer. If there are always 20 lines of a 100 line file visible, then the top of the window must be always be somewhere between line 1 and line 81. This 80 line range is the actual freedom of movement of the window. So, if the window were actually positioned with its top at line 61, it would be at the three-quarter position within the range, and we

 should set a scroll bar position of 750. The actual formula for computing the position is:

pos = 1000  $*$  (top wind - top doc) / (total doc - seen doc)

Top wind and top doc are the top line in the current window and the whole document, respectively. Obviously, if seen doc is greater or equal to total\_doc, you need to force a zero value for pos. This calculation may seem rather convoluted the first time through, but is easy once you have done it. When you have computed the position, wind set configures the scroll bar:

wind set(handle, WF VSLIDE, pos,  $0, 0, 0$ );

WF HSLIDE is the equivalent for horizontal scrolling.

 It is a good practice to avoid setting the slider size or position if they are already at the value which you need. This avoids an annoying redraw flash on the screen when it is not necessary. You can check on the current value of a slider parameter with wind get:

wind get(handle, WF VSLIDE, &curr value, &foo, &foo, &foo);

 Foo is a dummy variable which needs to be there, but is not used. Substitute WF VSLIDE with whatever parameter you are checking.

 One philosophical note on the use of sliders: it is probably best to avoid the use of both sliders at once unless it is clearly appropriate to the type of data which is being viewed.

 Since Write and Paint programs make use of the sheet-of-paper metaphor, moving the window around in both dimensions is reasonable. However, if the data is more randomly organized, such as a tableau of icons, then it is probably better to only scroll in the vertical dimension and "reshuffle" if the window's width is changed. Then the user only needs to manipulate one control to find information which is off-screen. Anyone who has had trouble finding a file or folder within a Desktop window will recognize this problem.

### **COMING UP NEXT**

 In my next column in Antic Online, we'll conclude the tour of the ST's windowing system. I'll discuss the correct way to redraw a window's contents, and how to handle the various messages which an application receives from the window manager. Finally, we'll look at a way to redesign the desktop background to your own specifications.

# **FEEDBACK**

 One of the beauties of an on-line column is that you can make your comments known immediately. To register your opinions, select ST FEEDBACK, enter your message, leave your name, and enter a blank line to exit.

 I am interested in hearing proposals for topics, feedback on the technical level of the column, and reports on bugs and other "features" in both the column and the ST itself. Your comments will be read by the ANTIC staff and myself and, though we might not answer individual questions, they will be used to steer the course of future columns.

# **2. Windows: Part II**

#### **EXCELSIOR!**

 In this installment, we continue the exploration of GEM's window manager by finding out how to process the messages received by an application when it has a window defined on the screen.

 Also, beginning with this column, sample C code demonstrating the techniques discussed will be available on SIG\*ATARI in DL5. This will allow you to download the code without interference by the CIS text-formatter used by ANTIC ONLINE output. The file for this column is GEMCL2.XMO. All references to non-GEM routines in this column refer to this file. Please note that these files will not contain entire programs. Instead, they consist of small pieces of utility code which you may copy and modify in your own programs.

# **REDRAWING WINDOWS**

 One of the most misunderstood parts of GEM is the correct method for drawing within a window. Most requests for redrawing are generated by the GEM system, and arrive as messages (read with evnt multi) which contain the handle of the window, and the screen rectangle which is "dirty" and needs to be redrawn. Screen areas may become dirty as a result of windows being closed, sized down, or moved, thus "exposing" an area underneath. The completion of a dialog, or closing of a desk accessory may also free up a screen area which needs to be redrawn. When GEM detects the presence of a dirty rectangle, it checks its list of open windows, and sends the application a redraw message for each of its windows which intersects the dirty area.

## **CAVEAT EMPTOR**

 GEM does not "clip" the rectangle which it sends to the application; that is, the rectangle may not lie entirely within the portion of the window which is exposed on the screen. It is the job of the application to determine in what portion of the rectangle it may safely draw. This is done by examining the "rectangle list" associated with the window. A rectangle list is maintained by GEM for each active window. It contains the portions of the window's interior which are exposed, i.e., topmost, on the screen and within which the app may draw.

 Let's consider an example to make this clear. Suppose an app has opened two windows, and there are no desk accessory windows open. The window which is topmost will always have only one rectangle in its list. If the two are separate on the screen, then the second window will also have one rectangle. If they overlap, then the top window will "break" the rectangle of the bottom one. If the overlap is at a corner, two rectangles will be generated for the bottom window. If the overlap is on a side only, then three rectangles are required to cover the exposed portion of the bottom window. Finally, if the first window is entirely within the second, it requires four rectangles in the list to tile the second window.

Try working out a few rectangle examples with pencil and paper to

 get the feel of it. You will see that the possible combinations with more than two windows are enormous. This, by the way, is the reason that GEM does not send one message for each rectangle on the list: with multiple windows, the number of messages generated would quickly fill up the application's message queue.

 Finally, note that every app MUST use this method, even if it only uses a single window, because there may be desk accessories with their own windows in the system at the same time. If you do not use the rectangle lists, you may overwrite an accessory's window.

# **INTO THE BITS**

 First, we should note that the message type for a redraw request is WM REDRAW, which is stored in msg[0], the first location of the message returned by evnt multi. The window handle is stored in msg[3]. These locations are the same for all of the message types being discuss. The rectangle which needs to be redrawn is stored in msg[4] through msg[7].

 Now let's examine the sample redraw code in more detail. The redraw loop is bracketed with mouse off and mouse on calls. If you forget to do this, the mouse pointer will be over-written if it is within the window and the next movement of the mouse will leave a rectangular blotch on the screen as a piece of the "old" screen is incorrectly restored.

The other necessary step is to set the window update flag. This prevents the menu manager from dropping a menu on top of the screen portion being redrawn. You must release this flag at the end of the redraw, or the you will be unable to use any menus afterwards.

 The window rectangles are retrieved using a get-first, get-next scheme which will be familiar if you have used the GEM DOS or PC-DOS wildcard file calls. The end of the rectangle list has been reached when both the width and height returned are zero. Since some part of a window might be off-screen (unless you have clamped its position see below), the retrieved rectangle is intersected with the desktop's area, and then with the screen area for which a redraw was requested.

 Now you have the particular area of the screen in which it is legal to draw. Unless there is only one window in your application, you will have to test the handle in the redraw request to figure out what to put in the rectangle. Depending on the app, you may be drawing an AES object tree, or executing VDI calls, or some combination of the two. In the AES case, the computed rectangle is used to specify the bounds of the objc draw. For VDI work, the rectangle is used to set the clipping area before executing the VDI calls.

#### **A SMALL CONFESSION**

 At the beginning of this discussion, I deliberately omitted one class of redraws: those initiated by the application itself. In some cases a part of the screen must be redrawn immediately to give feedback to the user following a keystroke, button, or mouse action. In these cases, the application could call do redraw directly, without waiting for a message. The only time you can bypass do redraw, and draw without walking the rectangle list, is when you can be sure that the target window is on top, and that the figure being drawn is entirely contained within it.

 In many cases, however, an application initiated redraw happens because of a computed change, for instance, a spreadsheet update, and its timing is not crucial. In this instance, you may wish to have the app send ITSELF a redraw request.

 The main advantage of this approach is that the AES is smart enough to see if there is already a redraw request for the same window in the queue, and, if so, to merge the requests by doing a union of their rectangles. In this fashion, the "blinky" appearance of multiple redraws is avoided, without the need to include logic for merging redraws within the program.

 A utility routine for sending the "self-redraw" is included in the down-load for this article.

# **WINDOW CONTROL REQUESTS**

 An application is notified by the AES, via the message system, when the user manipulates one of the window control points. Remember that you must have specified each control point when the window was created, or will not receive the associated control message.

 The most important thing to understand about window control is that the change which the user requested does not take place until the application forwards it to the AES. While this makes for a little extra work, it gives the program a chance to intervene and validate or modify the request to suit.

 A second thing to keep in mind is that not all window updates cause a redraw request to be generated for the window, because the AES attempts to save time with raster moves on the screen.

 Now let's look at each window control request in detail. The message code for a window move is WM MOVED. If you are willing to accept any such request, just do:

wind set(wh, WF CXYWH, msg[4], msg[5], msg[6], msg[7]);

(Remember that wh, the window handle, is always in msg[3]).

 The AES will not request a redraw of the window following this call, unless the window is being moved from a location which is partially "off-screen". Instead, it will do a "blit" (raster copy) of the window and its contents to the new location without intervention by the app.

 There are two constraints which you may often wish to apply to the user's move request. The first is to force the new location to lie entirely within the desktop, rather than partially off-screen. You can do this with the rc constrain utility by executing:

rc\_constrain(&full, &msg[4]);

before making the wind set call. (Full is assumed to contain the desktop dimensions.)

The second common constraint is to "snap" the x-dimension location

 of the new location to a word boundary. This operation will speed up GEM's "blit" because no shifting or masking will need to be done when moving the window. To perform this operation, use align() before the wind set call:

 $msg[4] = align(msg[4], 16);$ 

The message code for a window size request is WM SIZED. Again, if you are willing to accept any request, you can just "turn it around" with the same wind set call as given for WM MOVED.

 Actually, GEM enforces a couple of constraints on sizing. First, the window may not be sized off screen. Second, there is a minimum window size which is dependent on the window components specified when it was created. This prevents features like scroll arrows from being squeezed into oblivion.

 The most common application constraint on sizing is to snap the size to horizontal words (as above) and/or vertical character lines. In the latter case, the vertical dimension of the output font is used with align().

 Also, be aware that the size message which you receive specifies the EXTERNAL dimensions of the window. To assure an "even" size for the INTERNAL dimensions, you must make a wind\_calc call to compute them, use align() on the computed values, back out the corresponding external dimensions with the reverse wind calc, and then make the wind set call with this set of values.

 A window resize will only cause a redraw request for the window if the size is being increased in at least one dimension. This is satisfactory for most applications, but if you must "reshuffle" the window after a size-down, you should send yourself a redraw (as described above) after you make the wind\_set call. This will guarantee that the display is updated correctly. Also note that the sizing or movement of one window may cause redraw requests to be generated for other windows which are uncovered by the change.

The window full request, with code WM FULLED, is actually a toggle. If the window is already at its full size (as specified in the wind create), then this is a request to shrink to its previous size. If the window is currently small, then the request is to grow to full size.

 Since the AES records the current, previous, and maximum window size, you can use wind\_get calls to determine which situation pertains. The hndl\_full utility in the down-load (modified from Doodle), shows how to do this. The "zoom box" effects when changing size are optional, and can be removed to speed things up. Again, if the window's size is decreasing, no redraw is generated, so you must send yourself one if necessary. You should not have to perform any constraint or "snap" operations here, since (presumably) the full and previous sizes have had these checks applied to them already.

The WM\_CLOSED message is received when the close box is clicked. What action you perform depends on the application. If you want to remove the window, use wind close as described in the last column. In many applications, however, the close message may indicate that a file is to be saved, or a directory or editing level is to be closed. In these cases, the message is used to trigger this action before or instead of the wind close. (Folders on the Desktop are an example of this situation.)

 The WM\_TOPPED message indicates that the AES wants to bring the indicated window to the "top" and make it active. This happens if the user clicks within a window which is not on top, or if the currently topped window is closed by its application or desk accessory. Normally, the application should respond to this message with:

wind\_set(wh, WF\_TOP, 0, 0);

and allow the process to complete.

 In a few instances, a window may be used in an output only mode, such as a status display, with at least one other window present for input. In this case, a WM TOPPED message for the status window may be ignored. In all other cases, you must handle the WM TOPPED message even if your application has only one window: Invocation of a desk accessory could always place another window on top. If you fail to do so, subsequent redraws for your window may not be processed correctly.

#### **WINDOW SLIDER MESSAGES**

 If you specify all of the slider bar parts for your window, you may receive up to five different message types for each of the two sets of sliders. To simplify things a little, I will discuss everything in terms of the vertical (right hand side) sliders. If you are also using the horizontal sliders, the same techniques will work, just use the alternate mnemonics.

The WM VSLID message indicates that the user has dragged the slider bar within its box, indicating a new relative position within the document. Along with the window handle, this message includes the relative position between 1 and 1000 in msg[4].

 Recall from last column's discussion that this interval corresponds to the "freedom of movement" of the slider. If you want to accept the user's request, just make the call:

wind set(wh, WF VSLIDE,  $msg[4]$ , 0, 0, 0);

(Corresponding horizontal mnemonics are WM HSLID and WF HSLIDE).

Note that this wind set call will not cause a redraw message to be sent. You must update the display to reflect the new scrolled position, either by executing a redraw directly, or by sending yourself a message. If the document within the window has some structure, you may not wish to accept all slider positions. Instead you may want to force the scroll position to the nearest text line (for instance). Using terms defined in the last column, you may convert the slider position to "document units" with:

top wind =  $msg[4]$  \* (total doc - seen doc) / 1000 + top doc

 (This will probably require 32-bit arithmetic). After rounding off or otherwise modifying the request, convert it back to slider units and make the WF VSLIDE request.

 The other four slider requests all share one message code: WM ARROWED. They are distinguished by sub-codes stored in msg[4]: WA UPPAGE, WA DNPAGE, WA UPLINE, and WA DNLINE. These are produced by clicking above and below the slider, and on the up and down arrows,

 respectively. (I have no idea why sub-codes were used in this one instance.) The corresponding horizontal slider codes are: WA\_LFPAGE, WA\_RTPAGE, WA\_LFLINE, and WA\_RTLINE.

 What interpretation you give to these requests will depend on the application. In the most common instance, text documents, the customary method is to change the top of window position (top\_wind) by one line for a WA\_UPLINE or WA\_DNLINE, and by seen\_doc (the number of lines in the window) for a WA UPPAGE or WA DNPAGE.

 After making the change, compute a new slider position, and make the wind set call as given above. If the document's length is not an even multiple of "lines" or "pages" you will have to be careful that incrementing or decrementing top\_wind does not exceed its range of freedom: top doc to (top doc + total doc - seen doc). If you have such an odd size document, you will also have to make a decision on whether to violate the line positioning rule so that the slider may be put at its bottom-most position, or to follow the rule but make it impossible to get the slider to the extreme of its range.

# **A COMMON BUG**

 It is easy to forget that user clicks are not the only things that affect slider position. If the window size changes as a result of a WM SIZED or WM FULLED message, the app must also update its sliders  $(i\overline{f})$  they are present). This is a good reason to keep the top of window information in "document units".

You can just redo the position calculation with the new "seen doc" value, and call wind set. Also remember that changing the size of the underlying document (adding or deleting a bottom line, for instance) must also cause the sliders to be adjusted.

# **DEPT. OF DIRTY TRICKS**

 There are two remaining window calls which are useful to advanced programmers. They require techniques which I have not yet discussed, so you may need to file them for future reference.

 The AES maintains a quarter-screen sized buffer which is used to save the area under alerts and menu drop-downs. It is occasionally useful for the application to gain access to this buffer for its own use in saving screen areas with raster copies. To do so, use:

wind get(0, WF SCREEN, &loaddr, &hiaddr, &lolen, &hilen);

 Hiaddr and loaddr are the top and bottom 16-bits (respectively) of the 32-bit address of the buffer. Hilen and lolen are the two halves of its length. Due to a preculiarity of the binding you have to reassemble these pieces before using them. (The actual value of WF SCREEN is  $17;$  this does not appear in some versions of the GEMDEFS.H file.)

 If you use this buffer, you MUST prevent menus from dropping down by using either the BEG\_UPDATE or BEG\_MCTRL wind\_update calls. Failure to do so will result in your data being destroyed. Remember to use the matching wind update: END UPDATE or END MCTRL, when you are done.

The other useful call enables you to replace the system's desktop

definition with a resource of your choosing. The call:

wind set(0, WF\_NEWDESK, tree,  $0,0$ );

 where tree is the 32-bit address of the object tree, will cause the AES to draw your definition instead of the usual gray or green background. Not only that, it will continue to redraw this tree with no intervention on your part. Obviously, the new definition must be carefully built to fit the desktop area exactly or garbage will be left around the edges. For the truly sophisticated, a user-defined object could be used in this tree, with the result that your application's code would be entered from the AES whenever the desktop was redrawn. This would allow you to put VDI pictures or complex images onto the desktop background.

# **A SIN OF OMISSION**

 In the last column, I neglected to mention that strings whose addresses are passed in the WF\_NAME and WF\_INFO wind set calls must be allocated in a static data area. Since the AES remembers the addresses (not the characters), a disaster may result if the storage has been reused when the window manager next attempts to draw the window title area.

# **COMING SOON...**

 This concludes our tour of GEM's basic window management techniques. There have been some unavoidable glimpses of paths not yet taken (forward references), but we will return in time.

 On our next excursion, we will take a look at techniques for handling simple dialog boxes, and start exploring the mysteries of resources and object trees.

```
>>>>>>>>>>>>>>>>>>>>>>>>>> Sample Redraw Code <<<<<<<<<<<<<<<<<<<<<<<<<<<<
VOID<br>do_redraw(wh, area)
do_redraw(wh, area) /* wh = window handle from msg[3] */
WORD wh; /* area = pointer to redraw rect- */WORD wh; \frac{1}{2} \frac{1}{2} \frac{1}{2} \frac{1}{2} \frac{1}{2} \frac{1}{2} \frac{1}{2} \frac{1}{2} \frac{1}{2} \frac{1}{2} \frac{1}{2} \frac{1}{2} \frac{1}{2} \frac{1}{2} \frac{1}{2} \frac{1}{2} \frac{1}{2} \frac{1}{2} \frac{1}{2} \frac{1}{2} \frac{1}{2} \ {
     GRECT box;
     graf mouse(M OFF, 0x0L);
     wind update (BEG UPDATE);
     wind get(wh, WF_FIRSTXYWH, &box.g_x, &box.g_y, &box.g_w, &box.g_h);
      while ( box.g_w && box.g_h )
\{if (rc intersect(full, &box)) /* Full is entire screen */
            if (rc_intersect(area, &box))
 {
                if (wh == w1 handle) /* Test for window 1 handle */
                      { /* AES redraw example */
                     objc draw(w1 tree, ROOT, MAX DEPTH, box.g x,
                        box.g y, box.g w, box.g h);
 }
                else if (wh == w2 handle) /* Test for window 2 handle */
                     \frac{1}{2} /* VDI redraw example */
                     set clip(TRUE, &box);
                     \frac{1}{x} Put VDI drawing calls here */
                     }
                 /* add more windows here */
 }
           wind get(wh, WF_NEXTXYWH, &box.g_x, &box.g_y, &box.g_w,
                &box.g_h);
 }
     wind update(END UPDATE);
     graf mouse(M_ON, 0x0L);
      }
```

```
>>>>>>>>>>>>>>>>>>>>>>>>> Utilities used in do_redraw <<<<<<<<<<<<<<<<<<<<<<<
      VOID
set_clip(clip_flag, area) /* set clip to specified area */
      WORD clip_flag;
      GRECT *area;
      {
      WORD pxy[4];
     grect to array(area, pxy);
     vs \vec{\text{clip}}(\text{vdi handle, clip\_flag, pxy});
      }
      VOID
grect_to_array(area, array) /* convert x,y,w,h to upr lt x,y and */<br>GRECT *area; /* lwr rt x.v */
     GRECT *area; /* lwr rt x, y */
     WORD *array;
      {
     *array++ = area->q x;
     *array++ = area->q\overline{y};
     *array++ = area->g<sup>-</sup>x + area->g w - 1;
     *array = area->g y + area->g h - 1;
      }
WORD<br>rc_intersect(p1, p2)
                              /* compute intersect of two rectangles */
     GRECT *p1, *p2; {
     WORD tx, ty, tw, th;
     tw = min(p2->q x + p2->q w, p1->q x + p1->q w);th = min(p2->g_y + p2->g_h, p1->g_y + p1->g_h);
     tx = max(p2->qx, p1->qx);ty = max(p2->qy, p1->qy);p2->q x = tx;p2->g_y = ty;p2->g w = tw - tx;p2->g h = th - ty;return( (tw > tx) & (th > ty) );
 }
>>>>>>>>>>>>>>>>>>>>>>>>> "Self-redraw" Utility <<<<<<<<<<<<<<<<<<<<<<<<<<<
      VOID
send redraw(wh, p)
     WORD wh;
      GRECT *p;
      {
     WORD msg[8];
     msg[0] = WM\_REDRAW;<br>
\frac{1}{1} = gl\_apid; /* Defined in GEMBIND.H */<br>
\frac{1}{1} = gl\_apid; /* As returned by appl_init */
                               weilied in GERBIND: //<br>/* As returned by appl_init */
     msg[2] = 0;msg[3] = wh; /* Handle of window to redraw */
     msg[4] = p->q x;msg[5] = p->q y;msg[6] = p->q w;msg[7] = p->q h;appl write(gl apid, 16, \text{kmsg}); /* Use ADDR(msg) for portability */
      }
```

```
>>>>>>>>>>>>>>>>>>>>>> Utilities for Window Requests <<<<<<<<<<<<<<<<<<<<
     VOID
rc_constrain(pc, pt)<br>GRECT *pc:
    GRECTGRECT *pt;
      {
     if (pt->g_x < pc->g_x)pt->g x = pc->g x;
    if (pt->g y < pc->g y)
        pt->g y = pc->g y;
    if ((pt->g x + pt->g w) > (pc->g x + pc->g w))
         pt->g x = (pc->g x + pc->g w) - pt->g w;
     if ((pt->g_y + pt->g_h) > (pc->g_y + pc->g_h))pt->g y = (pc->g y + pc->g h) - pt->g h; }
     WORD
align(x,n) \frac{x}{x} Snap position x to an n-bit grid \frac{x}{x}WORD x, n; /* Use n = 16 for horizontal word alignment */
 {
x := (n \gg 2) - 1; /* Round and... */
    x = n * (x / n);<br>x = n * (x / n); /* remove residue */
     return (x);
     }
>>>>>>>>>>>>>>>>>>>>>>>>> Window full utility <<<<<<<<<<<<<<<<<<<<<<<<<<
VOID<br>hndl full(wh)
hndl full(wh) \frac{1}{2} /* depending on current window state, make window */
WORD wh; \gamma full size -or- return to previous shrunken size */
     { /* graf calls are optional special effects. */GRECT prev;
     GRECT curr;
    GRECT full;
     wind_get(wh, WF_CXYWH, &curr.g_x, &curr.g_y, &curr.g_w, &curr.g_h);
    wind_get(wh, WF_PXYWH, &prev.g_x, &prev.g_y, &prev.g_w, &prev.g_h);
    wind get(wh, WF_FXYWH, &full.g_x, &full.g_y, &full.g_w, &full.g_h);
     if ( rc_equal(&curr, &full) )
          { /* Is full, change to previous */
         graf shrinkbox(prev.g x, prev.g y, prev.g w, prev.g h,
             full.g x, full.g y, full.g w, full.g h);
          wind_set(wh, WF_CXYWH, prev.g_x, prev.g_y, prev.g_w, prev.g_h);
                   /* put send redraw here if you need it */
 }
     else
         { /* is not full, so set to full
          graf_growbox(curr.g_x, curr.g_y, curr.g_w, curr.g_h,
              full.g x, full.g y, full.g w, full.g h);
         wind set(wh, WF CXYWH, full.g x, full.g y, full.g w, full.g h);
 }
      }
WORD<br>rc equal(p1, p2)
                       /* tests for two rectangles equal */
    GRECT *p1, *p2;
 {
     if ((p1->q x != p2->q x) ||(p1->g y != p2->g y) ||
        (p1->q w != p2->q w) ||
        (p1->q h != p2->q h)) return(FALSE);
```
 return(TRUE); }

# **3. The Dialog Handler**

# **A MEANINGFUL DIALOG**

 This issue of ST PRO GEM begins an exploration of ST GEM's dialog handler. I will discuss basic system calls for presenting the dialog, and then continue with techniques for initializing and reading on/off button and "radio" button objects. We will also take some short side-trips into the operation of the GEM Resource Construction Set to assist you in building these dialogs.

There are a number of short C routines which accompany this column. These are stored as file GEMCL3.XMO in DL 5 on SIG\*ATARI. Before reading this column, you should visit SIG\*ATARI (go pcs-132) and download this file.

#### **DEFINING TERMS**

 A dialog box is an "interactive form" in which the user may enter text and indicate selections by pointing with the mouse. Dialogs in GEM are "modal", that is, when a dialog is activated other screen functions such as menus and window controls are suspended until the dialog is completed.

 In most cases, the visual structure of a GEM dialog is specified within your application's resource file. The GEM Resource Construction Set (RCS) is used to build a picture of the dialog.

When the RCS writes out a resource, it converts that picture into a tree of GEM drawing objects and stores this data structure within the resource. Before your application can display the dialog, it must load this resource file and find the address of the tree which defines the dialog.

 To load a resource, the AES checks its size and allocates memory for the load. It then reads in the resource, adjusting internal pointers to reflect the load address. Finally, the object sizes stored in the resource are converted from characters to pixels using the system font size.

 (A note for those with Macintosh experience: Although Mac and GEM resources share a name, there are fundamental differences which can be misleading. A Mac resource is a fork within a file; a GEM resource is a TOS file by itself. Mac resources may be paged in and out of memory; GEM resources are monolithic. GEM resources are internally tree structured; Mac resources are not. Finally, Mac resources include font information, while ST GEM does this with font loading at the VDI level.)

The resource load is done with the GEM AES call:

ok = rsrc\_load(ADDR("MYAPP.RSC"));

 "MYAPP" should be replaced with the name of your program. Resources conventionally have the same primary name as their application, with the RSC extent name instead of PRG. The ok flag

 returned by rsrc\_load will be FALSE is anything went wrong during the load.

 The most common causes of failure are the resource not being in the application's subdirectory, or lack of sufficient memory for GEM to allocate space for the resource. If this happens, you must terminate the program immediately.

 Once you have loaded the resource, you find the address of a dialog's object tree with:

rsrc\_gaddr(R\_TREE,MYDIALOG, &tree);

 Tree is a 32-bit variable which will receive the address of the root node of the tree.

 The mnemonic MYDIALOG should be replaced with the name you gave your dialog when defining it in the RCS. At the same time that it writes the resource, RCS generates a corresponding .H file containing tree and object names. In order to use these mnemonics within your program, you must include the name file in your compile: #include "MYAPP.H"

# **BUG ALERT!**

When using the DRI/Alcyon C compiler, .H files must be in the compiler's home directory or they will not be found. This is especially annoying using a two floppy drive ST development system. The only way around this is to explicitly reference an alternate disk in the #include, for instance: "B:MYAPP.H"

 Now that the address of the dialog tree has been found, you are ready to display it. The standard (and minimal) sequence for doing so is given in routine hndl dial() in the download. We will now walk through each step in this procedure.

The form center call establishes the location of the dialog on the screen. Dialog trees generated by the RCS have an undefined origin (upper-left corner).

Form center computes the upper-left location necessary to center the dialog on the screen, and inserts it into the OB\_X and OB\_Y fields of the ROOT object of the tree. It also computes the screen rectangle which the dialog will occupy on screen and writes its pixel coordinates into variables xdial, ydial, wdial, and hdial.

 There is one peculiarity of form\_center which occasionally causes trouble. Normally the rectangle returned in xdial, etc., is exactly the same size as the basic dialog box.

 However, when the OUTLINED enhancement has been specified for the box, form center adds a three pixel margin to the rectangle returned. This causes the screen area under the outline to be correctly redrawn later (see below). Note that OUTLINED is part of the standard dialog box in the RCS. Other enhancements, such as SHADOWED or "outside" borders are NOT handled in this fashion, and you must compensate for them in your code.

The next part of the sequence is a form dial call with a zero parameter. This reserves the screen for the dialog action about to occur. Note that the C binding given for form dial in the DRI  documents is in error: there are nine parameters, not five. The first set of xywh arguments is actually used with form dial calls 1 and 2 only, but place holders must be supplied in all cases.

The succeeding form dial call (parameter one) animates a "zoom box" on the screen which moves and grows from the first screen rectangle given to the second rectangle, where the dialog will be displayed.

 The use of this call is entirely optional. In choosing whether to use it or not, you should consider whether the origin of the "zoom" is relevant to the operation. For instance, a zoom from the menu bar is relatively meaningless, while a zoom from an object about to be edited in the dialog provides visual feedback to the user, showing whether the correct object was chosen.

 If the origin is not relevant, then the zoom is just a time-waster. If you decide to include these effects, consider a "preferences" option in your app which will allow the experienced and jaded user to turn them off in the interests of speed.

The objc draw call actually displays the dialog on the screen. Note that the address of the tree, the beginning drawing object, and the drawing depth are passed as arguments, as well as the rectangle allotted for the dialog.

 In general, dialogs (and parts of dialogs) are ALWAYS drawn beginning at the ROOT (object zero). When you want to draw only a portion of the dialog, adjust the clipping rectangle, but not the object number. This ensures that the background of the dialog is always drawn correctly.

The objc xywh() utility in the download can be used to find the clipping rectangle for any object within a dialog, though you may have to allow an extra margin is you have used shadows, outlines, or outside borders with the object.

Calling form do transfers control to the AES, which animates the dialog for user interaction. The address of the dialog tree is passed as a parameter. The second paramter is the number of the editable object at which the text cursor will first be positioned. If you have no text fields, pass a zero. Note that again the DRI documents are in error: passing a -1 default may crash the system. Also be careful that the default which you specify is actually a text field; no error checking is performed.

 The form\_do call returns the number of the object on which the clicked to terminate the dialog. Usually this is a button type object with the EXIT and SELECTABLE attributes set. Setting the DEFAULT attribute as well will cause an exit on that object is a carriage return is struck while in the dialog.

 If the top bit of the return is set, it indicates that the exit object had the TOUCHEXIT attribute and was selected with a double-click. Since very few dialogs use this combination, the sample code simply masks off the top bit.

The next form dial call reverses the "zoom box", moving it from the dialog's location back to the given  $x, y, w, h$ . The same cautions apply here as above.

The final form dial call tells GEM that the dialog is complete, and that the screen area occupied by the dialog is now considered "dirty"

 and needs to be redrawn. Using the methods described in our last column, GEM then sends redraws to all windows which were overlaid, and does any necessary redrawing of the menu or desktop itself.

There is one notable "feature" of form dial(3): It always redraws an area which is two pixels wider and higher than your request! This was probably included to make sure that drop-shadows were cleaned up, and is usually innocuous.

# **A HANDY TRICK**

Use of the form dial(3) call is not limited to dialogs. You can use it to force the system to redraw any part of the screen. The advantage of this method is that the redraw area need not lie entirely within a window, as was necessary with the send redraw method detailed in the last column. A disadvantage is that this method is somewhat slower, since the AES has to decide who gets the redraws.

# **CLEAN UP**

 As a last step, you need to clear the SELECTED flag in the object which was clicked. If you do not do this, the object will be drawn inverted the next time you call the dialog. You could clear the flag with the GEM objc change call, but it is inefficient since you do not need to redraw the object.

Instead, use the desel obj() code in the download, which modifies the object's OB STATE field directly. Assuming that ret obj contains the exit object returned by hndl dial, the call:

```
desel obj(tree, ret obj);
```
will do the trick.

#### **RECAP**

 The basic dialog handling method I have described contains three steps: initialization (rsrc gaddr), dialog presentation (hndl dial), and cleanup (desel obj).

 As we build more advanced dialogs, these same basic steps will be performed, but they will grow more complex. The initialization will include setting up proper object text and states, and the cleanup phase will also interrogate the final states of objects to find out what the user did.

# **BUTTON, BUTTON**

 The simple dialogs described above contain only exit buttons as active objects. As such, they are little more than glorified alert boxes.

 We will now increase the complexity a little by considering non-exit buttons. These are constructed by setting the SELECTABLE attribute on a button object.

 At run-time, such an object will toggle its state between selected (highlighted) and non-selected whenever the user clicks on it. (You  can set the SELECTABLE attribute of other types of objects and use them instead of actual buttons, but be sure that the user will be able to figure out what you intend!)

 Having non-exit buttons forces us to consider the problem of initializing them before the dialog, and interrogating and resetting them afterward.

 Since a button is a toggle, it is usually associated with a flag variable in the program. As part of the initialization, you should test the flag variable, and if true call:

sel obj(tree, BTNOBJ);

 which will cause the button to appear highlighted when the dialog is first drawn. Sel\_obj() is in the download. BTNOBJ is replaced with the name you gave your button when you defined it in the RCS. Since the button starts out deselected, you don't have to do anything if your flag variable is false.

 After the dialog has completed, you need to check the object's state. The selectp() utility does so by masking the OB STATE field. You can simply assign the result of this test to your flag variable, but be sure that the dialog was exited with an OK button, not with a CANCEL! Again, remember to clean up the button with desel  $obj()$ . (It's often easiest to deselect all buttons just before you leave the dialog routine, regardless of the final dialog state.)

# **WHO'S GOT THE BUTTON?**

 Another common use of buttons in a dialog is to select one of a set of possible options. In GEM, such objects are called radio buttons. This term recalls automobile radio tuners where pushing in one button pops out any others. In like fashion, selecting any one of a set of radio buttons automatically deselects all of the others.

 To use the radio button feature, you must do some careful work with the Resource Construction Set.

 First, each member of a set of radio buttons must be children of the same parent object within the object tree. To create this structure, put a hollow box type object in the dialog, make it big enough to hold all of the buttons, and then put the buttons into the box one at a time.

By nesting the buttons within the box object, you force them to be its children. Each of the buttons must have both the SELECTABLE and RADIO BUTTON attributes set. When you are done, you may make the containing box invisible by setting its border to zero, but do not FLATTEN it!

 Since each radio button represents a different option, you must usually assign a name to each object. When initializing the dialog, you must check which option is currently set, and turn on the corresponding button only. A chain of if-then-else structures assures that only one button will be selected.

 At the conclusion of the dialog, you must check each button with selectp() and make the appropriate adjustments to internal variables. Again, an if-then-else chain is appropriate since only one button may be selected. Either deselect the chosen button within this chain or do them all at the end.

 There is one common use of radio buttons in which you may short-cut this procedure. If the buttons each represent one possible value of a numeric variable, for instance, a set of selector buttons representing colors from zero to seven, then you can compute the initial object directly.

 In order for this technique to work, you must use a special capability of the RCS. Insert the object corresponding to a zero value at the top (or left) of your array of buttons, then put the "one" button below (or right) of it, and so on.

 When the buttons are complete, the SORT operation is used to guarantee that the top/left object is in fact the first child of the parent box with the others following in order. Due to the details of object tree structure (to be discussed in the next column), this will guarantee that these objects are contiguous in the resource.

 If you assign a name (say BUTTON1) to the first button, then you can initialize the correct button with the call:

sel obj(tree, BUTTON1 + field);

where field is the variable of interest.

 When the dialog is complete, you can scan the radio buttons to compute the new value for the underlying variable. The encode() procedure in the download will do this. As always, remember to deselect the buttons at the end.

 You can use offsets or multipliers if your variable's values don't start with zero or increment by one. If the values are irregular you may be able to use a lookup table, at the cost of additional code.

#### **COMING UP NEXT**

 In the next column, I will discuss the internal structure of object trees. Then we'll use that knowledge to build a piece of code which will "walk" an entire tree and apply a function to each object. We'll apply this code to do all of the button deselects with a single call! I'll also look at handling editable text fields and discuss some ways to alter a dialog's appearance at run-time.

### **DISPELL GREMLINS**

 An editing error caused an omission in the first installment of ST PRO GEM. The window components RTARROW and DNARROW should have been listed along with HSLIDE as the horizontal equivalents of the vertical slider components which were discussed.

>>>>>>>>>>>>>>>>>>>>>>> Basic Dialog Handler <<<<<<<<<<<<<<<<<<<<<<<

**WORD** hndl dial(tree, def,  $x$ ,  $y$ ,  $w$ , h) LONG tree; WORD def; WORD  $x, y, w, h;$ {

```
 WORD xdial, ydial, wdial, hdial, exitobj;
    form center(tree, &xdial, &ydial, &wdial, &hdial);
    form_dial(0, x, y, w, h, xdial, ydial, wdial, hdial);
     form_dial(1, x, y, w, h, xdial, ydial, wdial, hdial);
     objc_draw(tree, ROOT, MAX_DEPTH, xdial, ydial, wdial, hdial);
    exitobj = form do(tree, def) & 0x7FFF;
    form_dial(2, x, y, w, h, xdial, ydial, wdial, hdial);
    form dial(3, x, y, w, h, xdial, ydial, wdial, hdial);
     return (exitobj);
      }
>>>>>>>>>>>>>>>>>>>>>>> Object rectangle utility <<<<<<<<<<<<<<<<<<<<<<<<<
     VOID
objc xywh(tree, obj, p) /* get x,y,w,h for specified object */
    LONG tree;
    WORD obj;<br>GRECT *p;
    GRET {
    objc offset(tree, obj, &p->g x, &p->g y);
    p->g^-w = LWGET(OB WIDTH(obj));p->g^-h = LWGET(OB HEIGHT(obj));
     }
>>>>>>>>>>>>>>>>>>>>>> Sample radio buttons after dialog <<<<<<<<<<<<<<<<<<<<
     WORD
encode(tree, ob1st, num)
LONG tree;
 WORD ob1st, num;
 {
      for (; num--; )
          if (selectp(ob1st+num))
               return(num);
    return (-1);
      }
```

```
>>>>>>>>>>>>>>>>>>>>>>> Object flag utilities <<<<<<<<<<<<<<<<<<<<<<<<<<<
      VOID
undo obj(tree, which, bit) /* clear specified bit in object state */
     LONG tree;<br>WORD which
             which, bit;
    {<br>WORD
            state;
     state = LWGET(OB STATE(which));LWSET(OB STATE(which), state & ~bit);
      }
     VOID
desel obj(tree, which) \frac{1}{2} /* turn off selected bit of spcfd object*/
    LONG tree;
    WORD which;
      {
    undo obj(tree, which, SELECTED);
      }
     VOID
do obj(tree, which, bit) /* set specified bit in object state */
    LONG tree;<br>WORD which
            which, bit;
    {<br>WORD
            state;
     state = LWGET(OB STATE(which));
     LWSET(OB STATE(which), state | bit);
      }
VOID<br>sel obj(tree, which)
                             /* turn on selected bit of spcfd object */
    LONG tree;
      WORD which;
 {
     do obj(tree, which, SELECTED);
      }
     BOOLEAN
statep(tree, which, bit)
    LONG tree;
     WORD which;
    WORD bit;
      {
     return ( (LWGET(OB STATE(which)) & bit) != 0);
      }
     BOOLEAN
selectp(tree, which)
    LONG tree;<br>WORD which
            which;
      {
      return statep(tree, which, SELECTED);
      }
```
# **4. The Resource file**

 Welcome to the fourth installment of ST PRO GEM. We are about to delve into the mysteries of GEM resource structure, and then use this knowledge to create some useful utilities for handling dialogs. As with the past columns, there is once again a download file. You will find it under the name GEMCL4.C in the ATARI 16-bit Forum (GO PCS-58).

 The first and largest part of the download contains a C image of a sample resource file. To create this listing, I used the GEM Resource Construction Set to create a dummy resource with three dialogs including examples of all object types, then enabled the C output option and saved the resource. If you have access to a copy of RCS, I suggest that you create your own listing in order to get a feel for the results. Then, using either listing as a roadmap to the resource, you can follow along as we enter...

# **A MAZE OF TWISTY LITTLE PASSAGES**

While a GEM resource is loaded as a block of binary information, it is actually composed of a number of different data structures. These structures are linked together in a rather tangled hierarchy. Our first job is to map this linkage system.

The topmost structure in a resource file is the resource header. This is an array of words containing the size and offset within the resource of the other structures which follow. This information is used by GEM during the resource load process, and you should never need to access it. (The resource header does not appear in the C output file; it is generated by the RSCREATE utility if the C file is used to recreate the resource.)

The next structure of interest is the tree index. This is an array of long pointers, each of which addresses the beginning of an object tree. Again, you wouldn't normally access this structure directly. The GEM rsrc gaddr call uses it when finding trees' addresses. This structure is called "rs\_trindex" in the C output.

If you look at the contents of rs trindex you will notice that the values are integers, instead of the pointers I described. What has happened is that RCS has converted the pointers to indices into the object array. (If you actually used the C file to recreate the resource file, then the pointers would be regenerated by RSCREATE.)

Now you can follow the link from rs trindex to the objects stored in rs\_object. Take (for instance) the second entry in rs\_trindex and count down that many lines in rs\_object. The following line (object) should start with a -1. This indicates that it is the root object of a tree. The following objects down to the next root belong to that tree. We'll pass over the details of inter-object linkage for now, leaving it for a later column.

There are a number of different fields in an object, but right now we'll concentrate on two of them: OB TYPE and OB SPEC. The OB TYPE is the field which contains mnemonics like G STRING and G BOX indicating the type of the object. The OB SPEC is the only field in each object which is a LONG - you can tell it by the L after the number.

What's in OB SPEC depends on the object type, so we need to talk

 about what kinds of objects are available, what you might use them for, and finally how they use the OB SPEC field.

The box type objects are G\_BOX, G\_IBOX, and G\_BOXCHAR. A G\_BOX is an opaque rectangle, with an optional border. It's used to create a solid patch of color or pattern on which to place other objects. For instance, the background of a dialog is a G\_BOX.

A G IBOX is a hollow box which has only a border. (If the border has no thickness, then the box is "invisible", hence the name.) The favorite use for IBOXes is to hold radio buttons. There is also one neat trick you can play with an IBOX. If you have more than one object (say an image and a string) which you would like to have selected all at once, you can insert them in a dialog, then cover them with an IBOX. Since the box is transparent, they will show through. If you now make the box selectable, clicking on it will highlight the whole area at once!

The G\_BOXCHAR is just like a G\_BOX, except that a single character is drawn in its center. They are mostly used as "control points": the FULLER, CLOSER, SIZER, and arrows in GEM windows are BOXCHARs, as are the components of the color selection gadgets in the RCS.

The OB SPEC for box type objects is a packed bit array. Its various fields contain the background color and pattern, the border thickness and color, and the optional character and its color.

The string type objects are G STRING, G BUTTON, and G TITLE. G STRINGs (in addition to being a bad pun) are for setting up static explanatory text within dialogs. The characters are always written in the "system font": full size, black, with no special effects.

We have already discussed many of the uses of G BUTTONs. They add a border around the text. The thickness of  $a^G$ G BUTTON's border is determined by what flags are set for the object. All buttons start out with a border thickness of one pixel. One pixel is added if the EXIT attribute is set, and one more is added if the DEFAULT attribute is set.

 The G\_TITLE type is a specially formatted text string used only in the title bar of menus. This type is needed to make sure that the menus redraw correctly. The Resource Construction Set automatically handles inserting G\_TITLEs, so you will seldom use them directly.

 In a resource, the OB\_SPEC for all string objects is a long pointer to a null terminated ASCII string. The string data in the C file is shown in the BYTE array rs\_strings. Again you will notice that the OB SPECs in the C file have been converted to indices into rs string. To find the string which matches the object, take the value of OB\_SPEC and count down that many lines in rs strings. The next line is the correct string.

The formatted text object types are G TEXT, G BOXTEXT, G FTEXT, and G FBOXTEXT. G TEXTs are a lot like strings, except that you can specify a color, different sizes, and a positioning rule for the text. Since they require more memory than G STRINGs, G TEXTs should be used sparingly to draw attention to important information within a dialog. G TEXTs are also useful for automatic centering of dialog text which is changed at run-time. I will describe this technique in detail later on.

The G\_BOXTEXT type adds a solid background and border to the G\_TEXT

type. These objects are occasionally used in place of G BUTTONs when their color will draw attention to an important object.

 The G\_FTEXT object is an editable text field. You are able to specify a constant "template" of characters, a validation field for those characters which are to be typed in, and an initial value for the input characters. You may also select color, size, and positioning rule for G\_FTEXTs. We'll discuss text editing at length below.

The G\_FBOXTEXT object, as you might suspect, is the same as G\_FTEXT with the addition of background and border. This type is seldom used: the extra appearance details distract attention from the text being edited.

The OB SPEC for a formatted text object is a pointer to yet another type of structure: a TEDINFO. In the C file, you will find these in rs tedinfo. Take the OB SPEC value from each text type object and count down that many entries in rs\_tedinfo, finding the matching TEDINFO on the next line. Each contains pointers to ASCII strings for the template, validation, and initialization. You can find these strings in rs strings, just as above.

 There are also fields for the optional background and border details, and for the length of the template and text. As we will see when discussing editing, the most important TEDINFO fields are the TE PTEXT pointer to initialized text and the TE TXTLEN field which gives its length.

The G\_IMAGE object type is the only one of its kind. A G\_IMAGE is a monochrome bit image. For examples, see the images within the various GEM alert boxes. Note that monochrome does not necessarily mean black. The image may be any color, but all parts of it are the SAME color. G\_IMAGEs are used as visual cues in dialogs. They are seldom used as selectable items because their entire rectangle is inverted when they are clicked. This effect is seldom visually pleasing, particularly if the image is colored.

G IMAGE objects have an OB SPEC which is a pointer to a further structure type: the BITBLK. By now, you should guess that you will find it in the C file in the array rs bitblk. The BITBLK contains fields describing the height and width of the image in pixels, its color,nd it also contains a long pointer to the actual bits which make up the image. In the C file, the images are encoded as hexadecimal words and stored in arrays named IMAG0, IMAG1, and so on.

The last type of object is the G\_ICON. Like the G\_IMAGE, the G\_ICON is a bit image, but it adds a mask array which selects what portions of the image will be drawn, as well as an explanatory text field. A G ICON may also specify different colors for its "foreground" pixels (the ones that are normally black), and its "background" pixels (which are normally white).

The pictures which you see in Desktop windows are G ICONs, and so are the disks and trashcan on the desktop surface. With the latter you will notice the effects of the mask. The desktop shows through right up to the edge of the G\_ICON, and only the icon itself (not a rectangle) is inverted when a disk is selected.

The OB SPEC of an icon points to another structure called an ICONBLK. It is shown in the C file as rs\_iconblk. The ICONBLK contains long pointers to its foreground bit array, to the mask bit array, and to the ASCII string of explanatory text. It also has the

 foreground and background colors as well as the location of the text area from the upper left of the icon. The most common use of G ICONs and ICONBLKs is not in dialogs, instead they are used frequently in trees which are built at run-time, such as Desktop windows. In a future article, we will return to a discussion of building such "on-the-fly" trees with G\_ICONs.

 Now, let's recap the hierarchy of resource structures: The highest level structures are the resource header, and then the tree index. The tree index points to the beginning of each object tree. The objects making up the tree are of several types, and depending on that type, they may contain pointers to ASCII strings, or to TEDINFO, ICONBLK, or BITBLK structures. TEDINFOs contain further pointers to strings; BITBLKs have pointers to bit images; and ICONBLKs have both.

# **PUTTING IT TO WORK**

 The most common situations requiring you to understand resource structures involve the use of text and editable text objects in dialogs. We'll look at two such techniques.

 Often an application requires two or more dialogs which are very similar except for one or two title lines. In this circumstance, you can save a good deal of resource space by building only one dialog, and changing the title at run time.

 It is easy to go wrong with this practice, however, because the obvious tactic of using a G\_STRING and writing over its text at run time can go wrong. The first problem is that you must know in advance the longest title to be used, and put a string that long into the resource. If you don't you will damage other objects in the resource as you copy in characters. The other problem is that a G STRING is always drawn at the same place in a dialog. If the length of the title changes from time to time, the dialog will have an unbalanced and sloppy appearance.

A better way to do this is to exploit the G TEXT object type, and the TEDINFO structure. The set\_text() routine in the download shows how. The parameters provided are the tree address, the object number, and the 32-bit address of the string to be substituted. For this to work, the object referenced should be defined as a G TEXT type object. Additionally, the Centered text type should be chosen, and the object should have been "stretched" so that it fills the dialog box from side to side.

In the code, the first action is to get the OB SPEC from the object which was referenced. Since we know that the object is a G TEXT, the OB SPEC must point to a TEDINFO. We need to change two fields in the TEDINFO. The TE PTEXT field is the pointer to the actual string to be displayed; we replace it with the address of our new string. The TE TXTLEN field is loaded with the new string's length. Since the Centered attribute was specified for the object, changing the TE\_TXTLEN will cause the string to be correctly positioned in the middle of the dialog!

 Editing text also requires working with the TEDINFO structure. One way of doing this is shown in the download. The object to be used (EDITOBJ) is assumed to be a G\_FTEXT or G\_FBOXTEXT. Since we will replace the initialized text at run time, that field may be left empty when building the object in the RCS.

The basic trick of this code is to point the TEDINFO's TE PTEXT at a string which is defined in your code's local stack. The advantages of this technique are that you save resource space, save static data by putting the string in reusable stack memory, and automatically create a scratch string which may be discarded if the dialog is cancelled.

 The text string shown is arbitrarily 41 characters long. You should give yours a length equal to the number of blanks in the object's template field plus one. Note that the code is shown as a segment, rather than a subroutine. This is required because the text string must be allocated within the context of the dialog handling routine itself, rather than a routine which it calls!

After the tree address is found, the code proceeds to find the TEDINFO and modify its TE\_PTEXT as described above. However, the length which is inserted into TE\_TXTLEN must be the maximum string length, including the null!

 The final line of code inserts a null into the first character of the uninitialized string. This will produce an empty editing field when the dialog is displayed. If there is an existing value for the object, you should instead use strcpy() to move it into text[]. Once the dialog is complete, you should check its final status as described in the last article. If an "OK" button was clicked, you will then use strcpy() to move the value in text[] back to its static location.

 Although I prefer this method of handling editable text, another method deserves mention also. This procedure allocates a full length text string of blanks when creating the editable object in the RCS. At run-time, the TE\_PTEXT link is followed to find this string's location in the resource, and any pre-existing value is copied in. After the dialog is run, the resulting value is copied back out if the dialog completed successfully.

 Note that in both editing techniques a copy of the current string value is kept within the application's data area. Threading the resource whenever you need to check a string's value is extremely wasteful.

 One final note on editable text objects: GEM's editor uses the commercial at sign '@' as a "meta-character". If it is the first byte of the initialized text, then the field is displayed blank no matter what follows. This can be useful, but is sometimes confusing when a user in all innocence enters an @ and has his text disappear the next time the dialog is drawn!

# **LETTERS, WE GET LETTERS**

 The Feedback section on ANTIC ST ONLINE is now functional and is producing a gratifying volume of response. A number of requests were made for topics such as ST hardware and ST BASIC which are beyond the intended scope of this column. These have been referred to ANTIC's editorial staff for action.

 So many good GEM questions were received that I will devote part of the next column to answering several of general interest. Also, your requests have resulted in scheduling future columns on VDI text output and on the principles (or mythology) of designing GEM application interfaces. Finally, a tip of the hat to the anonymous reader who suggested including the actual definitions of all macro symbols, so that those without the appropriate H files can follow along. As a  result of this suggestion, the definitions for this column and the previous three are included at the end of the download. Future articles will continue this practice.

# **STRAW POLL!**

 I'd like to make a practice of using the Feedback to get your opinions on the column's format. As a first trial, I'd like to know your feelings about my use of "portability macros" in the sample code. These macros, LLGET for example, are used for compatibility between 68K GEM systems like the ST, and Intel based systems like the IBM PC. This may be important to many developers. On the other hand, omitting them results in more natural looking C code. For instance, in the download you will find a second version of set text() as described above, but without the portability macros. So, I would like to know if you think we should (A) Keep the macros - portability is important to serious developers, (B) Get rid of them - who cares about Intel chips anyway, or (C) Who cares? I'll tally the votes in two weeks and announce the results here.

# **STAY TUNED!**

 As well as answers to feedback questions, the next column will discuss how GEM objects are linked to form trees, and how to use AES calls and your own code to manipulate them for fun and profit. In the following installment, we'll look at the VDI raster operations (also known as "blit" functions).

>>>>>>>>>>>>>>>>>>>>>>>>>> Sample C output file from RCS <<<<<<<<<<<<<<<<<<<<

```
 /* (Comments added) */
BYTE *rs strings[] = { / /* ASCII data */
"Title String",
"Exit",
"Centered Text",
"",
"",
"Tokyo",
"",
"Time: \_\_\_\_\_\_\_\_\_\_.
"999999",
"",
"Time: : : : ",
"999999",
"New York"};
WORD IMAGO[] = { / /* Bitmap for G_IMAGE */
0x7FF, 0xFFFF, 0xFF80, 0xC00,
0x0, 0xC0, 0x183F, 0xF03F,
0xF060, 0x187F, 0xF860, 0x1860,
0x187F, 0xF860, 0x1860, 0x187F,
0xF860, 0x1860, 0x187F, 0xF860,
0x1860, 0x187F, 0xF860, 0x1860,
0x187F, 0xF860, 0x1860, 0x187F,
```
0xF860, 0x1860, 0x187F, 0xF860, 0x1860, 0x187F, 0xF860, 0x1860, 0x187F, 0xF860, 0x1860, 0x187F, 0xF860, 0x1860, 0x183F, 0xF03F, 0xF060, 0xC00, 0x0, 0xC0, 0x7FF, 0xFFFF, 0xFF80, 0x0, 0x0, 0x0, 0x3F30, 0xC787, 0x8FE0, 0xC39, 0xCCCC, 0xCC00, 0xC36, 0xCFCC, 0xF80, 0xC30, 0xCCCD, 0xCC00, 0x3F30, 0xCCC7, 0xCFE0, 0x0, 0x0, 0x0}; WORD IMAG1 $[$   $] = \{$  /\* Mask for first icon \*/ 0x0, 0x0, 0x0, 0x0, 0x7FFE, 0x0, 0x1F, 0xFFFF, 0xFC00, 0xFF, 0xFFFF, 0xFF00, 0x3FF, 0xFFFF, 0xFFC0, 0xFFF, 0xFFFF, 0xFFF0, 0x3FFF, 0xFFFF, 0xFFFC, 0x7FFF, 0xFFFF, 0xFFFE, 0xFFFF, 0xFFFF, 0xFFFF, 0xFFFF, 0xFFFF, 0xFFFF, 0xFFFF, 0xFFFF, 0xFFFF, 0xFFFF, 0xFFFF, 0xFFFF, 0xFFFF, 0xFFFF, 0xFFFF, 0xFFFF, 0xFFFF, 0xFFFF, 0xFFFF, 0xFFFF, 0xFFFF, 0xFFFF, 0xFFFF, 0xFFFF, 0xFFFF, 0xFFFF, 0xFFFF, 0x7FFF, 0xFFFF, 0xFFFE, 0x3FFF, 0xFFFF, 0xFFFC, 0xFFF, 0xFFFF, 0xFFF0, 0x3FF, 0xFFFF, 0xFFC0, 0xFF, 0xFFFF, 0xFF00, 0x1F, 0xFFFF, 0xF800, 0x0, 0x7FFE, 0x0}; WORD IMAG2[] = {  $\frac{1}{2}$  /\* Data for first icon \*/ 0x0, 0x0, 0x0, 0x0, 0x3FFC, 0x0, 0xF, 0xC003, 0xF000, 0x78, 0x180, 0x1E00, 0x180, 0x180, 0x180, 0x603, 0x180, 0xC060, 0x1C00, 0x6, 0x38, 0x3000, 0x18C, 0xC, 0x60C0, 0x198, 0x306, 0x6000, 0x1B0, 0x6, 0x4000, 0x1E0, 0x2, 0xC000, 0x1C0, 0x3, 0xCFC0, 0x180, 0x3F3, 0xC000, 0x0, 0x3, 0x4000, 0x0, 0x2, 0x6000, 0x0, 0x6, 0x60C0, 0x0, 0x306, 0x3000, 0x0, 0xC, 0x1C00, 0x0, 0x38, 0x603, 0x180, 0xC060, 0x180, 0x180, 0x180, 0x78, 0x180, 0x1E00, 0xF, 0xC003, 0xF000, 0x0, 0x3FFC, 0x0}; WORD IMAG3[] = {  $/$  /\* Mask for second icon  $*/$ 0x0, 0x0, 0x0, 0x0, 0x7FFE, 0x0, 0x1F, 0xFFFF, 0xFC00, 0xFF, 0xFFFF, 0xFF00, 0x3FF, 0xFFFF, 0xFFC0, 0xFFF, 0xFFFF, 0xFFF0, 0x3FFF, 0xFFFF, 0xFFFC, 0x7FFF, 0xFFFF, 0xFFFE, 0xFFFF, 0xFFFF, 0xFFFF, 0xFFFF, 0xFFFF, 0xFFFF, 0xFFFF, 0xFFFF, 0xFFFF, 0xFFFF, 0xFFFF, 0xFFFF,
0xFFFF, 0xFFFF, 0xFFFF, 0xFFFF, 0xFFFF, 0xFFFF, 0xFFFF, 0xFFFF, 0xFFFF, 0xFFFF, 0xFFFF, 0xFFFF, 0xFFFF, 0xFFFF, 0xFFFF, 0x7FFF, 0xFFFF, 0xFFFE, 0x3FFF, 0xFFFF, 0xFFFC, 0xFFF, 0xFFFF0, 0x3FF, 0xFFFF, 0xFFC0, 0xFF, 0xFFFF, 0xFF00, 0x1F, 0xFFFF, 0xF800, 0x0, 0x7FFE, 0x0}; WORD IMAG4[] = {  $/$  /\* Data for second icon  $*/$ 0x0, 0x0, 0x0, 0x0, 0x3FFC, 0x0, 0xF, 0xC003, 0xF000, 0x78, 0x180, 0x1E00, 0x180, 0x180, 0x180, 0x603, 0x180, 0xC060, 0x1C00, 0x6, 0x38, 0x3000, 0x18C, 0xC, 0x60C0, 0x198, 0x306, 0x6000, 0x1B0, 0x6, 0x4000, 0x1E0, 0x2, 0xC000, 0x1C0, 0x3, 0xCFC0, 0x180, 0x3F3, 0xC000, 0x0, 0x3, 0x4000, 0x0, 0x2, 0x6000, 0x0, 0x6, 0x60C0, 0x0, 0x306, 0x3000, 0x0, 0xC, 0x1C00, 0x0, 0x38, 0x603, 0x180, 0xC060, 0x180, 0x180, 0x180, 0x78, 0x180, 0x1E00, 0xF, 0xC003, 0xF000, 0x0, 0x3FFC, 0x0}; LONG rs frstr[] = {  $/$  /\* Free string index - unused \*/ 0}; BITBLK rs bitblk[] = {  $/$ \* First entry is index to image data \*/  $0L, 6, 24, 0, 0, 0;$ LONG rs frimg[] = {  $/$   $/$  Free image index - unused \*/ 0}; ICONBLK rs iconblk[] = { 1L, 2L, 10L, 4096,0,0, 0,0,48,24, 9,24,30,8,  $\frac{1}{12}$  /\* First pointer is mask \*/<br>3L, 4L, 17L, 4864,0,0, 0,0,48,24, 0,24,48,8}; /\* Second is data, third \*/ 3L, 4L, 17L, 4864, 0, 0, 0, 0, 48, 24, 0, 24, 48, 8};  $/*$  is to title string  $*/$ TEDINFO rs\_tedinfo[] = { 2L, 3L, 4L, 3, 6, 2, 0x1180, 0x0, -1, 14,1, /\* First pointer is text \*/ 7L, 8L, 9L, 3, 6, 2, 0x2072, 0x0, -3, 11,1,  $\frac{1}{3}$  /\* Second is template \*/<br>11L, 12L, 13L, 3, 6, 0, 0x1180, 0x0, -1, 1,15, /\* Third is validation \*/ 11L, 12L, 13L, 3, 6, 0, 0x1180, 0x0, -1, 1,15, 14L, 15L, 16L, 3, 6, 1, 0x1173, 0x0, 0, 1,17}; OBJECT rs\_object[] = { -1, 1, 3, G BOX, NONE, OUTLINED, 0x21100L, 0,0, 18,12, /\* Pointers are to: \*/ 2, -1, -1,  $\overline{G}$  STRING, NONE, NORMAL, 0x0L, 3,1, 12,1, /\* rs\_strings \*/<br>3, -1, -1, G BUTTON, 0x7, NORMAL, 0x1L, 5,9, 8,1, /\* rs strings \*/ 3,  $-1$ ,  $-1$ , G BUTTON, 0x7, NORMAL, 0x1L, 5,9, 8,1,  $\overline{\hspace{0.2cm}}$  /\* rs strings 0, 4, 4, G BOX, NONE, NORMAL, 0xFF1172L, 3,3, 12,5, 3, -1, -1, G\_IMAGE, LASTOB, NORMAL,  $0x0L$ , 3,1, 6,3,  $\frac{x}{x}$  rs bitblk \*/  $-1$ , 1, 6, G BOX, NONE, OUTLINED, 0x21100L, 0,0, 23,12, 2, -1, -1,  $\overline{G}$  TEXT, NONE, NORMAL, 0x0L, 0,1, 23,1,  $\overline{X}$  /\* rs\_tedinfo \*/ 6, 3, 5, G\_IBOX, NONE, NORMAL, 0x1100L, 6,3, 11,5, 4, -1, -1, G BUTTON, 0x11, NORMAL, 0x5L, 0,0, 11,1,  $\frac{1}{x}$  rs strings \*/ 5,  $-1$ ,  $-1$ , G BUTTON, 0x11, NORMAL, 0x6L, 0,2, 11,1,  $\frac{\pi}{3}$  strings \*/ 2, -1, -1, G\_BOXCHAR, 0x11, NORMAL, 0x43FF1400L, 0,4, 11,1, 0, -1, -1, G\_BOXTEXT, 0x27, NORMAL, 0x1L, 5,9, 13,1,  $/*$  rs tedinfo  $*/$ 

-1, 1, 3, G BOX, NONE, OUTLINED, 0x21100L, 0,0, 32,11, 2, -1, -1, G\_ICON, NONE, NORMAL, 0x0L, 4,1, 6,4,  $\qquad$  /\* rs\_iconblk  $\qquad$  \*/ 3,  $-1$ ,  $-1$ , G\_FTEXT, EDITABLE, NORMAL,  $0x2L$ ,  $12$ ,  $2$ ,  $14$ ,  $1$ ,  $\prime$   $\star$  rs\_tedinfo  $\star$ 2, -1, -1,  $\overline{G}$  ICON, NONE, NORMAL, 0x0L, 4, 1, 6, 4,  $\hspace{1cm}$  /\* rs\_iconblk \*/<br>3, -1, -1,  $G$  FTEXT, EDITABLE, NORMAL, 0x2L, 12, 2, 14, 1, /\* rs\_tedinfo \*/<br>0, 4, 4,  $G$  FBOXTEXT, 0xE, NORMAL, 0x3L, 3, 5, 25, 4, /\* r 3,  $-1$ ,  $-1$ ,  $\overline{G}$  ICON, LASTOB, NORMAL, 0x1L, 1,0, 6,4}; LONG rs trindex[] = {  $/$  /\* Points to start of trees in \*/  $0<sub>L</sub>$ ,  $v^*$  rs\_object  $v^*$ / 5L, 12L}; /\* Temporary structure used by  $*$  /  $\frac{1}{x}$  RSCREATE when setting up image \*/ xtruct foobar {<br>WORD dummy; <br>WORD \*image; <br>WORD \*image; <br>A the magnitude of the setting up image \*/<br>NORD \*image; <br>A the setting up image \*/<br>A the setting up image \*/<br>A to the setting up image \*/<br>A to the setting up image \* } rs\_imdope[] = { 0, &IMAG0[0], 0, &IMAG1[0], 0, &IMAG2[0], 0, &IMAG3[0], 0, &IMAG4[0]}; /\* Counts of structures defined \*/ #define NUM\_STRINGS 18 #define NUM\_FRSTR 0 #define NUM\_IMAGES 5 #define NUM BB 1 #define NUM\_FRIMG 0 #define NUM IB 2 #define NUM\_TI 4 #define NUM\_OBS 17 #define NUM\_TREE 3 BYTE pname  $[$   $]$  = "DEMO.RSC"; >>>>>>>>>>>>>>>>>>>>>>>>>>>>> Title change utility <<<<<<<<<<<<<<<<<<<<< VOID set text(tree, obj, str) LONG tree, str; WORD obj; { LONG obspec; obspec = LLGET(OB SPEC(obj)); /\* Get TEDINFO address \*/ LLSET(TE\_PTEXT(obspec), str); /\* Set new text pointer \*/ LWSET(TE<sup>TXTLEN</sup>(obspec), LSTRLEN(str)); /\* Set new length \*/ } >>>>>>>>>>>>>>>>>>>>>> Text edit code segment <<<<<<<<<<<<<<<<<<<<<<<<<< LONG tree, obspec;<br>BYTE text[41]; text $[41]$ ; rsrc gaddr(R\_TREE, DIALOG, &tree); /\* Get tree address \*/ obspec = LLGET(OB\_SPEC(EDITOBJ)); /\* Get TEDINFO address \*/ LLSET(TE\_PTEXT(obspec), ADDR(str)); /\* Set new text pointer \*/ LWSET(TE\_TXTLEN(obspec), 41); /\* Set max length \*/ text[0]  $\equiv$  '\0';  $\qquad \qquad$  /\* Make empty string  $\qquad \qquad$  \*/

>>>>>>>>>>>>>>>>>>>> Sample 68K only source code <<<<<<<<<<<<<<<<<<<<<< VOID set\_text(tree, obj, str) OBJECT \*tree; WORD obj; BYTE \*str; {<br>TEDINFO \*obspec; obspec = (TEDINFO \*) (tree + obj)->ob\_spec;<br>/\* Get TEDINFO address \*/  $obspec - \geq te{\texttt{ptext}} = str;$  obspec->te\_ptext = str; /\* Set new text pointer \*/ obspec->te\_txtlen = strlen(str);  $\qquad$  /\* Set new length  $\qquad$  \*/ }

>>>>>>>>>>>>>>>>>>>>>>>>>>>> Symbol definitions <<<<<<<<<<<<<<<<<<<<<<<<<

 /\* Window parts \*/ #define NAME 0x0001 #define CLOSER 0x0002 #define FULLER 0x0004 #define MOVER 0x0008 #define INFO 0x0010 #define SIZER 0x0020 #define UPARROW 0x0040 #define DNARROW 0x0080 #define VSLIDE 0x0100 #define LFARROW 0x0200 #define RTARROW 0x0400 #define HSLIDE 0x0800 #define WF\_KIND 1 /\* wind get/set parameters \*/ #define WF\_NAME 2 #define WF\_INFO 3 #define WF\_WXYWH 4 #define WF\_CXYWH 5 #define WF\_PXYWH 6 #define WF\_FXYWH 7 #define WF HSLIDE 8 #define WF\_VSLIDE 9 #define WF\_TOP 10 #define WF\_FIRSTXYWH 11 #define WF\_NEXTXYWH 12 #define WF\_NEWDESK 14 #define WF\_HSLSIZ 15 #define WF\_VSLSIZ 16 /\* window messages \*/ #define WM\_REDRAW 20 #define WM\_TOPPED 21 #define WM\_CLOSED 22 #define WM\_FULLED 23 #define WM\_ARROWED 24 #define WM\_HSLID 25 #define WM\_VSLID 26 #define WM\_SIZED 27 #define WM\_MOVED 28 #define WM\_NEWTOP 29 /\* arrow messages \*/ #define WA\_UPPAGE 0

#define WA\_DNPAGE 1 #define WA\_UPLINE 2 #define WA\_DNLINE 3 #define WA\_LFPAGE 4 #define WA\_RTPAGE 5 #define WA\_LFLINE 6 #define WA\_RTLINE 7 #define R\_TREE 0 /\* Redraw definitions \*/ #define ROOT 0 #define MAX\_DEPTH 8  $/*$  update flags  $*$ #define END\_UPDATE 0 #define BEG\_UPDATE 1 #define END\_MCTRL 2 #define BEG\_MCTRL 3 /\* Mouse state changes \*/ #define M\_OFF 256 #define M\_ON 257 /\* Object flags \*/ #define NONE 0x0 #define SELECTABLE 0x1 #define DEFAULT 0x2 #define EXIT 0x4 #define EDITABLE 0x8 #define RBUTTON 0x10 /\* Object states \*/ #define SELECTED 0x1 #define CROSSED 0x2 #define CHECKED 0x4 #define DISABLED 0x8 #define OUTLINED 0x10 #define SHADOWED 0x20 #define G\_BOX 20 #define G\_TEXT 21 #define G\_BOXTEXT 22 #define G\_IMAGE 23 #define G\_IBOX 25 #define G\_BUTTON 26 #define G\_BOXCHAR 27 #define G\_STRING 28 #define G\_FTEXT 29 #define G\_FBOXTEXT 30 #define G\_ICON 31 #define G\_TITLE 32 /\* Data structures \*/ typedef struct grect  $\{$ int  $g_x$ ;<br>int  $g_y$ ; int  $g_y$ ;<br>int  $g_w$ ; int g\_w;<br>int a h:  $g_h$ ; } GRECT; typedef struct object  $\left\{ \right.$ int  $\qquad \qquad$  ob next;  $\qquad$  /\* -> object's next sibling \*/ int  $\longrightarrow$  ob head;  $\longrightarrow$  head of object's children  $*/$  int ob\_tail; /\* -> tail of object's children \*/ unsigned int ob type;  $/$ \* type of object- BOX, CHAR,... \*/

```
unsigned int \phi ob flags; \phi /* flags \phi */
unsigned int ob state; \overline{\phantom{x}} /* state- SELECTED, OPEN, ... */
 long ob_spec; /* "out"- -> anything else */
 int ob_x; /* upper left corner of object */
int \qquad \qquad ob y; \qquad \qquad /* upper left corner of object \qquad */
 int ob_width; /* width of obj */
 int ob_height; /* height of obj */
     } OBJECT;
typedef struct text_edinfo
 {
long teptext; \gamma /* ptr to text (must be 1st) */
long te_ptmplt; \rightarrow the to template \rightarrow /
 long te_pvalid; /* ptr to validation chrs. */
int te_font; \qquad /* font \qquad */
int te junk1; \qquad /* junk word \qquad */
 int te_just; /* justification- left, right... */
int te_color; \rightarrow /* color information word \rightarrow /
int te junk2; \qquad /* junk word \qquad */
int te thickness; /* border thickness */
 int te_txtlen; /* length of text string */
 int te_tmplen; /* length of template string */
 } TEDINFO;
                    /* "Portable" data definitions */
#define OB_NEXT(x) (tree + (x) * sizeof(OBJECT) + 0)
#define OB HEAD(x) (tree + (x) * sizeof(OBJECT) + 2)
#define OB_TAIL(x) (tree + (x) * sizeof(OBJECT) + 4)
#define OB_TYPE(x) (tree + (x) * sizeof(OBJECT) + 6)
#define OB_FLAGS(x) (tree + (x) * sizeof(OBJECT) + 8)
#define OBSTATE(x) (tree + (x) * sizeof(OBJECT) + 10)
#define OB_SPEC(x) (tree + (x) * sizeof(OBJECT) + 12)
#define OB_X(x) (tree + (x) * sizeof(OBJECT) + 16)
#define OB Y(x) (tree + (x) * sizeof(OBJECT) + 18)
#define OB_WIDTH(x) (tree + (x) * sizeof(OBJECT) + 20)
#define OB_HEIGHT(x) (tree + (x) * sizeof(OBJECT) + 22)
#define TE_PTEXT(x) (x)
#define TE<sup>-</sup>TXTLEN(x) (x + 24)
```
# **5. Resource Tree Structures**

 This is the fifth issue of ST PROFESSIONAL GEM, concluding our trek through GEM dialogs and resources with a look at the internal structure of object trees. Also, I'll answer a number of questions of general interest which have been received via the ANTIC ONLINE FEEDBACK. As always, there is a download file associated with this column: GEMCL5.C, which you will find in DL3 of the new Atari 16-bit SIG (type GO PCS-58 or GO ATARI16).

 Even if you have no immediate use for this issue's code, be sure to take the download anyway; some of the routines will be used in later articles.

 In the last installment, we established that resources trees are pointed to by the tree index, and that they are composed of objects which contain pointers onward to other structures. However, we passed over the issue of linkage among the objects within a tree. It is now time to go back and cure this omission.

 The technical term for the linkage scheme of an object tree is a "right-threaded binary tree". If you already know what this is, you can skim over the next few paragraphs. If you happen to have access to a copy of the book "FUNDAMENTAL ALGORITHMS", which is part of the series THE ART OF COMPUTER PROGRAMMING by Donald E. Knuth, you might want to read his excellent discussion of binary trees beginning on page 332.

 For the following discussion, you should have a listing of the C image of a resource tree in front of you. For those who do not have the listing from the last column, I have included a fragment at the beginning of the download. Before we begin, I should warn you of one peculiarity of "computer trees": They grow upside-down! That is, when they are diagrammed or described, their root is at the top, and the "leaves" grow downward. You will see this both in the listing, and in the way the following discussion talks about moving through trees.

 Each GEM object tree begins at its ROOT object, numbered zero, which is the object pointed at by the tree index. There are three link fields at the beginning of each object. They are called OB\_NEXT, OB HEAD, and OB TAIL, which is the order in which they appear.

 Each of the links is shown as an index relative to the root of the current tree. This means that the link '0' would refer to the root of the tree, while '2' would indicate the object two lines below it. The special link -1 is called NIL, and means that there is no link in the given direction.

 Each object, or node, in a tree may have "offspring" or nodes which are nested below it. If it does, then its OB\_HEAD will point to its first (or "leftmost") "child", while the OB\_TAIL will point to the last ("rightmost") of its offspring. The OB\_NEXT pointer links the children together, with the OB\_NEXT of the first pointing to the second, and so on, until the OB NEXT of the last finally points back to its parent, the object at which we started.

 Remember that each of these children may in turn have offspring of their own, so that the original "parent" may have a large and complex collection of "descendents".

 Let's look at the first tree in the download to see an example of this structure. The very first object is the ROOT. Note that its OB\_NEXT is NIL, meaning that there are no more objects in the tree: the ROOT is both the beginning and the end of the tree. In this case, the OB HEAD is 1 and the OB TAIL is 3, showing that there are at least two different children.

 Following OB\_HEAD down to the next line, we can trace through the OB NEXT links  $(2, 3, 0)$  as they lead through a total of three children and back to the ROOT. You will notice that the first two children have NIL for the OB HEAD and OB TAILs, indicating that they have no further offspring.

 However, node three, the last child of the ROOT, does have the value 4 for both its OB HEAD and OB TAIL. By this we can tell that it has one, and only one, offspring. Sure enough, when we look at node four, we see that its OB NEXT leads immediately back to node three. Additionally, it has no further offspring because its OB HEAD and OB TAIL are NIL.

 You will find that object trees are always written out by the Resource Construction Set in "pre-order". (Again, see Knuth if you have a copy.) This means that the ROOT is always written first, then its offspring left to right. This rule is applied recursively, that is, we go down to the next level and write out each of these nodes, then THEIR children left to right, and so on.

For a further example, look at the next tree in rs object in the download. You will see that the ROOT has an OB\_HEAD of 1 and an OB TAIL of 6, but that it actually has only three offspring (nodes 1, 2 and 6). We see that node 2 itself had children, and applying the rule given above, they were written out before continuing with the next child of the ROOT.

 Why was this seemingly complex structure chosen for GEM? The reason has do with the tasks of drawing objects in their proper locations on the screen, and determining which object was "hit" when a mouse click is detected.

 To find out how this works, we must look at four more fields found in each object: OB X, OB Y, OB WIDTH, and OB HEIGHT. These fields are the last four on each line in the sample trees.

 Each object in a tree "owns" a rectangle on the screen. These fields define that rectangle. When a resource is stored "outside" the program the fields are in character units, so that an object with OB WIDTH of 10 and OB HEIGHT of 2 (for instance) would define a screen area 10 characters wide and 2 high.

When the resource is read into memory with an rsrc load call, GEM multiplies the appropriate character dimension in pixels into each of these fields. In this way portability is achieved: the same resource file works for any of the ST's three resolutions. Knowing how rsrc load works, your code should treat these fields as pixel coordinates.

 (I have committed one oversimplification above. If an object is not created on a character boundary in the RCS, then the external storage method described will not work. In this case, the lower byte of each rectangle field is used to store the nearest character position, while the upper byte stores the pixel remainder to be added after the character size is multiplied in.)

 Non-character-boundary objects may only be created in the "FREE" tree mode of the Resource Construction Set (also called "PANEL" in RCS 2.0). You should use them only in programs which will run in a single ST screen mode, because pixel coordinates are not portable between resolutions.)

 The first real secret of object rectangles is that each OB\_X and OB Y is specified RELATIVE to the X and Y coordinate of its parent object within the tree. This is the first property we have seen that is actually "inherited" from level to level within the tree.

 The second secret is more subtle: Every object's rectangle must be entirely contained within the rectangle of its parent. This principle goes by the names "bounding rectangles" or "visual hierarchy". We'll see in a moment how useful it is when detecting mouse/object collisions.

## **HOW GEM DOES IT**

 Knowing these secrets, and the linkage structure of object trees, we can deduce how a number of the GEM operations must work. For instance, consider objc offset, which returns the actual screen X and Y of an object. We can see now that simply loading the OB X and OB Y fields of the object does not suffice: they only give the offset relative to the parent object. So, objc offset must BEGIN with these values, and then work its way back up to the ROOT of the tree, adding in the offsets found at each level.

This can be done by following the OB NEXT links from the chosen object. Whenever OB\_NEXT points to an object whose OB\_TAIL points right back to the same location, then the new node is another level, or "parent" in the tree, and objc offset adds its OB\_X and OB\_Y into the running totals. When OB\_NEXT becomes NIL, then the ROOT has been reached and the totals are the values to return. (By the way, remember that the OB\_X and OB\_Y of the ROOT are undefined until form center has been called for the tree. They are shown as zeroes in the sample trees.)

We can also figure out objc draw. It works its way DOWN the tree, drawing each object as it comes to it. It, too, must keep a running X and Y variable, adding in object offsets as it descends tree levels (using OB HEAD), and subtracting them again as it returns from each level. Since the larger objects are nearer the ROOT, we can now see why they are drawn first, with smaller objects drawn later or "on top of" them.

 (If you write an application which needs to move portions of a dialog or screen with respect to each other, you can take advantage of inheritance of screen position in objc\_draw. Simply by changing the OB X and/or OB Y of an object, you can move it and its entire sub-tree to a new location in the dialog. For instance, changing the coordinates of the parent box of a set of radio buttons will cause all of the buttons to move along with it.)

Objc draw also gives us an example of the uses of visual hierarchy. Recall that a clipping rectangle is specified when calling objc draw. At each level of the tree we know that all objects below are contained in the screen rectangle of the current object. If the current rectangle falls completely outside the specified clipping rectangle, we know immediately that we need not draw the object, or any of its  descendents! This ability to ignore an entire subtree is called "trivial rejection".

 Now it's rather easy to figure out objc\_find. It starts out by setting its "object found" variable to NIL. It begins a "walk" through the entire object tree, following OB HEAD and OB NEXT links, and keeping a current X and Y, just like objc  $\bar{d}$ raw.

 At each node visited, it simply checks to see if the "mouse" X,Y specified in the call are inside the current object's rectangle. If they are, that object becomes the found object, and the tree walk continues with the object's offspring, and then siblings. Notice how this checking of offspring makes sure that a smaller object nested within, i.e., below, a larger object is found correctly.

 If the mouse X,Y position is not within the object being checked, then by visual hierarchy it cannot be within any of its offspring, either. Trivial rejection wins again, and the entire sub-tree is skipped! Objc find moves on to the OB NEXT of the rejected object.

## **THOUGHT EXPERIMENTS**

 Thinking about the objc\_find algorithm reveals some information about its performance, and a few tricks we may use in improving the appearance of dialogs and other object trees.

 First consider the problem of a dialog which contains many objects. If we lay them all out "side-by-side", then they will all be immediate offspring of the ROOT object. In this situation, the trivial rejection method will gain nothing. The time objc find takes to complete will vary linearly with the total number of objects. This is called an "Order N" process.

 Suppose that instead we broke up the dialog into two areas with invisible boxes, then broke up each of these areas in a like fashion, and so on until we got down to the size of the individual selectable objects. The number of bottom level objects in this scheme is a power of two equal to the depth of the tree. Trivial rejection is used to its fullest in this case. It is called an "Order Log N" process, and is much more efficient for large numbers of objects.

 In practice, the speed of the ST will allow you to ignore this distinction for most dialogs and other trees. But if you get into a situation when speed is critical in searching a large tree, remember that nesting objects can improve performance dramatically.

 If you have been following closely, you may have also noticed a hole in the visual hierarchy rule. It says that all of a node's children must lie within its rectangle, but it does NOT guarantee that the children's rectangles will be disjoint, that is, not overlap one another. This peculiarity is the basis of several useful tricks.

First, remember that objc find always tries to scan the entire tree. That is, it doesn't quit when it finds the first object on the given coordinates. As mentioned above, this normally guarantees that nested objects will be found. Consider, however, what happens when the mouse coordinates are on a point where two or more objects AT THE SAME LEVEL overlap: they will replace one another as the "found object" until objc\_find returns with the one which is "last", that is, rightmost in the tree.

 This quirk can be used to advantage in a number of cases. Suppose that you have in a dialog an image and a string which you would like to be selected together when either is clicked. Nesting within a common parent achieves nothing in this case. Instead, knowing that form\_do must use objc\_find, you could use our trick.

 You have to know that the Resource Construction Set normally adds objects in a tree left to right, in the order in which you inserted them. You proceed to build the dialog in the following order: insert the image first, the string next, then carefully add an invisible box which is not nested within either, and size it to cover them both. Set the SELECTABLE attribute for the box, and the dialog manager will find it, and invert the whole area, when either the image or string is clicked.

 By the way, remember that the SORT option in the RCS will change the order of an object's offspring. If you are going to try this trick, don't use SORT! It will undo all of your careful work.

# **A TREEWALKER OF OUR OWN**

 Since the GEM system gets so much mileage out of walking object trees, it seems reasonable that the same method should be useful in application programs. In the download you will find map\_tree(). As many LISP veterans might guess from the name, this code will traverse all or part of an object tree, applying a function to each node. It also allows the function to return a true/false value specifying whether the sub-tree below a particular node should be ignored. Let's examine map tree() in more detail as a final review of object tree structure.

 First, look at the parameters. "tree" is the long address of the object tree of interest, as retrieved by rsrc\_gaddr. "this" is the node at which to begin the traverse, and "last" is the node at which to terminate.

 In most cases, the beginning node will be ROOT, and the final value will be NIL. This will result in the entire tree being traversed. You may use other values, but be sure that you CAN get to "last" from "this" by following tree links! Although map\_tree() includes a safety check to prevent "running off" the tree, you could get some very strange results from incorrect parameters.

 The declaration for the final parameter, "routine", makes use of C construct which may be new to some. It is a pointer to a subroutine which returns a WORD as a result.

Map tree() begins by initializing a temporary variable, tmp1, which is used to store the number of the last node visited. Since no node will follow itself, setting tmp1 to the starting node is safe.

The main loop of the routine simply repeats visiting a new node until the last value is reached, or the safety check for end of tree is satisfied.

 At any node visited, we can be in one of two conditions. Either we are at a node which is "new", that is, not previously visited, or else we are returning to a parent node which has already been processed. We can detect the latter condition by comparing the last node visited (tmp1) with the OB\_TAIL pointer of the current node. If the node is "old", it is not processed a second time, we simply update tmp1 and

continue.

 If the node is new, we call "routine" to process it, sending the tree address and object number as parameters. If a FALSE is returned, we will ignore any subtree below this node. On a TRUE return, we load up the OB\_HEAD pointer and follow it if a subtree exists. (If you don't care about rejecting subtrees, simply remove the if condition.) Finally, if the new node had no subtree, or was rejected by "routine", we follow along its OB NEXT link to the next node.

 A simple application of our new tool shows its power. From a previous column you may recall the tedium of deselecting every button inside a dialog after it was completed. Using map tree(), you can deselect EVERY OBJECT in the tree by using map\_tree(tree, ROOT, NIL, desel obj); You must use a slightly modified version of desel obj() (included in the download) which always returns TRUE. Be sure to define or declare desel\_obj() in your code BEFORE making the map\_tree call!

In future columns, I will return to map tree() and show how it can be used for advanced techniques such as animated dialogs. In the meantime, experiment and enjoy!

>>>>>>>>>>>>>>>>>>>>>>>>>>> Sample object trees <<<<<<<<<<<<<<<<<<<<<<<< OBJECT rs\_object[] = { -1, 1, 3, G BOX, NONE, OUTLINED, 0x21100L, 0,0, 18,12,  $/$ \* Tree # 1 \*/ 2,  $-1$ ,  $-1$ ,  $\overline{G}$  STRING, NONE, NORMAL, 0x0L, 3,1, 12,1, 3, -1, -1, G\_BUTTON, 0x7, NORMAL, 0x1L, 5,9, 8,1, 0, 4, 4, G BOX, NONE, NORMAL, 0xFF1172L, 3,3, 12,5, 3,  $-1$ ,  $-1$ , G IMAGE, LASTOB, NORMAL, 0x0L, 3,1, 6,3,  $-1$ , 1, 6, G BOX, NONE, OUTLINED, 0x21100L, 0,0, 23,12, /\* Tree # 2 \*/ 2,  $-1$ ,  $-1$ ,  $\overline{G}$  TEXT, NONE, NORMAL, 0x0L, 0,1, 23,1, 6, 3, 5, G\_IBOX, NONE, NORMAL, 0x1100L, 6,3, 11,5, 4,  $-1$ ,  $-1$ ,  $G$  BUTTON, 0x11, NORMAL, 0x5L, 0,0, 11,1, 5, -1, -1, G\_BUTTON, 0x11, NORMAL, 0x6L, 0,2, 11,1, 2, -1, -1, G\_BOXCHAR, 0x11, NORMAL, 0x43FF1400L, 0,4, 11,1, 0, -1, -1, G BOXTEXT, 0x27, NORMAL, 0x1L, 5,9, 13,1, -1, 1, 3, G BOX, NONE, OUTLINED, 0x21100L, 0,0, 32,11,  $\frac{1}{x}$  Tree # 3 \*/ 2, -1, -1, G\_ICON, NONE, NORMAL, 0x0L, 4,1, 6,4, 3, -1, -1, G\_FTEXT, EDITABLE, NORMAL, 0x2L, 12,2, 14,1, 0, 4, 4, G\_FBOXTEXT, 0xE, NORMAL, 0x3L, 3,5, 25,4, 3,  $-1$ ,  $-1$ ,  $G$  ICON, LASTOB, NORMAL, 0x1L, 1,0, 6,4};

```
>>>>>>>>>>>>>>>>>>>>>>>>>> Object tree walk utility <<<<<<<<<<<<<<<<<<<<<<
        VOID
map tree(tree, this, last, routine)
       LONG<br>
WORD
this.
                     this, last;
       WORD (*\text{routine}) ();
       {<br>WORD
                     tmp1;
       tmp1 = this; /* Initialize to impossible value: */
                              /* TAIL won't point to self! */
                             /* Look until final node, or off *//* the end of tree */
        while (this != last && this != NIL)
                             /* Did we 'pop' into this node *//* for the second time? */ if (LWGET(OB_TAIL(this)) != tmp1)
{
                      tmp1 = this; /* This is a new node *this = NIL;
                                     /* Apply operation, testing */
                                    /* for rejection of sub-tree */
                       if ((*routine)(tree, tmp1))
                             this = LWGET(OB HEAD(tmp1));/* Subtree path not taken, */<br>/* so traverse right *//* so traverse right
                      if (Hhis == NTI)this = LWGET(OBNEXT(tmp1)); }
              else /* Revisiting parent: *//* No operation, move right */{
                      tmp1 = this;this = LWGET(OBNEXT(tmp1));}
        }
>>>>>>>>>>>>>>>>>> Sample routine to use with map_tree() <<<<<<<<<<<<<<<
     VOID
undo_obj(tree, which, bit) \qquad /* clear specified bit in object state \qquad */
    LONG tree;
     WORD which, bit;
    {<br>WORD
           state;
    state = LWGET(OB STATE(which));
    LWSET(OB STATE(which), state & ~bit);
     }
VOID<br>desel obj(tree, which)
                        \ell^* turn off selected bit of spcfd object*/
    LONG tree;
            which: {
    undo obj(tree, which, SELECTED);
     return (TRUE);
     }
```
>>>>>>>>>>>>>>>>>>>>>>>>>> Sample .ICN Files <<<<<<<<<<<<<<<<<<<<<<<<<<<<<< >>>>>>>>>> Save everything between >>><<< lines as CLOCK.ICN <<<<<<<<<<<<<< /\* GEM Icon Definition: \*/ #define ICON\_W 0x0030 #define ICON\_H 0x0018 #define DATASIZE 0x0048 UWORD clock[DATASIZE] = { 0x0000, 0x0000, 0x0000, 0x0000, 0x3FFC, 0x0000, 0x000F, 0xC003, 0xF000, 0x0078, 0x0180, 0x1E00, 0x0180, 0x0180, 0x0180, 0x0603, 0x0180, 0xC060, 0x1C00, 0x0006, 0x0038, 0x3000, 0x018C, 0x000C, 0x60C0, 0x0198, 0x0306, 0x6000, 0x01B0, 0x0006, 0x4000, 0x01E0, 0x0002, 0xC000, 0x01C0, 0x0003, 0xCFC0, 0x0180, 0x03F3, 0xC000, 0x0000, 0x0003, 0x4000, 0x0000, 0x0002, 0x6000, 0x0000, 0x0006, 0x60C0, 0x0000, 0x0306, 0x3000, 0x0000, 0x000C, 0x1C00, 0x0000, 0x0038, 0x0603, 0x0180, 0xC060, 0x0180, 0x0180, 0x0180, 0x0078, 0x0180, 0x1E00, 0x000F, 0xC003, 0xF000, 0x0000, 0x3FFC, 0x0000 }; >>>>>>>>>>>>>>>>>>>>>>>>>>>>>> End of CLOCK.ICN <<<<<<<<<<<<<<<<<<<<<<<<<< >>>>>>>>> Save everything between >>>><<<<< lines as CLOCKM.ICN <<<<<<<<<< /\* GEM Icon Definition: \*/ #define ICON\_W 0x0030 #define ICON\_H 0x0018 #define DATASIZE 0x0048 UWORD clockm[DATASIZE] = { 0x0000, 0x0000, 0x0000, 0x0000, 0x7FFE, 0x0000, 0x001F, 0xFFFF, 0xFC00, 0x00FF, 0xFFFF, 0xFF00, 0x03FF, 0xFFFF, 0xFFC0, 0x0FFF, 0xFFFF, 0xFFF0, 0x3FFF, 0xFFFF, 0xFFFC, 0x7FFF, 0xFFFF, 0xFFFE, 0xFFFF, 0xFFFF, 0xFFFF, 0xFFFF, 0xFFFF, 0xFFFF, 0xFFFF, 0xFFFF, 0xFFFF, 0xFFFF, 0xFFFF, 0xFFFF, 0xFFFF, 0xFFFF, 0xFFFF, 0xFFFF, 0xFFFF, 0xFFFF, 0xFFFF, 0xFFFF, 0xFFFF, 0xFFFF, 0xFFFF, 0xFFFF, 0xFFFF, 0xFFFF, 0xFFFF, 0x7FFF, 0xFFFF, 0xFFFE, 0x3FFF, 0xFFFF, 0xFFFC, 0x0FFF, 0xFFFF, 0xFFF0, 0x03FF, 0xFFFF, 0xFFC0, 0x00FF, 0xFFFF, 0xFF00, 0x001F, 0xFFFF, 0xF800, 0x0000, 0x7FFE, 0x0000 }; >>>>>>>>>>>>>>>>>>>>>>>>> End of CLOCKM.ICN <<<<<<<<<<<<<<<<<<<<<<<<<<<<<

# **6. Raster Operations**

#### **SEASONS GREETINGS!**

 This is the Yuletide installment of ST PRO GEM, devoted to explaining the raster, or "bit-blit" portion of the Atari ST's VDI functions.

 Please note that this is NOT an attempt to show how to write directly to the video memory, although you will be able to deduce a great deal from the discussion.

 As usual, there is a download with this column. You will find it in ATARI16 (PCS-58) in DL3 under the name of GEMCL6.C.

## **DEFINING TERMS**

 To understand VDI raster operations, you need to understand the jargon used to describe them. (Many programmers will be tempted to skip this section and go directly to the code. Please don't do it this time: Learning the jargon is the larger half of understanding the raster operations!)

 In VDI terms a raster area is simply a chunk of contiguous words of memory, defining a bit image. This chunk is called a "form". A form may reside in the ST's video map area or it may be in the data area of your application. Forms are roughly analogous to "blits" or "sprites" on other systems. (Note, however, that there is no sprite hardware on the ST.)

Unlike other systems, there is NO predefined organization of the raster form. Instead, you determine the internal layout of the form with an auxiliary data structure called the MFDB, or Memory Form Definition Block. Before going into the details of the MFDB, we need to look at the various format options. Their distinguishing features are monochrome vs. color, standard vs. device-specific and even-word vs. fringed.

## **MONOCHROME VS. COLOR**

 Although these terms are standard, it might be better to say "single-color vs. multi-color". What we are actually defining is the number of bits which correspond to each dot, or pixel, on the screen. In the ST, there are three possible answers. The high-resolution mode has one bit per pixel, because there is only one "color": white.

 In the medium resolution color mode, there are four possible colors for each pixel. Therefore, it takes two bits to represent each dot on the screen. (The actual colors which appear are determined by the settings of the ST's pallette registers.)

 In the low resolution color mode, sixteen colors are generated, requiring four bits per pixel. Notice that as the number of bits per pixel has been doubled for each mode, so the number of pixels on the screen has been halved: 640 by 400 for monochrome, 640 by 200 for medium-res, and 320 by 200 by low-res. In this way the ST always uses the same amount of video RAM: 32K.

 Now we have determined how many bits are needed for each pixel, but not how they are laid out within the form. To find this out, we have to see whether the form is device-dependent or not.

### **STANDARD VS. DEVICE-SPECIFIC FORMAT**

 The standard raster form format is a constant layout which is the same for all GEM systems. A device-specific form is one which is stored in the internal format of a particular GEM system. Just as the ST has three different screen modes, so it has three different device-specific form formats. We will look at standard form first, then the ST-specific forms.

 First, it's reasonable to ask why a standard format is used. Its main function is to establish a portability method between various GEM systems. For instance, an icon created in standard format on an IBM PC GEM setup can be moved to the ST, or a GEM Paint picture from an AT&T 6300 could be loaded into the ST version of Paint.

 The standard format has some uses even if you only work with the ST, because it gives a method of moving your application's icons and images amongst the three different screen modes. To be sure, there are limits to this. Since there are different numbers of pixels in the different modes, an icon built in the high-resolution mode will appear twice as large in low-res mode, and would appear oblong in medium-res. (You can see this effect in the ST Desktop's icons.) Also, colors defined in the lower resolutions will be useless in monochrome.

The standard monochrome format uses a one-bit to represent black, and uses a zero for white. It is assumed that the form begins at the upper left of the raster area, and is written a word at a time left to right on each row, with the rows being output top to bottom. Within each word, the most significant bit is the left-most on the screen.

 The standard color form uses a storage method called "color planes". The high-order bits for all of the pixels are stored just as for monochrome, followed by the next-lowest bit in another contiguous block, and so on until all of the necessary color bits have been stored.

 For example, on a 16-color system, there would be four different planes. The color of the upper-leftmost bit in the form would be determined by concatenating the high-order bit in the first word of each plane of the form.

 The system dependent form for the ST's monochrome mode is very simple: it is identical to the standard form! This occurs because the ST uses a "reverse-video" setup in monochrome mode, with the background set to white.

The video organization of the ST's color modes is more complicated. It uses an "interleaved plane" system to store the bits which make up a pixel. In the low-resolution mode, every four words define the values of 16 pixels. The high-order bits of the four words are merged to form the left-most pixel, followed by the next lower bit of each word, and so on. This method is called interleaving because the usually separate color planes described above have been shuffled together in memory.

 The organization of the ST's medium-resolution mode is similar to low-res, except the only two words are taken at a time. These are merged to create the two bits needed to address four colors.

 You should note that the actual color produced by a particular pixel value is NOT fixed. The ST uses a color remapping system called a palette. The pixel value in memory is used to address a hardware register in the palette which contains the actual RGB levels to be sent to the display. Programs may set the palette registers with BIOS calls, or the user may alter its settings with the Control Panel desk accessory. Generally, palette zero (background) is left as white, and the highest numbered palette is black.

### **EVEN-WORD VS. FRINGES**

 A form always begins on a word boundary, and is always stored with an integral number of words per row. However, it is possible to use only a portion of the final word. This partial word is called a "fringe". If, for instance, you had a form 40 pixels wide, it would be stored with four words per row: three whole words, and one word with the eight pixel fringe in its upper byte.

## **MFDBs**

 Now we can intelligently define the elements of the MFDB. Its exact C structure definition will be found in the download. The fd nplanes entry determines the color scheme: a value of one is monochrome, more than one denotes a color form. If fd stand is zero, then the form is device-specific, otherwise it is in standard format.

The fd w and fd h fields contain the pixel width and height of the form respectively. Fd\_wdwidth is the width of a row in words. If fd w is not exactly equal to sixteen times fd\_wdwidth, then the form has a fringe.

Finally, fd addr is the 32-bit memory address of the form itself. Zero is a special value for fd addr. It denotes that this MFDB is for the video memory itself. In this case, the VDI substitutes the actual address of the screen, and it ignores ALL of the other parameters. They are replaced with the size of the whole screen and number of planes in the current mode, and the form is (of course) in device-specific format.

 This implies that any MFDB which points at the screen can only address the entire screen. This is not a problem, however, since the the VDI raster calls allow you to select a rectangular region within the form. (A note to advanced programmers: If this situation is annoying, you can retrieve the address of the ST's video area from low memory, add an appropriate offset, and substitute it into the MFDB yourself to address a portion of the screen.)

# **LET'S OPERATE**

 Now we can look at the VDI raster operations themselves. There are actually three: transform form, copy raster opaque, and copy raster transparent. Both copy raster functions can perform a variety of logic operatoins during the copy.

# TRANSFORM FORM

The purpose of this operation is to change the format of a form: from standard to device-specific, or vice-versa. The calling sequence is:

vr trnfm(vdi handle, source, dest);

 where source and dest are each pointers to MFDBs. They ARE allowed to be the same. Transform form checks the fd\_stand flag in the source MFDB, toggles it and writes it into the destination MFDB after rewriting the form itself. Note that transform form CANNOT change the number of color planes in a form: fd\_nplanes must be identical in the two MFDBs.

 If you are writing an application to run on the ST only, you will probably be able to avoid transform form entirely. Images and icons are stored within resources as standard forms, but since they are monochrome, they will work "as is" with the ST.

 If you may want to move your program or picture files to another GEM system, then you will need transform form. Screen images can be transformed to standard format and stored to disk. Another system with the same number of color planes could the read the files, and transform the image to ITS internal format with transform form.

 A GEM application which will be moved to other systems needs to contain code to transform the images and icons within its resource, since standard and device-specific formats will not always coincide.

 If you are in this situation, you will find several utilities in the download which you can use to transform G\_ICON and G\_IMAGE objects. There is also a routine which may be used with map tree() from the last column in order to transform all of the images and icons in a resource tree at once.

#### **COPY RASTER OPAQUE**

 This operation copies all or part of the source form into the destination form. Both the source and destination forms must be in device-specific form. Copy raster opaque is for moving information between "like" forms, that is, it can copy from monochrome to monochrome, or between color forms with the same number of planes. The calling format is:

vro cpyfm(vdi handle, mode, pxy, source, dest);

 As above, the source and dest parameters are pointers to MFDBs (which in turn point to the actual forms). The two MFDBs may point to memory areas which overlap. In this case, the VDI will perform the move in a non-destructive order. Mode determines how the pixel values in the source and destination areas will be combined. I will discuss it separately later on.

The pxy parameter is a pointer to an eight-word integer array. This array defines the area within each form which will be affected. Pxy[0] and pxy[1] contain, respectively, the X and Y coordinates of the upper left corner of the source rectangle. These are given as positive pixel displacements from the upper left of the form. Pxy[2] and pxy[3] contain the X and Y displacements for the lower right of the source rectangle.

 Pxy[4] through pxy[7] contain the destination rectangle in the same format. Normally, the destination and source should be the same size. If not, the size given for the source rules, and the whole are is transferred beginning at the upper left given for the destination.

This all sounds complex, but is quite simple in many cases. Consider an example where you want to move a 32 by 32 pixel area from one part of the display to another. You would need to allocate only one MFDB, with a zero in the fd\_addr field. The VDI will take care of counting color planes and so on. The upper left raster coordinates of the source and destination rectangles go into pxy[0], pxy[1] and pxy[4], pxy[5] respectively. You add 32 to each of these values and insert the results in the corresponding lower right entries, then make the copy call using the same MFDB for both source and destination. The VDI takes care of any overlaps.

### **COPY RASTER TRANSPARENT**

 This operation is used for copying from a monochrome form to a color form. It is called transparent because it "writes through" to all of the color planes. Again, the forms need to be in device-specific form. The calling format is:

vrt cpyfm(vdi handle, mode, pxy, source, dest, color);

 All of the parameters are the same as copy opaque, except that color has been added. Color is a pointer to a two word integer array. Color[0] contains the color index which will be used when a one appears in the source form, and color[1] contains the index for use when a zero occurs.

 Incidentally, copy transparent is used by the AES to draw G\_ICONs and G\_IMAGEs onto the screen. This explains why you do not need to convert them to color forms yourself.

 (A note for advanced VDI programmers: The pxy parameter in both copy opaque and transparent may be given in normalized device coordinates (NDC) if the workstation associated with vdi\_handle was opened for NDC work.)

# **THE MODE PARAMETER**

 The mode variable used in both of the copy functions is an integer with a value between zero and fifteen. It is used to select how the copy function will merge the pixel values of the source and destination forms. The complete table of functions is given in the download. Since a number of these are of obscure or questionable usefulness, I will only discuss the most commonly used modes.

# **REPLACE MODE**

 A mode of 3 results in a straight-forward copy: every destination pixel is replaced with the corresponding source form value.

#### **ERASE MODE**

 A mode value of 4 will erase every destination pixel which corresponds to a one in the source form. (This mode corresponds to the "eraser" in a Paint program.) A mode value of 1 will erase every destination pixel which DOES NOT correspond to a one in the source.

### **XOR MODE**

 A mode value of 6 will cause the destination pixel to be toggled if the corresponding source bit is a one. This operation is invertable, that is, executing it again will reverse the effects. For this reason it is often used for "software sprites" which must be shown and then removed from the screens. There are some problems with this in color operations, though - see below.

# **TRANSPARENT MODE**

 Don't confuse this term with the copy transparent function itself. In this case it simply means that ONLY those destination pixels corresponding with ones in the source form will be modified by the operation. If a copy transparent is being performed, the value of color[0] is substituted for each one bit in the source form. A mode value of 7 selects transparent mode.

### **REVERSE TRANSPARENT MODE**

 This is like transparent mode except that only those destination pixels corresponding to source ZEROS are modified. In a copy transparent, the value of color[1] is substituted for each zero bit. Mode 13 selects reverse transparent.

### **THE PROBLEM OF COLOR**

 I have discussed the various modes as if they deal with one and zero pixel values only. This is exactly true when both forms are monochrome, but is more complex when one or both are color forms.

When both forms are color, indicating that a copy opaque is being performed, then the color planes are combined bit-by-bit using the rule for that mode. That is, for each corresponding source and destination pixel, the VDI extracts the top order bits and processes them, then operates on the next lower bit, and so on, stuffing each bit back into the destination form as the copy progresses. For example, an XOR operation on pixels valued 7 and 10 would result in a pixel value of 13.

 In the case of a copy transparent, the situation is more complex. The source form consists of one plane, and the destination form has two or more. In order to match these up, the color[] array is used. Whenever a one pixel is found, the value of color[0] is extracted and used in the bit-by-bit merge process described in the last paragraph. When a zero is found, the value of color[1] is merged into the destination form.

As you can probably see, a raster copy using a mode which combines

 the source and destination can be quite complex when color planes are used! The situation is compounded on the ST, since the actual color values may be remapped by the palette at any time. In many cases, just using black and white in color[] may achieve the effects you desire. If need to use full color, experimentation is the best guide to what looks good on the screen and what is garish or illegible.

### **OPTIMIZING RASTER OPERATIONS**

 Because the VDI raster functions are extremely generalized, they are also slower than hand-coded screen drivers which you might write for your own special cases. If you want to speed up your application's raster operations without writing assembly language drivers, the following hints will help you increase the VDI's performance.

## **AVOID MERGED COPIES**

These are copy modes, such as XOR, which require that words be read from the destination form. This extra memory access increases the running time by up to fifty percent.

### **MOVE TO CORRESPONDING PIXELS**

 The bit position within a word of the destination rectangle should correspond with the bit position of the source rectangle's left edge. For instance, if the source's left edge is one pixel in, then the destination's edge could be at one, seventeen, thirty-three, and so. Copies which do not obey this rule force the VDI to shift each word of the form as it is moved.

#### **AVOID FRINGES**

 Put the left edge of the source and destination rectangles on an even word boundary, and make their widths even multiples of sixteen. The VDI then does not have to load and modify partial words within the destination forms.

## **USE ANOTHER METHOD**

 Sometimes a raster operation is not the fastest way to accomplish your task. For instance, filling a rectangle with zeros or ones may be accomplished by using raster copy modes zero and fifteen, but it is faster to use the VDI v bar function instead. Likewise, inverting an area on the screen may be done more quickly with  $v$  bar by using BLACK in XOR mode. Unfortunately, v bar cannot affect memory which is not in the video map, so these alternatives do not always work.

#### **FEEDBACK RESULTS**

 The results of the poll on keeping or dropping the use of portability macros are in. By a slim margin, you have voted to keep

 them. The vote was close enough that in future columns I will try to include ST-only versions of routines which make heavy use of the macros. C purists and dedicated Atarians may then use the alternate code.

# **THE NEXT QUESTION**

 This time I'd like to ask you to drop by the Feedback Section and tell me whether the technical level of the columns has been:

- A) Too hard! Who do you think we are, anyway?
- B) Too easy! Don't underestimate Atarians.
- C) About right, on the average.

 If you have the time, it would also help to know a little about your background, for instance, whether you are a professional programmer, how long you have been computing, if you owned an 8-bit Atari, and so on.

## **COMING UP SOON**

The next column will deal with GEM menus: How they are constructed, how to decipher menu messages, and how to change menu entries at run-time. The following issue will contain more feedback response, and a discussion on designing user interfaces for GEM programs.

>>>>>>>>>>>>>>>>>>>>>>>>>>>>> MFDB Structure <<<<<<<<<<<<<<<<<<<<<<<<<<<<<

/\* Memory Form Definition Block \*/

```
typedef struct fdbstr
{
```
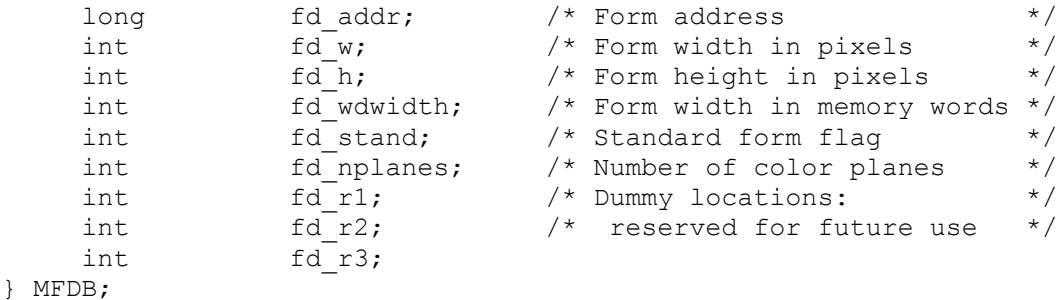

>>>>>>>>>>>>>>>>>>>>>>> Resource Transform Utilities <<<<<<<<<<<<<<<<<<<<<

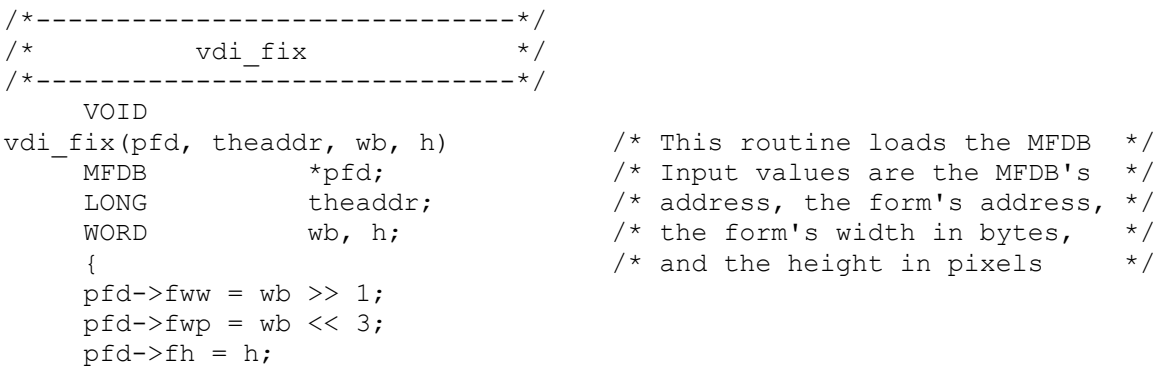

pfd->np = 1;  $\frac{1}{2}$  /\* Monochrome assumed \*/  $pfd\rightarrow mp = theaddr;$  } /\*------------------------------\*/ /\* vdi trans  $\star$ / /\*------------------------------\*/ WORD vdi\_trans(saddr, swb, daddr, dwb, h) /\* Transform the standard form \*/ LONG saddr;  $\begin{array}{ccc} & /* & \text{pointed at by saddr and} \end{array}$ UWORD swb;  $\frac{1}{2}$  swb;  $\frac{1}{2}$  store in the form at daddr  $\frac{1}{2}$ LONG daddr;  $\frac{1}{2}$  daddr;  $\frac{1}{2}$  /\* Byte widths and pixel height \*/<br>UWORD dwb;  $\frac{1}{2}$  /\* are given \*/ UWORD  $dw$ b;  $\frac{dw}{dx}$  are given UWORD h; {<br>MFDB src, dst; /\* These are on-the-fly MFDBs  $*/$ vdi\_fix(&src, saddr, swb, h);  $\frac{1}{2}$  /\* Load the source MFDB \*/  $src.ff = TRUE;$  /\* Set it's std form flag  $*/$ vdi\_fix(&dst, daddr, dwb, h); /\* Load the destination MFDB \*/ dst.ff = FALSE;<br>  $\frac{x}{1 + x}$  /\* Clear the std flag<br>  $\frac{x}{1 + x}$ <br>  $\frac{y}{1 + x}$ <br>  $\frac{z}{1 + x}$ <br>  $\frac{z}{1 + x}$ vr trnfm(vdi handle, &src, &dst ); /\* Call the VDI } /\*------------------------------\*/  $/*$  trans bitblk /\*------------------------------\*/ VOID<br>ns\_bitblk(obspec)<br>LONG obspec;<br>{<br>TONG trans bitblk(obspec)  $\frac{1}{2}$  /\* Transform the image belonging \*/ /\* to the bitblk pointed to by  $*$  $\frac{1}{x}$  obspec. This routine may also \*/  $/$ \* be used with free images  $*$ / LONG taddr;<br>WORD wb, hl; if (  $(taddr = LLGET(BI\ PDATA(obspec))) == -1L)$  return; /\* Get and validate image address \*/ wb = LWGET(BI\_WB(obspec)); /\* Extract image dimensions \*/  $hl = LWGET(BIHL(obspec));$ vdi\_trans(taddr, wb, taddr, wb, hl); /\* Perform a transform \*/ }  $\qquad \qquad$  /\* in place  $\qquad \qquad$  \*/ /\*------------------------------\*/  $/*$  trans\_obj  $*/$ /\*------------------------------\*/ VOID<br>trans\_obj(tree, obj) trans\_obj(tree, obj) /\* Examine the input object. If \*/ LONG tree;  $\frac{1}{2}$  /\* it is an icon or image, trans- \*/ WORD obj;  $\frac{1}{2}$  /\* form the associated raster  $\frac{1}{2}$  { /\* forms in place. \*/ WORD type, wb, hl;  $\frac{1}{2}$  /\* This routine may be used with \*/ LONG taddr, obspec;  $\frac{1}{2}$  /\* map tree() to transform an \*/  $/*$  entire resource tree  $*$  / type = LLOBT(LWGET(OB\_TYPE(obj))); /\* Load object type \*/ if ( (obspec = LLGET(OB SPEC(obj))) ==  $-1$ L) /\* Load and check \*/ return (TRUE); the set of the set of the set of the set of the set of the set of the set of the set of the set o switch (type) { case G\_IMAGE:

```
trans bitblk(obspec); /* Transform image */
          return (TRUE);<br>case G ICON:
                                                       /* Load icon size */h\bar{l} = LWGET(IB HICON(obspec));
                wb = (LWGET(IB WICON(obspec)) + 7) >> 3; /* Transform data */
                if ( (taddr = LLGET(IB PDATA(obspec))) != -1L)
                     vdi trans(taddr, wb, taddr, wb, hl);
                                                      /* Transform mask */
                if ( (taddr = LLGET(IBPMASK(obspec))) != -1L)
                     vdi trans(taddr, wb, taddr, wb, hl);
                 return (TRUE);
           default:
                return (TRUE);
 }
      }
>>>>>>>>>>>>>>>>>>> Macro definitions for the code above <<<<<<<<<<<<<<<<<<
#define BI_PDATA(x) (x)<br>#define BI WB(x) (x + 4)#define BI_WB(x) (x + 4)<br>#define BI_HL(x) (x + 6)#define BI_HL(x)<br>#define OB_TYPE(x)
#define OB TYPE(x) (tree + (x) * sizeof(OBJECT) + 6)#define OB_SPEC(x) (tree + (x) * sizeof(OBJECT) + 12)
#define IB_PMASK(x) (x) (x)<br>#define IB_PDATA(x) (x + 4)#define IB PDATA(x)#define IB_WICON(x) (x + 22)<br>#define IB_HICON(x) (x + 24)#define IB HICON(x)
>>>>>>>>>>>>>>>>>>>>>>>>>>> VDI Copy Mode Table <<<<<<<<<<<<<<<<<<<<<<<<<<<<
Symbols: N = new destination pixel value (0 or 1)D = old destination pixel value (0 or 1)S = source pixel value (0 or 1)
         ~\sim = Boolean not (inversion)
         \& = Boolean and
          | = Boolean or
          ^ = Boolean xor (exclusive-or)
Mode Number Action
----------- ------
   N = 0 (USE V BAR INSTEAD)
     1 N = S & D
    2 N = S \& \sim DN = S (REPLACE)
    \begin{array}{ccc} 4 & \text{N} = \sim S & \& \text{D} & \text{(ERASE)} \\ 5 & \text{N} = \text{D} & \text{(USELES)} \end{array}N = D (USELESS)
    6 N = S^{\wedge} D (XOR)<br>
7 N = S | D (TRAN
    7 N = S | D (TRANSPARENT)<br>8 N = \sim (S | D)8 N = \sim (S | D)<br>9 N = \sim (S \cap D)9 N = \sim (S \cap D)<br>10 N = \sim D(USE V BAR INSTEAD)
   11 N = S | \sim D12 N = \sim S13 N = \sim S | D (REVERSE TRANSPARENT)
   14 N = \sim (S \& D)15 N = 1 (USE V BAR INSTEAD)
```
>>>>>>>>>>>>>>>>>>>>>>>>>>> END OF DOWNLOAD <<<<<<<<<<<<<<<<<<<<<<<<<<<<<

# **7. Menu Structures**

#### **HAPPY NEW YEAR!**

 This is article number seven in the ST PRO GEM series, and the first for 1986. In this installment, I will be discussing GEM menu structures and how to use them in your application. There is also a short Feedback response section. You will find the download file containing the code for this column in the file GEMCL7.C in DL3 of the ATARI16 SIG (PCS-58).

# **MENU BASICS**

 In ST GEM, the menu consists of a bar across the top of the screen which displays several sub-menu titles. Touching one of the titles causes it to highlight, and an associated "drop-down" to be drawn directly below on the screen. This drop-down may be dismissed by moving to another title, or by clicking the mouse off of the drop-down.

 To make a selection, the mouse is moved over the drop-down. Each valid selection is highlighted when the mouse touches it. Clicking the mouse while over one of these selections picks that item. GEM then undraws the drop-down, and sends a message to your application giving the object number of the title bar entry, and the object number of the drop-down item which were selected by the user. The selected title entry is left highlighted while your code processes the request.

### **MENU STRUCTURES**

 The data structure which defines a GEM menu is (surprise!) an object tree, just like the dialogs and panels which we have discussed before. However, the operations of the GEM menu manager are quite different from those of the form manager, so the internal design of the menu tree has some curious constraints.

 The best way to understand these constraints is to look at an example. The first item in the download is the object structure (only) of the menu tree from the GEM Doodle/Demo sample application.

 The ROOT of a menu tree is sized to fit the entire screen. To satisfy the visual hierarchy principle (see article #5), the screen is divided into two parts: THE BAR, containing the menu titles, and THE SCREEN, while contains the drop-downs when they are drawn. Each of these areas is defined by an object of the same name, which are the only two objects linked directly below the ROOT of a menu tree. You will notice an important implication of this structure: the menu titles and their associated drop-downs are stored in entirely different subtrees of the menu!

 While examining THE BAR in the example listing, you may notice that its OB\_HEIGHT is very large (513). In hexadecimal this is 0x0201. This defines a height for THE BAR of one character plus two pixels used for spacing. THE BAR and its subtree are the only objects which are drawn on the screen in the menu's quiescent state.

The only offspring object of THE BAR is THE ACTIVE. This object

 defines the part of THE BAR which is covered by menu titles. The screen rectangle belonging to THE ACTIVE is used by the GEM screen manager when it waits for the mouse to enter an active menu title. Notice that THE ACTIVE and its offspring also have OB\_HEIGHTs with pixel residues.

 The actual menu titles are linked left to right in order below THE ACTIVE. Their OB\_Xs and OB\_WIDTHs are arranged so that they completely cover THE ACTIVE. Normally, the title objects are typed G TITLE, a special type which assures that the title bar margins are correctly drawn.

 THE SCREEN is the parent object of the drop-down boxes themselves. They are linked left to right in an order identical with their titles, so that the menu manager can make the correct correspondence at run-time. The OB\_X of each drop-down is set so that it is positioned below its title on the screen.

 Notice that it is safe to overlap the drop-downs within a menu, since only one of them will be displayed at any time. There is one constraint on the boxes however: they must be no greater than a quarter screen in total size. This is the size of the off-screen blit buffer which is used by GEM to store the screen contents when the drop-down is drawn. If you exceed this size, not all the screen under the drop-down will be restored, or the ST may crash!

The entries within a drop-down are usually G\_STRINGs, which are optimized for drawing speed. The rectangles of these entries must completely cover the drop-down, or the entire drop-down will be inverted when the mouse touches an uncovered area! Techniques for using objects other than G\_STRINGs are discussed later in this column.

 The first title and its corresponding drop-down are special. The title name, by custom, is set to DESK. The drop-down must contain exactly eight G\_STRING objects. The first (again by custom) is the INFO entry, which usually leads to a dialog displaying author and copyright information for your application. The next is a separator string of dashes with the DISABLED flag set. The following six objects are dummy strings which GEM fills in with the names of desk accessories when your menu is loaded.

 The purpose of this description of menu trees is to give you an understanding of what lies "behind the scenes" in the next section, which describes the run-time menu library calls. In practice, the Resource Construction Set provides "blank menus" which include all of the required elements, and it also enforces the constraints on internal structure. You only need to worry about these if you modify the menu tree "on-the-fly".

### **USING THE MENU**

 Once you have loaded the application's resource, you can ask the AES to install your menu. You must first get the address of the menu tree within the resource using:

rsrc\_gaddr(R\_TREE, MENUTREE, &ad menu);

 assuming that MENUTREE is the name you gave the menu in the RCS, and that ad menu is a LONG which will receive the address. Then you call the AES to establish the menu:

menu bar(ad menu, TRUE);

 At this point, the AES draws your menu bar on the screen and animates it when the user moves the mouse into the title area.

 The AES indicates that the user has made a menu selection by sending your application a message. The message type is MN SELECTED, which will be stored in msg[0], the first location in the message returned by evnt multi().

 The AES also stores the object number of the selected menu's title in msg[3], and the object number of the selected menu item in msg[4]. Generally, your application will process menu messages with nested C switch statements. The outer switch will have one case for each menu title, and the inner switch statements will have a case for each entry within the selected menu. (This implies that you must give a name to each title and to each menu entry when you create the menu in the RCS.)

 After the user has made a menu selection, the AES leaves the title of the chosen menu in reverse video to indicate that your application is busy processing the message. When you are done with whatever action is indicated, you need to return the title to a normal state. This is done with

menu tnormal(ad menu, msg[3], TRUE);

(Remember that msg[3] is the title's object number.)

When your application is ready to terminate, it should delete its menu bar. Do this with the call:

menu bar(ad menu, FALSE);

## **GETTING FANCY**

 The techniques above represent the bare minimum to handle menus. In most cases, however, you will want your menus to be more "intelligent" in displaying the user's options. For instance, you can prevent many user errors by disabling inappropriate choices, or you can save space on drop-downs by showing only one line for a toggle and altering its text or placing and removing a check mark when the state is changed. This section discusses these and other advanced techniques.

 It is a truism of user interface design that the best way to deal with an error is not to let it happen in the first place. It many cases, you can apply this principle to GEM menus by disabling choices which should not be used. If your application uses a "selection precedes action" type of interface, the type of object selected may give the information needed to do this. Alternately, the state of the underlying program may render certain menu choices illegal.

 GEM provides a call to disable and re-enable menu options. The call is:

menu ienable(ad menu, ENTRY, FALSE);

 to disable a selection. The entry will be grayed out when it is drawn, and will not invert under the mouse and will not be selected by the user. Substituting TRUE for FALSE re-enables the option. ENTRY is

 the name of the object which is being affected, as assigned in the RCS.

 Note that menu\_ienable() will not normally affect the appearance or operation of menu TITLE entries. However, there is an undocumented feature which allows this. If ENTRY is replaced by the object number of a title bar entry with its top bit set, then the entire associated drop-down will be disabled or re-enabled as requested, and the title's appearance will be changed. But, be warned that this feature did not work reliably in some early versions of GEM. Test it on your copy of ST GEM, and use it with caution when you cannot control the version under which your application may run.

 It is also possible to disable menu entries by directly altering the DISABLED attribute within the OB STATE word. The routines enab  $obj()$  and disab  $obj()$  in the download show how this is done. They are also used in set menu(), which follows them immediately.

Set menu() is a utility which is useful when you wish to simultaneously enable or disable many entries in the menu when the program's state changes or a new object is selected by the user. It is called with

set menu(ad menu, vector);

 where vector is a pointer to an array of WORDs. The first word of the array determines the default state of menu entries. If it is TRUE, then set menu() enables all entries in every drop-down of the menu tree, except that the DESK drop-down is unaffected. If it is FALSE, then every menu entry is disabled.

 The following entries in the array are the numbers of menu entries which are to be toggled to the reverse of the default state. This list is terminated by a zero entry.

The advantage of set menu() is that it allows you to build a collection of menu state arrays, and associate one with each type of user-selected object, program state, and so on. Changing the status of the menu tree may then be accomplished with a single call.

### **CHECK, PLEASE?**

 One type of state indicator which may appear within a drop-down is a checkmark next to an entry. You can add the checkmark with the call:

menu icheck(ad menu, ENTRY, TRUE);

 and remove it by replacing the TRUE with FALSE. As above, ENTRY is the name of the menu entry of interest. The checkmark appears inside the left boundary of the entry object, so leave some space for it.

The menu icheck() call is actually changing the state of the CHECKED flag within the entry object's OB STATE word. If necessary, you may alter the flag directly using do  $ob_1^+()$  and undo  $ob_1^+()$  from the download.

#### **NOW YOU SEE IT, NOW YOU DON'T**

You can also alter the text which appears in a particular menu

entry (assuming that the entry is a G STRING object). The call

menu text(ad menu, ENTRY, ADDR(text));

 will substitute the null-terminated string pointed to by text for whatever is currently in ENTRY. Remember to make the drop-down wide enough to handle the largest text string which you may substitute. In the interests of speed, G\_STRINGs drawn within drop-downs are not clipped, so you may get garbage characters on the desktop if you do not size the drop-down properly!

The menu text() call actually alters the OB SPEC field of the menu entry object to point to the string which you specify. Since the menu tree is a static data structure which may be directly accessed by the AES at any time, be sure that the string is also statically allocated and that it is not modified without first being delinked from the menu tree. Failure to do this may result in random crashes when the user accesses the drop-down!

# **LUNCH AND DINNER MENUS**

 Some applications may have such a wide range of operations that they need more than one menu bar at different times. There is no problem with having more than one menu tree in a resource, but the AES can only keep track of one at a time. Therefore, to switch menus you need to use menu bar(ad menu1, FALSE); to release the first menu, then use menu bar(ad menu2, TRUE); to load the second menu tree.

 Changing the entire menu is a drastic action. Out of consideration for your user, it should be associated with some equally obvious change in the application which has just been manually requested. An example might be changing from spreadsheet to data graphing mode in a multi-function program.

### **DO IT YOURSELF**

 In a future column, I will discuss how to set up user-defined drawing objects. If you have already discovered them on your own, you can use them within a drop-down or as a title entry.

 If the user-defined object is within a drop-down, its associated drawing code will be called once when the drop-down is first drawn. It will then be called in "state-change" mode when the entry is highlighted (inverted). This allows you to use non-standard methods to show selection, such as outlines.

 If you try to insert a user-defined object within the menu title area, remember that the G\_TITLE object which you are replacing includes part of the dark margin of the bar. You will need to experiment with your object drawing code to replicate this effect.

# **MAKE PRETTY**

 There are a number of menu formatting conventions which have become standard practice. Using these gives your application a recognizable "look-and-feel" and helps users learn it. The following section reviews these conventions, and supplies a few hints and tricks to obtain a better appearance for you menus.

 The second drop-down is customarily used as the FILE menu. It contains options related to loading and saving the files used by the application, as well as entries for clearing the workspace and terminating the program.

 You should avoid crowding the menu bar. Leave a couple of spaces between each entry, and try not to use more than 70% of the bar. Not only does this look better, but you will have space for longer words if you translate your application to a foreign language.

 Similarly, avoid cluttering menu drop-downs. Try to keep the number of options to no more than ten unless they are clearly related, such as colors. Separate off dissimilar entries with the standard disabled dashes line. (If you are using set menu(), remember to consider the separators when setting up the state vectors.)

 If the number of options grows beyond this bound, it may be time to move them to a dialog box. If so, it is a convention to put three dots following each menu entry which leads to a dialog. Also, allow a margin on the menu entries. Two leading blanks and a minimum of one trailing blank is standard, and allows room for checkmarks if they are used.

 Dangerous menu options should be far away from common used entries, and are best separated with dashed lines. Such options should either lead to a confirming go/no-go alert, or should have associated "undo" options.

 After you have finished defining a menu drop-down with the RCS, be sure that its entries cover the entire box. Then use ctrl-click to select the drop-down itself, and SORT the entries top to bottom. This way the drop-down draws in smoothly top to bottom.

Finally, it is possible to put entries other than G STRINGs into drop-downs. In the RCS, you will need to import them via the clipboard from the Dialog mode.

 Some non-string object, such as icons and images, will look odd when they are inverted under the mouse. There is a standard trick for dealing with this problem. Insert the icon or whatever in the drop-down first. Then get a G\_IBOX object and position and size it so that it covers the first object as well as the extra area you would like to be inverted.

Edit the G\_IBOX to remove its border, and assign the entry name to it. Since the menu manager uses objc find(), it will detect and invert this second object when the mouse moves into the drop-down. (To see why, refer to article #5.) Finally, DO NOT SORT a drop-down which has been set up this way!

### **THAT'S IT FOR NOW!**

 The next column will discuss some of the principles of designing GEM interfaces for applications. This topic is irreverantly known as GEM mythology or interface religion. The subject for the following column is undecided. I am considering mouse and keyboard messages, VDI drawing primitives, and the file selector as topics. Let me know your preferences in the Feedback!

>>>>>>>>>>>>>>>>>>>>>>>>>>>> Sample Menu Tree <<<<<<<<<<<<<<<<<<<<<<<<<<<<<<

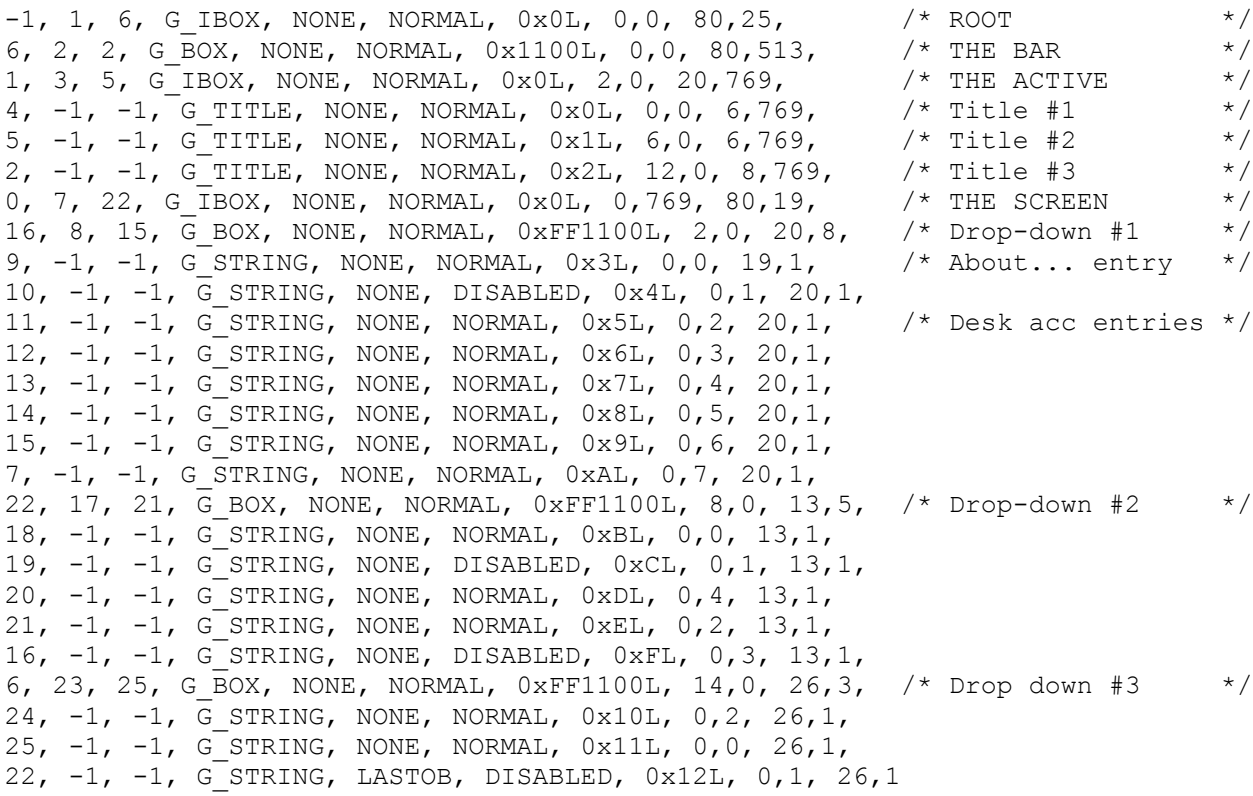

>>>>>>>>>>>>>>>>>>>>>>>> Menu enable/disable utility <<<<<<<<<<<<<<<<<<<<<<

```
/*------------------------------*/
/* undo_obj */
/*------------------------------*/
    VOID
undo_obj(tree, which, bit)
LONG tree;
WORD which;
 UWORD bit;
     {
    WORD state;
    state = LWGET(OB STATE(which));
    LWSET(OB STATE(which), state & ~bit);
     }
/*------------------------------*/
\frac{1}{x} enab_obj */
/*------------------------------*/
     WORD
enab obj (tree, which)
   LONG tree;<br>WORD which
           which;
     {
    undo obj(tree, which, (UWORD) DISABLED);
     return (TRUE);
     }
```

```
/*------------------------------*/
\frac{1}{x} do obj \frac{1}{x}/*------------------------------*/
      VOID
do_obj(tree, which, bit)
    LONG tree;<br>WORD which
              which;
      UWORD bit;
      {
     wORD state;
     state = LWGET(OB STATE(which));
     LWSET(OB STATE(which), state | bit);
      }
/*------------------------------*/
\frac{1}{x} disab_obj */
/*------------------------------*/
     WORD
disab obj(tree, which)
    LONG tree;
     WORD which;
      {
     do obj(tree, which, (UWORD) DISABLED);
      return (TRUE);
      }
/*------------------------------*/
/* set menu *//*------------------------------*/
VOID<br>set_menu(tree, change)
     menu(tree, change) \# change[0] TRUE selects all entries*/<br>
LONG tree; \# FALSE deselects all. Change list */<br>
WORD *change; \# of items is then toggled. */
                                          /* FALSE deselects all. Change list */<br>/* of items is then toggled. */
                                          /* of items is then toggled.
      {
      WORD dflt, screen, drop, obj;
     dflt = *change++; \overrightarrow{ } /* What is default? */
     screen = LWGET(OB_TAIL(ROOT));<br>
\frac{x}{r} /* Get SCREEN \frac{x}{r}<br>
\frac{1}{r} drop = LWGET(OB HEAD(screen)); \frac{x}{r} /* Get DESK drop-down */
     drop = LWGET(OB_HEAD(screen)); \frac{1}{2} /* Get DESK drop-down \frac{1}{2} /* and skip it \frac{1}{2} /*
                                                   /* and skip it
     for (; (drop = LWGET(OB NEXT(drop))) != screen; )
 {
           obj = LWGET(OB HEAD(drop));if (obj != NIL) if (dflt)
               map tree(tree, obj, drop, enab obj);
            else
               map tree(tree, obj, drop, disab obj);
 }
      for (; *change; change++)
            if (dflt)
               disab obj(tree, *change);
            else
               enab obj(tree, *change);
      }
```

```
69
```
>>>>>>>>>>>>>>>>>>>>> Definitions used in this article <<<<<<<<<<<<<<<<<<<<<<

#define ROOT 0 #define G\_IBOX 25 #define G\_STRING 28 #define G\_TITLE 32 #define R\_TREE 0 #define MN\_SELECTED 10 #define CHECKED 0x4 #define DISABLED 0x8 #define OB\_NEXT(x) (tree + (x) \* sizeof(OBJECT) + 0) #define OB HEAD(x) (tree + (x) \* sizeof(OBJECT) + 2) #define  $\overline{OB}$ TAIL(x) (tree + (x) \* sizeof(OBJECT) + 4) #define OB TYPE(x) (tree + (x) \* sizeof(OBJECT) + 6) #define OB FLAGS(x) (tree + (x) \* sizeof(OBJECT) + 8) #define OB STATE(x) (tree +  $(x)$  \* sizeof(OBJECT) + 10) #define  $OB$  SPEC(x) (tree + (x) \* sizeof(OBJECT) + 12) #define OB  $X(x)$  (tree +  $(x) *$  sizeof(OBJECT) + 16) #define OB  $Y(x)$  (tree +  $(x) *$  sizeof(OBJECT) + 18) #define OB WIDTH(x) (tree + (x) \* sizeof(OBJECT) + 20) #define OB HEIGHT(x) (tree + (x) \* sizeof(OBJECT) + 22) #define M\_OFF 256 #define M\_ON

# **8. User Interfaces: Part I**

#### **AND NOW FOR SOMETHING COMPLETELY DIFFERENT!**

 In response to a number of requests, this installment of ST PRO GEM will be devoted to examining a few of the principles of computer/human interface design, or "religion" as some would have it. I'm going to start with basic ergonomic laws, and try to draw some conclusions which are fairly specific to designing for the ST. If this article meets with general approval, further "homilies" may appear at irregular intervals as part of the ST PRO GEM series.

 For those who did NOT ask for this topic, it seems fair to explain why your diet of hard-core technical information has been interrupted by a sermon! As a motivater, we might consider why some programs are said by reviewers to have a "hot" feel (and hence sell well!) while others are "confusing" or "boring".

 Alan Kay has said that "user interface is theatre". I think we may be able to take it further, and suggest that a successful program works a bit of magic, persuading the user to suspend his disbelief and enter an imaginary world behind the screen, whether it is the mathematical world of a spreadsheet, or the land of Pacman pursued by ghosts.

 A reader of a novel or science fiction story also suspends disbelief to participate in the work. Bad grammar and clumsy plotting by the author are jarring, and break down the illusion. Similarly, a programmer who fails to pay attention to making his interface fast and consistent will annoy the user, and distract him from whatever care has been lavished on the functional core of the program.

## **CREDIT WHERE IT'S DUE**

 Before launching into the discussion of user interface, I should mention that the general treatment and many of the specific research results are drawn from Card, Newell, and Moran's landmark book on the topic, which is cited at the end of the article. Any errors in interpretation and application to GEM and the ST are entirely my own, however.

# **FINGERTIPS**

 We'll start right at the user's fingers with the basic equation governing positioning of the mouse, Fitt's Law, which is given as

 $T = I * LOG2 ( D / S + .5)$ 

where T is the amount of time to move to a target, D is the distance of the target from the current position, and S is the size of the target, stated in equivalent units. LOG2 is the base 2 (binary) logarithm function, and I is a proportionality constant, about 100 milliseconds per bit, which corresponds to the human's "clock rate" for making incremental movements.

 We can squeeze an amazing amount of information out of this formula when attempting to speed up an interface. Since motion time goes up with distance, we should arrange the screen with the usual working
area near the center, so the mouse will have to move a smaller distance on average from a selected object to a menu or panel. Likewise, any items which are usually used together should be placed together.

The most common operations will have the greater impact on speed, so they should be closest to the working area and perhaps larger than other icons or menu entries. If you want to have all other operations take about the same time, then the targets farthest from the working area should be larger, and those closer may be proportionately smaller.

 Consider also the implications for dialogs. Small check boxes are out. Large buttons which are easy to hit are in. There should be ample space between selectable items to allow for positioning error. Dangerous options should be widely separated from common selections.

## **MUSCLES**

 Anyone who has used the ST Desktop for any period of time has probably noticed that his fingers now know where to find the File menu. This phenomenon is sometimes called "muscle memory", and its rate of onset is given by the Power Law of Practice:

 $T(n) = T(1) * n * * (-a)$ 

where  $T(n)$  is the time on the nth trial,  $T(1)$  is the time on the first trial, and a is approximately 0.4. (I have appropriated \*\* from Fortran as an exponentiation operator, since C lacks one.)

 This first thing to note about the Power Law is that it only works if a target stays in the same place! This should be a potent argument against rearranging icons, menus, or dialogs without some explicit request by the user. The time to hit a target which moves around arbitrarily will always be T(1)!

 In many cases, the Power Law will also work for sequences of operations to even greater effect. If you are a touch typist, you can observe this effect by comparing how fast you can enter "the" in comparison to three random letters. We'll come back shortly to consider what we can do to encourage this phenomenon.

## **EYES**

 Just as fingers are the way the user sends data to the computer, so the eyes are his channel from the machine. The rate at which information may be passed to the user is determined by the "cycle time" of his visual processor. Experimental results show that this time ranges between 50 and 200 milliseconds.

 Events separated by 50 milliseconds or less are always perceived as a single event. Those separated by more than 200 milliseconds are always seen as separate. We can use these facts in optimizing user of the computer's power when driving the interface.

 Suppose your application's interface contains an icon which should be inverted when the mouse passes over it. We now know that flipping it within one twentieth of a second is necessary and sufficient. Therefore, if a "first cut" at the program achieves this performance, there is no need for further optimization, unless you want to  interleave other operations. If it falls short, it will be necessary to do some assembly coding to achieve a smooth feel.

 On the other hand, two actions which you want to appear distinct or convey two different pieces of information must be separated by an absolute minimum of a fifth of a second, even assuming that they occur in an identical location on which the user's attention is already focused.

 We are able to influence the visual processing rate within the 50 to 200 millisecond range by changing the intensity of the stimulus presented. This can be done with color, by flashing a target, or by more subtle enhancements such as bold face type. For instance, most people using GEM soon become accustomed to the "paper white" background of most windows and dialogs. A dialog which uses a reverse color scheme, white letters on black, is visually shocking in its starkness, and will immediately draw the user's eyes.

 It should be quickly added that stimulus enhancement will only work when it unambiguously draws attention to the target. Three or four blinking objects scattered around the screen are confusing, and worse than no enhancement at all!

## **SHORT-TERM MEMORY**

 Both the information gathered by the eyes and movement commands on their way to the hand pass through short-term memory (also called working memory). The amount of information which can be held in short-term memory at any one time is limited. You can demonstrate this limit on yourself by attempting to type a sheet of random numbers by looking back and forth from the numbers to the screen. If you are like most people, you will be able to remember between five and nine numbers at a time. So universal is this finding that it is sometimes called "the magic number seven, plus or minus two".

 This short-term capacity sets a limit on the number of choices which the user can be expected to grasp at once. It suggests that the number of independent choices in a menu, for instance, should be around seven, and never exceed nine. If this limit is violated, then the user will have to take several glances, with pauses to think, in order to make a choice.

# **CHUNKING**

 The effective capacity of short-term memory can be increased when several related items are mentally grouped as a "chunk". Humans automatically adopt this strategy to save themselves time. For instance, random numbers had to be used instead of text in the example above, because people do not type their native language as individual characters. Instead, they combine the letters into words and remember these chunks instead. Put another way, the characters are no longer considered as individual choices.

 A well designed interface should promote the use of chunking as a strategy by the user. One easy way is to gather together related options in a single place. This is one reason that like commands are grouped into a single menu which is hidden except for its title. If all of the menu options were "in the open", the user would be overwhelmed with dozens of alternatives at once. Instead, a "Show Info" command, for instance, becomes two chunks: pick File menu, then pick Show.

 Sometimes the interface can accomplish the chunking for the user. Consider the difference between a slider bar in a GEM program, and a three digit entry field in a text mode application. Obviously, the GEM user has fewer decisions to make in order to set the associated variable.

### **THINK!**

While we are puttering around trying to speed up the keyboard, the mouse, and the screen, the user is actually trying to get some work done. We need to back off now, and look at the ways of thinking, or cognitive processes, that go into accomplishing the job.

The user's goal may be to enter and edit a letter, to retrieve information from a database, or simply draw a picture, but it probably has very little to do with programming. In fact, the Problem Space Principle says that the task can be described as a set of states of knowledge, a set of operators and associated constraints for changing the states, and the knowledge to choose the appropriate operator, which resides in the user's head.

 Those with a background in systems theory can consider this as a somewhat abstract, but straightforward, statement in terms of state variables and operators. A programmer might compare the knowledge states to the values of variables, the operators to arithmetic and logic operations, the constraints to the rules of syntax, and the user's knowledge to the algorithm embodied by a program.

#### **ARE WE NOT MEN?**

 A rational person will try to attain his goals (get the job done) by changing the state of his problem space from its initial state to the goal state. The initial state, for instance, might be a blank word processor screen. The desired final state is to have a completed business letter on the screen.

 The Rationality Principle says that the user's behavior in typing, mousing, and so on, can be explained by considering the tasks required to achieve the goal, the operators available to carry out the tasks, and the limitations on the user's knowledge, observations, and processing capacity. This sounds like the typical user of a computer program must spend a good deal of time scratching his head and wondering what to do next. In fact, one of Card and Moran's key results is that this is NOT what takes place.

What happens, in fact, is that the trained user strikes a sort of "modus vivendi" with his tool and adopts a set of repetitive, trained behavior patterns as the best way to get the job done. He may go so far as to ignore some functions of the program in order to set up a reliable pattern. What we are looking for is a way of measuring and predicting the "quality" of this trained behavior. Since using computers is a human endeavor, we should consider not only the speed with which the task is completed, but the degree of annoyance or pleasure associated with the process.

 Card and Moran constructed a series of behavioral models which they called GOMS models, for Goals-Operators-Methods-Selection. These models suggested that in the training process the user learned to combine the basic operators in sequences (chunks!) which then became methods for reaching the goals. Then these first level methods might be combined again into second level methods, and so forth, as the learning progressed.

 The GOMS models were tested in a lengthy series of trials at Xerox PARC using a variety of word processing software. (Among the subjects of these experiments were the inventors of the windowing methods used in GEM!) The results were again surprising: the level of detail in the models was really unimportant!

 It turned out to be sufficient to merely count up the number of keystrokes, mouse movements, and thought intervals required by each task. After summing up all of the tasks, any extra time for the computer to respond, or the user to move his hands from keyboard to mouse, or eyes from screen to printed page is added in. This simplified version is called the Keystroke-Level Model.

 As an example of the Keystroke Model, consider the task of changing a mistyped letter on the screen of a GEM word processor. This might be broken down as follows: 1) find the letter on the screen; 2) move hand to mouse; 3) point to letter; 4) click mouse button; 5) move hand to keyboard; 6) strike "Delete" key; 7) strike key for new character.

 The sufficiency of the Keystroke Model is great news for our attempt to design faster interfaces. It says we can concentrate our efforts on minimizing the number of total actions to be taken, and making sure that each action is as fast as possible. We have already discussed some ways to speed up the mouse and keyboard actions, so let's now consider how to speed up the thought intervals, and cut the number of actions.

 One way to cut down "think time" is to make sure that the capacity of short-term memory is not exceeded during the course of a task. For example, the fix-a-letter task described above required the user to remember 1) his place in the overall job of typing the document; 2) the task he is about to perform; 3) where the bad character appeared, and 4) what the new character was. When this total of items creeps toward seven, the user often loses his place and commits errors.

 You can appreciate the ubiquity of this problem by considering how many times you have made mistakes nesting parentheses, or had to go back to count them, because too many things happened while typing the line to remember the nesting levels. The moral is that operations with long strings of operands should be avoided when designing an interface.

 The single most important factor in making an interface comfortable to use is increasing its predictability, and decreasing the amount of indecision present at each step during a task. There is (inevitably) an Uncertainty Principle which relates the number of choices at each step to the associated time for thought:

 $T = I * LOG2 ( N + 1)$ 

 where LOG2 is the binary logarithm function, N is the number of equally probable choices, and I is a constant of approximately 140  msec/bit. When the alternates are not equally probable, the function is more complex:

 $T = I * SUM-FOR-i-FROM-1-TO-N (P(i) * LOG2( 1 / P(i) + 1)) )$ 

 where the P(i) are the probabilities of each of the choices (which must sum to one). (SUM-FOR-i... is the best I can do for a sigma operator on-line!) Those of you with some information theory background will recognize this formula as the entropy of the decision; we'll come back to that later.

 So what can we learn from this hash? It turns out, as we might expect, that we can decrease the decision time by making some of the user's choices more probable than others. We do that by means of feedback cues from the interface.

 The important of reliable, continuous meaningful feedback cannot be emphasized enough. It helps the beginner learn the system, and its predictability makes the program comfortable for the expert. Programs with no feedback, or unreliable cues, produce confusion, dissonance, and frustration in the user.

 This principle is so important that I going to give several examples from common GEM practice. The Desktop provides several instances. When an object is selected and a menu drops down, only those choices which are legal for the object are in black. The others are dimmed to grey, and are therefore removed from the decision. When a pick is made from the menu, the bar entry remains black until the operation is complete, reassuring the user that the correct choice was made. In both the Desktop and the RCS, items which are double-clicked open up with a "zoom box" from the object, again showing that the right object was picked.

 Other techniques are useful when operator icons are exposed on the screen. When an object is picked, the legal operations might be outlined, or the bad choices might be dimmed. If the screen flashing produced by this is objectionable, the legal icons can be made mouse sensitive, so they will "light up" when the cursor passes over - again showing the user which choices are legal.

 The desire for feedback is so strong that it should be provided even while the computer is doing an operation on its own. The hour glass mouse form is a primitive example of this. More sophisticated are "progress indicators" such as animated thermometer bars, clocks, or text displays of the processing steps. The ST Desktop provides examples in the Format and Disk Copy functions. The purpose of all of these is to reassure the user that the operation is progressing normally. Their lack can lead to amusing spectacles such as secretaries leaning over to hear if their disk drives are working!

 Another commonly overlooked feature is error prevention and correction. Card and Moran's results showed that in order to go faster, people will tolerate error rates of up to 30% in their work. Any program which does not give a fast way to fix mistakes will be frustrating indeed!

The best way to cope with an error is to "make it didn't happen", to quote a common child's phrase. The same feedback methods discussed above are also effective in preventing the user from picking inappropriate combinations of objects and operations. Replacement of numeric type-ins with sliders or other visual controls eliminates the common "Range Error". The use of radio buttons prevents the user from  picking incompatible options. When such techniques are used consistently, the beginner also gains confidence that he may explore the program without blundering into errors.

 Once an error has occured, the best solution is to have an "inverse operation" immediately available. For instance, the way to fix a bad character is to hit the backspace key. If a line is inadvertantly deleted, there should be a way to restore it.

 Sometimes the mechanics of providing true inverses are impractical, or end up cluttering the interface themselves. In these cases, a global "Undo" command should be provided to reverse the effect of the last operation, no matter what it was.

#### **OF MODES AND BANDWIDTH**

 Now I am going to depart from the Card, Newell and Moran thread of discussion to consider how we can minimize the number of operations in a task by altering the modes of the interface. Although "no modes" has been a watchword of Macintosh developers, the term may need definition for Atarians.

 Simply stated, a mode exists any time you cannot get to all of the capabilities of the program without taking some intermediate step. Familiar examples are old-style "menu-driven" programs, in which user must make selections from a number of nested menus in order to perform any operation. The options of any one menu are unavailable from the others.

 Recall that the user is trying to accomplish work in his own problem space, by altering its states. A mode in the program adds additional states to the problem space, which he is forced to consider in order to get the job done. We might call an interface which is completely modeless "transparent", because it adds no states between the user and his work. One of the best examples of a transparent program is the 15-puzzle in the Macintosh desk accessory set. The problem space of rearranging the tiles is identical between the program and a physical puzzle.

 Unfortunately, most programmers find themselves forced to put modes of some sort into their programs. These often arise due to technological limitations, such as memory space, screen "real estate", or performance limitations of peripherals. The question is how the modes can be made least offensive.

 I will make the general claim that the frustration which a mode produces is directly proportional to the amount of the user's bandwidth which it consumes. In other words, we need to consider how many keystrokes, mouse clicks, eye movements, and so on, are going into manipulating the true problem states, and how many are being absorbed by the modes of the program. If the interface is wasting a large amount of the user's effort, it will be perceived as slow and annoying.

 Here we can consider again the hierarchy of goals and methods which the user employs. When the mode is low in the hierarchy, and close to the user's "fingertips", it is encountered the most frequently. For instance, consider how frustrating it would be to have to hit a function key before typing in each character!

 The "menu-driven" style of programs mentioned above are almost as bad, since usually only one piece of information is collected at each menu. Such a program becomes a labyrinth of states better suited to an adventure game!

 The least offensive modes are found at the higher, goal related levels of the hierarchy. The better they align with changes in the state of the original problem, the more they are tolerated. For example, a word processing program might have one screen layout for program editing, another for writing letters, and yet another while printing the documents. A multi-function business package might have one set of menus for the spreadsheet, another for a graphing module, and a third for a database.

 In some cases the problem solved by the program has convenient "fracture lines" which can be used to define the modes. An example in my own past is the RCS, where the editing of each type of resource tree forms its own mode, with each of the modes nested within the overall mode and problem of composing the entire resource tree.

## **TO DO IS TO BE!**

 Any narrative description of user interface is bound to be lacking. There is no way text can convey the vibrancy and tactile pleasure of a good interface, or the sullen boredom of a bad one. Therefore, I encourage you to experiment. Get out your favorite arcade game and see if you can spot some of the elements I have described. Dig into your slush pile for the most annoying program you have ever seen, run it and see if you can see mistakes. How would you fix them? Then... go do it to your own program!

# **AMEN...**

 This concludes the sermon. I'd like some Feedback as to whether you found this Boring Beyond Belief or Really Hot Stuff. If enough people are interested, homily number two will appear a few episodes from now. The very next installment of ST PRO GEM will go back to basics to explore VDI drawing primitives. In the meantime, you might investigate some of the Good Books on interface design referenced below.

### **REFERENCES**

 Stuart K. Card, Thomas P. Moran, and Allen Newell, THE PSYCHOLOGY OF HUMAN-COMPUTER INTERACTION, Lawrence Erlbaum Associates, Hillsdale, New Jersey, 1983. (Fundamental and indispensible. The volume of experimental results make it weighty. The Good Parts are at the beginning and end.)

 "Macintosh User Interface Guidelines", in INSIDE MACINTOSH, Apple Computer, Inc., 1984. (Yes, Atarians, we have something to learn here. Though not everything "translates", this is a fine piece of principled design work. Read and appreciate.)

 James D. Foley, Victor L. Wallace, and Peggy Chan, "The Human Factors of Computer Graphics Interaction Techniques", IEEE Computer Graphics (CG & A), November 1984, pp. 13-48. (A good overview,

 including higher level topics which I have postponed to a later article. Excellent bibliography.)

 J. D. Foley and A. Van Dam, FUNDAMENTALS OF INTERACTIVE COMPUTER GRAPHICS, Addison Wesley, 1984, Chapters 5 and 6. (If you can't get the article above, read this. If you are designing graphics apps, buy the whole book! Staggering bibliography.)

 Ben Schneidermann, "Direct Manipulation: A Step Beyond Programming Languages", IEEE Computer, August 1983, pp. 57-69. (What do Pacman and Visicalc have in common? Schneidermann's analysis is vital to creating hot interfaces.)

# **9. VDI Graphics: Lines and Solids**

 This issue of ST PRO GEM is the first in a series of two which will explore the fundamentals of VDI graphics output. In this installment, we will take a look at the commands necessary to output simple graphics such as lines, squares and circles as well as more complex figures such as polygons. The following episode will take a first look at graphics text output, with an emphasis on ways to optimize its drawing speed. It will also include another installment of ONLINE Feedback. As usual, there is a download with this column. You should find it under the name GEMCL9.C in DL3 of ATARI16 (PCS-58).

# **A BIT OF HISTORY**

 One of the reasons that the VDI can be confusing is that drawing anything at all, even a simple line, can involve setting around four different VDI parameters before making the draw call! (Given the state of the GEM documents, just FINDING them can be fun!) Looking backwards a bit sheds some light on why the VDI is structured this way, and also gives us a framework for organizing a discussion of graphics output.

 The GEM VDI closely follows the so-called GKS standard, which defines capabilities and calling sequences for a standardized graphic input/output system. GKS is itself an evolution from an early system called "Core". Both of these standards were born in the days when pen plotters, vectored graphics displays, and minicomputers were the latest items. So, if you wonder why setting the drawing pen color is a separate command, just think back a few years when it actually meant what it says! (The cynical may choose instead to ponder the benefits of standardization.)

When doing VDI output, it helps if you pretend that the display screen really is a plotter or some other separate device, which has its own internal parameters which you can set up and read back. The class of VDI commands called Attribute Functions let you set the parameters. Output Functions cause the "device" to actually draw someone once it is configured. The Inquire Functions let you read back the parameters if necessary.

 There are two parameters which are relevant no matter what type of object you are trying to draw. They are the writing mode and the clipping rectangle. The writing mode is similar to that discussed in the column on raster operations. It determines what effect the figure you are drawing will have on data already on the screen. The writing mode is set with the call:

## vswr mode(vdi handle, mode);

Vdi handle, here and below, is the handle obtained from graf handle at the beginning of the program. Mode is a word which may be one of:

- 1 Replace Mode,
- 2 Transparent Mode,
- 3 XOR mode,
- 4 Reverse Transparent Mode.

 In replace mode, whatever is on the screen is overwritten. If you are writing characters, this means the background of each character cell will be erased.

 In transparent mode, only the pixels directly under the "positive" part of the image, that is, where 1-bits are being written, will be changed. When writing characters, the background of the cell will be left intact.

 In XOR mode, an exclusive or is performed between the screen contents and what is being written. The effect is to reverse the image under areas where a 1-bit occurs.

 Reverse transparent is like transparent, but with a "reverse color scheme". That is, only places where a 0-bit is to be put are changed to the current writing color. When you write characters in reverse transparent (over white), the effect is reverse video.

The other common parameter is the clipping rectangle. It defines the area on the screen where the VDI is permitted to draw. Any output which would fall outside of this area is ignored; it is effectively a null operation. The clip rectangle is set with the call:

## vs clip(vdi handle, flag, pxy);

 Pxy is a four-word array. Pxy[0] and pxy[1] are the X and Y screen coordinates, respectively, of one corner of your clipping rectangle. Pxy[2] and pxy[3] are the coordinates of the diagonally opposite corner of the rectangle. (When working with the AES, use of a GRECT to define the clip is often more convenient. The routine set clip() in the download does this.)

 Flag is set to TRUE if clipping is to be used. If you set it to FALSE, the entire screen is assumed to be fair game.

 Normally, you should walk the rectangle list for the current window to obtain your clipping rectangles. (See ST PRO GEM #2 for more details.) However, turning off the clip speeds up all output operations, particularly text. You may do this ONLY when you are absolutely certain that the figure you are drawing will not extend out of the top-most window, or out of a dialog.

 THE LINE FORMS ON THE LEFT. The VDI line drawing operations include polyline, arc, elliptical arc, and rounded rectangle. I'll first look at the Attribute Functions for line drawing, then go through the drawing primitives themselves.

 The most common used line attributes are color and width. The color is set with:

vsl color(vdi handle, color);

where color is one of the standard VDI color indices, ranging from zero to 15. (As discussed in column #6, the color which actually appears will depend on the pallette setting of your ST.)

 The line width may only be set to ODD positive values, for reasons of symmetry. If you try to set an even value, the VDI will take the next lower odd value. The call is:

## vsl width(vdi handle, width);

 The two less used line parameters are the end style and pattern. With the end style you can cause the output line to have rounded ends or arrowhead ends. The call is:

vsl\_ends(vdi\_handle, begin\_style, end\_style);

Begin style and end style are each words which may have the values zero for square ends (the default), one for arrowed ends, or two for rounded ends. They determine the styles for the starting and finishing ends of the line, respectively.

 The line pattern attribute can select dotted or dashed lines as well as more complicated patterns. Before continuing, you should note one warning: VDI line output DOES NOT compensate for pixel aspect ratio. That is, the dashes on a line will look twice as long drawn vertically on a medium-res ST screen as they do when drawn horizontally. The command for setting the pattern is:

# vsl type(vdi handle, style);

 Style is a word with a value between 1 and 7. The styles selected are:

> 1 - Solid (the default) 2 - Long Dash  $3 - Dot$  4 - Dash, Dot  $5 -$  Dash 6 - Dash, Dot, Dot 7 - (User defined style)

 The user defined style is determined by a 16-bit pattern supplied by the application. A one bit in the pattern turns a pixel on, a zero bit leaves it off. The pattern is cycled through repeatedly, using the high bit first. To use a custom style, you must make the call:

vsl udsty(vdi handle, pattern);

before doing vsl\_type().

 As I mentioned above, the line type Output Functions available are polyline, circular and ellliptical arc, and rounded rectangle. Each has its own calling sequence. The call for a polyline is:

v pline(vdi handle, points, pxy);

 Points tells how many vertices will appear on the polyline. For instance, a straight line has two vertices: the end and the beginning. A closed square would have five, with the first and last identical. (There is no requirement that the figure described be closed.)

 The pxy array contains the X and Y raster coordinates for the vertices, with a total of  $2 *$  points entries. Pxy[0] and pxy[1] are the first X-Y pair, and so on.

If you happen to be using the XOR drawing mode, remember that

 drawing twice at a point is equivalent to no drawing at all. Therefore, for a figure to appear closed in XOR mode, the final stroke should actually stop one pixel short of the origin of the figure.

 You may notice that in the GEM VDI manual the rounded rectangle and arc commands are referred to as GDPs (Generalized Drawing Primitives). This denotation is historical in nature, and has no effect unless you are writing your own VDI bindings.

 The rounded rectangle is nice to use for customized buttons in windows and dialogs. It gives a "softer" look to the screen than the standard square objects. The drawing command is:

v rbox(vdi handle, pxy);

 Pxy is a four word array giving opposite corners of the rectangle, just as for the vs clip() call. The corner rounding occurs within the confines of this rectangle. Nothing will protrude unless you specify a line thickness greater than one. The corner rounding is approximately circular; there is no user control over the degree or shape of rounding.

 Both the arc and elliptical arc commands use a curious method of specifying angles. The units are tenths of degrees, so an entire circle is 3600 units. The count starts at ninety degrees right of vertical, and proceeds counterclockwise. This means that "3 o'clock" is 0 units, "noon" is 900 units, "9 o'clock" is 1800 units, and 2700 units is at "half-past". 3600 units take you back to "3 o'clock".

The command for drawing a circular arc is:

v arc(vdi handle, x, y, radius, begin, end);

 X and y specify the raster coordinates of the center of the circle. Radius specifies the distance from center to all points on the arc. Begin and end are angles given in units as described above, both with values between 0 and 3600. The drawing of the arc ALWAYS proceeds counterclockwise, in the direction of increasing arc number. So values of 0 and 900 for begin and end would draw a quarter circle from "three o'clock" to "noon". Reversing the values would draw the other three quarters of the circle.

A v arc() command which specifies a "full turn" is the fastest  $\bar{w}$ ay to draw a complete circle on the screen. Be warned, however, that the circle drawing algorithm used in the VDI seems to have some serious shortcomings at small radii! You can experiment with the CIRCLE primitive in ST Logo, which uses v\_arc(), to see what I mean.

 Notice that if you want an arc to strike one or more given points on the screen, then you are in for some trigonometry. If your math is a bit rusty, I highly recommend the book "A Programmer's Geometry", by Bowyer and Woodwark, published by Butterworths (London, Boston, Toronto).

Finally, the elliptical arc is generated with:

v ellarc(vdi handle, x, y, xrad, yrad, begin, end);

 X, y, begin, and end are just as before. Xrad and yrad give the horizontal and vertical radii of the defining ellipse. This means that the distance of the arc from center will be yrad pixels at "noon" and "half-past", and it will be xrad pixels at "3 and 9 o'clock". Again, the arc is always drawn counterclockwise.

 There are a number of approaches to keeping the VDI's attributes "in sync" with the actual output operations. Probably the LEAST efficient is to use the Inquire Functions to determine the current attributes. For this reason, I have omitted a discussion of these calls from this column.

 Another idea is to keep a local copy of all significant attributes, use a test-before-set method to minimize the number of Attribute Functions which need to be called. This puts a burden on the programmer to be sure that the local attribute variables are correctly maintained. Failure to do so may result in obscure drawing bugs. If your application employs user defined AES objects, you must be very careful because GEM might call your draw code in the middle of a VDI operation (particularly if the user defined objects are in the menu).

 Always setting the attributes is a simplistic method, but often proves most effective. The routines pl\_perim() and rr perim() in the download exhibit this approach. Modification for other primitives is straightforward. This style is most useful when drawing operations are scattered throughout the program, so that keeping track of the current attribute status is difficult. Although inherently inefficient, the difference is not very noticable if the drawing operation requested is itself time consuming.

 In many applications, such as data graphing programs or "Draw" packages, the output operations are centralized, forming the primary functionality of the code. In this case, it is both easy and efficient to keep track of attribute status between successive drawing operations.

 SOLIDS. There are a wider variety of VDI calls for drawing solid figures. They include rectangle or bar, disk, pie, ellipse, elliptical pie, filled rounded rectangle, and filled polygonal area. Of course, filled figure calls also have their own set of attributes which you will need to set.

 The fill color index determines what pen color will be used to draw the solid. It is set with:

vsf color(vdi handle, color);

 Color is just the same as for line drawing. A solid may or may not have a visible border. This is determined with the call:

vsf perimeter(vdi handle, vis);

 Vis is a Boolean. If it is true, the figure will be given a solid one pixel outline in the current fill color index. This is often useful to improve the appearance of solids drawn with a dithered fill pattern. If vis is false, then no outline is drawn.

 There are two parameters which together determine the pattern used to fill your figure. They are called interior style and interior index. The style determines the general type of fill,

 and the index is used to select a particular pattern if necessary. The style is set with the command:

## vsf interior(vdi handle, style);

where style is a value from zero through four. Zero selects a hollow style: the fill is performed in color zero, which is usually white. Style one selects a solid fill with the current fill color. A style of two is called "pattern" and a three is called "hatch", which are terms somewhat suggestive of the options which can then be selected using the interior index. Style four selects the user defined pattern, which is described below.

 The interior index is only significant for styles two and three. To set it, use:

### vsf style(vdi handle, index);

 (Be careful here: it is very easy to confuse this call with the one above due to the unfortunate choice of name.) The index selects the actual drawing pattern. The GEM VDI manual shows fill patterns corresponding to index values from 1 to 24 under style 2, and from 1 to 12 under style 3. However, some of these are implemented differently on the ST. Rather than try to describe them all here, I would suggest that you experiment. You can do so easily in ST Logo by opening the Graphics Settings dialog and playing with the style and index values there.

 The user defined style gives you some interesting options for multi-color fills. It is set with:

# vsf udpat(vdi handle, pattern, planes);

 Planes determines the number of color planes in the pattern which you supply. It is set to one if you are setting a monochrome pattern. (Remember, monochrome is not necessarily black). It may be set to higher values on color systems: two for ST medium-res mode, or four for low-res mode. If you use a number lower than four under low-res, the other planes are zero filled.

 The pattern parameter is an array of words which is a multiple of 16 words long. The pattern determined is 16 by 16 pixels, with each word forming one row of the pattern. The rows are arranged top to bottom, with the most significant bit to the left. If you have selected a multi-plane pattern, the entire first plane is stored, then the second, and so on.

 Note that to use a multi-plane pattern, you set the writing mode to replace using vswr mode(). Since the each plane can be different, you can produce multi-colored patterns. If you use a writing color other than black, some of the planes may "disappear".

 Most of the solids Output Functions have analogous line drawing commands. The polyline command corresponds to the filled area primitive. The filled area routine is:

## v fillarea(vdi handle, count, pxy);

Count and pxy are just the same as for  $v$  pline(). If the polygon defined by pxy is not closed, then the VDI will force closure with a straight line from the last to the first point.  The polygon may be concave or self-intersecting. If perimeter show is on, the area will be outlined.

One note of caution is necessary for both v fillarea() and v pline(). There is a limit on the number of points which may be stored in pxy[]. This limit occurs because the contents of pxy[] are copied to the intin[] binding array before the VDI is called. You can determine the maximum number of vertices by checking intout[14] after using the extended inquire function vq\_extnd().

 For reasons unknown to this writer, there are TWO different filled rectangle commands in the VDI. The first is

vr\_recfl(vdi\_handle, pxy);

 Pxy is a four word array defining two opposite corners of the rectangle, just as in vs clip(). Vr recfl() uses the fill attribute settings, except that it NEVER draws a perimeter.

The other rectangle routine is  $v$  bar(), with exactly the same arguments as vr recfl(). The only difference is that the perimeter setting IS respected. These two routines are the fastest way to produce a solid rectangle using the VDI. They may be used in XOR mode with a BLACK fill color to quickly invert an area of the screen. You can improve the speed even further by turning off the clip (if possible), and byte aligning the left and right edges of the rectangle.

 Separate commands are provided for solid circle and ellipse. The circle call is:

v circle(vdi handle, x, y, radius);

and the ellipse command is:

v ellipse(vdi handle, x, y, xrad, yrad);

 All of the parameters are identical to those given above for  $v$  arc() and  $v$  ellarc(). The solid analogue of an arc is a "pie slice". The VDI pie commands are:

v pieslice(vdi handle, x, y, radius, begin, end);

for a slice from a circular pie, and

v ellpie(vdi handle, x, y, xrad, yrad, begin, end);

 for a slice from a "squashed" pie. Again, the parameters are identical to those in v arc() and v ellarc(). The units and drawing order of angles are also the same. The final solids Output Function is:

v rfbox(vdi handle, pxy);

which draws a filled rounded rectangle. The pxy array defines two opposite corners of the bounding box, as shown for vs clip().

 The issues involved in correctly setting the VDI attributes for a fill operation are identical to those in drawing lines. For those who want to employ the "always set" method, I have again included two skeleton routines in the download, which can be modified as desired.

 TO BE CONTINUED. This concludes the first part of our expedition through basic VDI operations. The next issue will tackle the problems of drawing bit mapped text at a reasonable speed. This first pass will not attempt to tackle alternate or proportional fonts, or alternate font sizes. Instead, I will concentrate on techniques for squeezing greater performance out of the standard monospaced system fonts.

```
>>>>>>>>>>>>>>>> Routines to set clip to a GRECT <<<<<<<<<<<<<<<<
        VOID
grect to array(area, array) \quad /* convert x,y,w,h to upr lt x,y and */
GRECT *area; /* lwr rt x, y */
       GRECT *area;<br>WORD *array;
        {
       *array++ = area->g x;*array++ = area->g_{y};
       *array++ = area->g x + area->g w - 1;
       *array = area->g y + area->g h - 1;
        }
        VOID
set_clip(clip_flag, s_area) /* set clip to specified area */
 WORD clip_flag;
GRECT *s area;
        {
        WORD pxy[4];
       grect to array(s area, pxy);
       vs \text{clip}(\text{vdi handle}, \text{clip} \text{flag}, \text{pxy}); }
```
>>>>>>>>>> Routines to set attributes before output <<<<<<<<<<<< VOID rr\_perim(mode, color, type, width, pxy) /\* Draw a rounded \*/ WORD mode, color, width, \*pxy; /\* rectangle outline \*/ { vswr mode(vdi handle, mode); vsl\_color(vdi\_handle, color); vsl type(vdi handle, type);  $vs1$  width(vdi handle, width); v rbox(vdi handle, pxy); vswr\_mode(vdi\_handle, MD\_REPLACE); } VOID pl perim(mode, type, color, width, npts, pxy) /\* Draw a polygonal \*/  $/*$  figure  $*$  WORD mode, type, color, width, npts, \*pxy; { vswr\_mode(vdi\_handle, mode); vsl  $Type(vdi\$  handle, type);  $vs1$  color(vdi handle, color);  $vs1$  width(vdi\_handle, width); v pline(vdi handle, npts, pxy); } VOID /\* Draw a filled polygonal area \*/ pl fill(mode, perim, color, interior, style, npts, pxy) WORD mode, perim, color, interior, style, npts, \*pxy;  $\{$ vswr\_mode(vdi\_handle, mode); vsf color(vdi<sup>-</sup>handle, color); vsf\_style(vdi\_handle, style); vsf<sup>interior</sup>(vdi handle, interior);  $vsf$  perimeter(vdi handle, perim); v fillarea(vdi handle, npts, pxy); } VOID /\* Draw a filled rectangle \*/ rect fill(mode, perim, color, interior, style, pxy) WORD mode, perim, color, style, interior, \*pxy;  $\{$  vswr\_mode(vdi\_handle, mode); vsf\_color(vdi\_handle, color); vsf\_style(vdi\_handle, style); vsf\_interior(vdi\_handle, interior); vsf\_perimeter(vdi\_handle, perim); vr  $rect1(vdi handle, pxy)$ ; }

# **10. VDI Graphics: Text Output**

 This issue of ST PRO GEM concludes the two column series on VDI with a look at simple VDI text output, and ways to optimize its speed. There is also a Feedback section. You may find the associated download file under the name GMCL10.C in DL3 of the ATARI16 SIG (PCS-58).

 To keep the size of this first discussion of text within reason, I am going to restrict it to use of the mono-spaced system font in its default size and orientation. Discussion of alternate and proportionally spaced fonts, baseline rotation, and character scaling will become a later article in this series.

#### **DEFINITIONS**

 This article makes use of some terminology which may be unfamiliar if you have not used digital typefaces. A mono-spaced font is one in which each character occupies an identically wide space on the screen. A proportional font has characters which occupy different widths. For instance, an 'l' would probably be narrower than a 'w'.

 Text may be "justified" right, left, or center. This means that the right character, left character, or center position of the text string is constrained to a given location. In common usage, a page of text is "ragged right" if its lines are left justified only. The text page is "fully justified", "justified" or (ambiguously) "right justified" if BOTH the left and right characters are contrained to fixed columns. Full justification is produced by inserting extra blank characters in the case of a mono-spaced font, or by adding extra pixel columns in the case of proportional output.

 A text character (in a monospaced font) is written inside a standard sized cell or box. Vertically, the cell extends from the "top line" down to the "bottom line". If there are one or more blank lines at the top or bottom, they are called "leading" and are used to separate lines of text. The characters themselves always fall between the "ascent line", which is the highest line reached by characters such as 'd' and 'l', and the "descent line", which is the lowest line in characters like 'q' and 'g'. Other locations of interest are the "half line", which is the top of characters like 'a' or 'n', and the "base line", which is the bottom of characters which do not have descenders.

 Before plunging into the Attribute Functions for text, you should note that the writing mode (vswr\_mode) and clipping rectangle (vs\_clip) attributes discussed in the last column (#9) also pertain to text. Since much of the discussion of text optimization will center on these attributes, you may want to review them.

 TEXT ATTRIBUTES. The writing color for graphics text is set with the command:

## vst color(vdi handle, color);

Vdi handle is always the handle returned from graf handle() at

 application startup. Color is a word value between 0 and 15 which designates the output color index. As discussed in previous columns, the actual color which appears is dependent on the current palette settings. In applications such as word and outline processors it is important that characters and their background provide good contrast to avoid eyestrain. In these situations, you may want to use the setPalette and/or setColor XBIOS functions to force the palette to a known state before starting the application.

 You can choose a variety of special output effects for your text with the call:

#### vst effects(vdi handle, effects);

 Effects is a single flag word, with the bits having the following significance:

- 0 Thicken
- 1 Lighten
- 2 Skew
- 3 Underline
- 4 Outline
- 5 Shadow

 In each case, turning the bit on selects the effect. Otherwise, the effect is off. Any number of multiple effects may be selected, but the result may not always be pleasing or legible.

 The "thicken" effect widens the character strokes by one pixel, resulting in the appearance of boldface type. The "lighten" effect superimposes a half-tone dither on the character. This mode is useful for indicating non-selectable text items, but is not legible enough for other purposes.

The skew effect shifts the rows of the character to the right, with the greatest displacement at the top. This results in the appearance of italic text. You should be aware that the VDI does not compensate for this effect. This means that a skewed italic character which is immediately followed by a normal blank will be overstruck, and part of the top of the character will disappear. Likewise, a skewed character written to the left of an existing normal character will overstrike part of it. There is a related bug in the VDI clipping logic which may cause some parts of a skewed character not to be redrawn if they fall at the edge of a clipping rectangle, even though they should fall within the region.

 The outline effect produces output which is a one pixel "halo" around the normal character. The shadow effect attempts to create a "drop shadow" to the side of the character. These effects should be used very sparingly with default sized fonts. They often result in illegible output.

When graphics text is written, a screen coordinate must be specified for the output. The relationship of the text to the screen point is determined by the call:

vst alignment(vdi handle, hin, vin, &hout, &vout);

 Hin and vin are each words, with values specifying the desired horizontal and vertical alignment, respectively. Hout and vout

 receive the actual values set by the VDI. If they differ from the requested values, an error has occurred.

 Hin may be set to zero for left justification, one for center justification, or two for right justification. The coordinate given when text is written becomes the "anchor point" as described in the definitions above. The default justification is left.

 Vin determines what reference line of the text is positioned at the output coordinate. The selection values are:

- 0 baseline (default)
- 1 half line
- 2 ascent line
- 3 bottom line
- 4 descent line
- 5 top line

 A common combination of alignments is left (0) and top line (5). This mode guarantees that all text output will lie to the right and below the output coordinate. This corresponds with the AES object and GRECT coordinate systems.

Finally, the call to do the actual output is:

v qtext(vdi handle, x, y, string);

 X and y define the screen coordinate to be used as the alignment point. String is a pointer to a null terminated string, which must be total eighty characters or less, exclusive of the null. This limit is imposed by the size of the intin[] array in the VDI binding. Be warned that it is NOT checked in the standard binding! Exceeding it may cause memory to be overwritten.

One Inquire Function is useful with text output. The call

vqt attributes(vdi handle, attrib);

 reads back the current attribute settings into the 10 word array attrib[]. The main items of interest are attrib[6] through attrib[9], which contain the width and height of characters, and the width and height of the character cell in the current font. You should rely on this function to obtain size information, rather than using the output of the graf\_handle() function. On the ST, graf handle() always returns sizes for the monochrome mode system font, which will be incorrect in the color screen modes.

 Attrib[1] will contain the current graphics text color as set by vst color(). Attrib[3] and [4] contain the horizontal and vertical alignment settings, respectively. Attrib[5] contains the current writing mode, as set by vswr mode().

## **OPTIMIZATION**

 The most common complaint about using bit maps for character output is lack of speed. This section suggests ways to speed things up. By adopting all of these methods, you can realize an improvement of two to three times in speed.

 BYTE ALIGNMENT. Since writing graphic text is essentially a bit-blit operation, characters which have "fringes", that is, do  not align evenly with byte boundaries, will suffer performance penalities. The default system fonts in all resolutions of the ST are a multiple of eight pixels wide, so the problem reduces to assuring that each characters starts at a byte boundary in the screen bit map. This will be true if the horizontal pixel address of the left edge of the character is evenly divisible by eight.

 Obviously, byte alignment is easiest to enforce when the horizontal justification is right or left. Doing so with centered text is possible, but requires adding padding blanks to odd length strings.

When writing text within windows, it is helpful to assure that the edges of the window working area are byte aligned. There is a section of code in the download which shows a technique for converting a user requested window position and/or size to its working dimensions, byte-aligning the width and horizontal position, and computing the adjusted external window coordinates.

# **WRITING MODE**

 The fastest text output mode is replace. All other modes require reading in the target raster area and merging it with the new information. You may find that you must use transparent or reverse transparent mode, for instance, to use or preserve an underlying background color other than white. In this case, you can still do some optimization by filling in the background color for the entire string with a v bar() call, rather than doing it one character cell at a time.

#### **CLIPPING**

 VDI output always proceeds faster when the clipping rectangle is turned off, and text output is no exception. Remember that you may only do this if you are drawing into a dialog box, or into the interior of a window which you know is on top. (You can use the WM\_TOPPED and WM\_NEWTOP messages for keeping track of the top window, or use the  $\overline{w}$ F TOP wind get() call to find the current top.) In both of these cases, you will know the width of the drawing area, and you can truncate the output string to fit exactly, rather than setting the clipping rectangle. For this to work, you must have used the byte alignment technique to assure that the width of the writing area is a multiple of eight.

#### **BINDINGS**

The normal binding for v gtext() is inefficient. It copies the string which you supply character-by-character into intin[] before it calls the VDI itself. In many cases, it will be more efficient for your application to place characters directly into intin[] and make the VDI trap call directly. To give you a start, the code for the standard v qtext() binding has been included in the download. When setting up intin[], be sure not to load more than 80 characters, or you will probably crash the system!

#### **MOVING TEXT**

When performing text editing on the screen, you should avoid rewriting the string under edit whenever possible. It is always more efficient to use the raster operations to move a string to the right or left, assuming that you have obeyed the byte alignment rule. If you are deleting characters, blit the unchanged part of the screen to the left, and overstrike the last character in the string with a blank. If inserting characters, blit the trailing portion of the string to the right before writing in the new character.

## **THAT'S IT FOR NOW**

 This concludes the two article series on simple VDI output. Future columns may explore more complex VDI topics such as proportional text. If there is something you would like to see, please use the Online Feedback to let me know! Meanwhile, the next column will give out the locations of some of the "hooks" and "trapdoors" built into the AES object structure, including how to set up user-defined AES drawing objects.

>>>>>>>>>>> Demonstration of byte alignment of window interior <<<<<<<<<<<

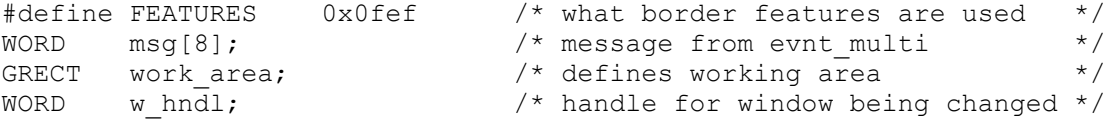

wind calc(

# **11. GEM Hooks and Hacks, An Insider's AES Tricks**

 Welcome to the eleventh episode of ST PRO GEM, which is devoted to exploring some of the little documented, but powerful, features of GEM. Like the authors of most complex systems, the GEM programmers left behind a set of "hooks", powerful features which would aid them in enhancing the system later. I am going to lay out a number of these methods which have served me well in making creative use of the AES. You will find that most of them concern the object and form libraries, since I was most involved in those parts of GEM. There are probably many more useful tricks waiting to be found in other parts of GEM, so if you happen onto one, please let me know in the Feedback! Before you begin, be sure to pick up the download for this column: GMCL11.C in DL3 of  $PCS-57.$ 

# **POWERFUL OBJECTS**

 The first four tricks all involve augmenting standard AES objects. This is a powerful technique for two reasons. First, you can take advantage of the regular AES object and form libraries to draw and handle most of your objects, so that your program need only process the exceptions. Second, you can use the RCS to copy the special objects into multiple dialogs or resources. These four tricks are Extended Object Types, User-defined Objects, TOUCHEXIT, and INDIRECT. Let's look at each of them in turn.

#### **EXTENDED OBJECT TYPES**

 If you look at the AES Object Library documentation, you will notice that the values for the OB\_TYPE field in an object are all 32 or less. This means that a number of bits are unused in this field. In fact, the AES completely ignores the top byte of the OB TYPE field. In addition, the RCS ignores the top byte, but it also preserves its value when an object is read, written, or copied.

 This gives you one byte per object to use as you see fit. Since the processing of an object or dialog is (so far) in the hands of the AES, the best uses of Extended Types are in flagging methods for initializing an object or handling its value when the dialog completes.

 For example, you might have several dialogs containing editable numeric fields. The Extended Type of each numeric field could be set to the index of the corresponding value in an array. Then your application's dialog initialization code could scan the object tree for such objects, pick up the appropriate value from the array and convert it to ASCII, storing the result in the resource's string area. When the dialog was finished, another pass could be made to reconvert the ASCII to binary and store away the results in the array. (Note that the map tree() utility from column #5 will scan an entire resource tree.)

 Another application is to assign uniform codes to exit buttons in dialogs. If you give every "OK" button an Extended Type of one, and every "Cancel" button an Extended Type of two, then you needn't worry about naming every exit object. Just examine the Extended Type of the object returned by form do, and proceed accordingly.

The catch, of course, is that you have to find a way to enter the Extended Type code in the first place. Version 1.0 of the RCS, as shipped with the Atari developer's kit, makes no provision for this. So you have your choice of two methods for creating the first object with each Extended Type code.

 First, you can dump out a C source of a resource, insert the new type code by hand, and regenerate the resource with STCREATE. Alternately, you could carefully modify the binary resource using SID. You will probably want to reread the AES object manual, ST PRO GEM #4 and #5, and use the C source as a guide when doing so. In both cases, you should make things easy on yourself by creating a one dialog resource with only a single object other than the root. Version 2.0 of the RCS will let you directly enter an Extended Type, but it has not yet been released for the ST by DRI.

 Once you have created a prototype extended object by either method, you can use the RCS to propogate it. The safest way is to use the MERGE option to add the modified tree to the resource you are building. Then copy the prototype object via the clipboard to your dialog(s), deleting the extra tree when you are done. If you are using several different extended objects, you can use MERGE and clipboard copies to get them all into one tree which will then become your own object library.

 The second way of using RCS is easier, but more dangerous. If you want to try the following technique, BACK UP YOUR RCS DISK FIRST! Put simply, the RCS does not care what is in its dialog partbox. It will make copies of anything that it finds there! This gives you the option of using the RCS on ITS OWN RESOURCE in order to add your customized objects to the partbox.

 To do this, open RCS.RSC from the RCS. Since there is no DEF file, you will get a collection of question mark icons. Use the NAME option to make TREE5 into a DIALOG. Open it, and you will see the dialog partbox.

 Now you can use the MERGE technique described above to insert your customized objects. Then SAVE the modified resource, and rerun the RCS. Your new objects should now appear in the partbox. If you added several, you may have to stretch the partbox to see them all. You can now make copies of the new objects just like any other part. (Note: DO NOT modify the alert or menu partboxes, you will probably crash the RCS.)

## **USER-DEFINED OBJECTS**

 The one type of object which was not discussed in the earlier articles on AES objects was G USERDEF, the programmer defined object. This is the hook for creating objects with other appearances beyond those provided by the standard AES. By the way, you should note that the G\_PROGDEF  and APPLBLK mnemonics used in the AES documents are incorrect; the actual names as used defined OBDEFS.H are G\_USERDEF and USERBLK.

The RCS does not support the creation of G\_USERDEF objects, since it has no idea how they will be drawn  $\bar{b}y$  your program. Instead, you must insert a dummy object into your resource where you want the G\_USERDEF to appear, and patch it after your application performs its resource load.

You must replace the object's existing OB\_TYPE with G USERDEF, though you may still use the upper byte as an Extended Type. You must also change the OB SPEC field to be a 32-bit pointer to a USERBLK structure. An USERBLK is simply two LONG (32-bit) fields. The first is the address of the drawing code associated with the user defined object. The second is an arbitrary 32-bit value assigned to the object by your application.

You can designate objects for conversion to G USERDEFs in the normal fashion by assigning them names which are referenced one by one in your initialization code. You can also combine two tricks by using the Extended Type field as a designator for objects to be converted to G\_USERDEF. Each tree can then be scanned for objects to be converted. There is a short code segment in the download which demonstrates this technique.

 My usual convention is to define new drawing objects as variants of existing objects, using the Extended Type field to designate the particular variation. Thus an Extended Type of one might designate a G BUTTON with rounded corners, while a value of two could flag a G\_STRING of boldface text. When using this technique, the RCS can be used to build a rough facsimile of the dialog by inserting the basic object type as placeholders. The existing OB\_SPEC information can then be copied to the second position in the USERBLK when the object is initialized.

 One final note before moving on: There is no reason that the USERBLK cannot be extended beyond two fields. You might want to add extra words to store more information related to drawing the object, such as its original type.

The AES will call your drawing code whenever the G USERDEF needs to be drawn. This occurs when you make an objc draw call for its tree, or when an objc change occurs for that object. If your user-defined object is in a menu drop-drop, then your drawing code will be called any time the user exposes that menu.

 Before getting into the details of the AES to application calling sequence, some warnings are in order. First, remember that your drawing code will execute in the AES' context, using its stack. Therefore, be careful not to overuse the stack with deep recursion, long parameter lists, or large dynamic arrays. Second, the AES is NOT re-entrant, so you may not make ANY calls to it from within a G USERDEF procedure. You may, of course, call the VDI. Finally, realize that drawing code associated with a menu object may be called by the AES at any time. Exercise great care in sharing data space between such code and the rest of the application!

When your drawing code is called by the AES, the stack is set up as if a normal procedure call had occured. There will be one parameter on the stack: a 32-bit pointer to a PARMBLK structure.

 This structure lies in the AES' data space, so do not write beyond its end!

 The PARMBLK contains 15 words. The first two are the long address of the object tree being drawn, and the third word is the number of the G USERDEF object. You may need these values if the same drawing code is used for more than one object at a time. Words four and five contain the previous and current OB\_STATE values of the object. If these values are different, your drawing code is being called in response to an objc\_change request. Otherwise, the active AES call is an objc\_draw.

 Words six through nine contain the object's rectangle on the screen. Remember that you cannot call objc\_offset within the drawing code, so you will need these values! The next four words contain the clipping rectangle specified in the active objc\_change or objc draw call. You should set the VDI clip rectangle to this value before doing any output to the screen.

 The last two words in the PARMBLK contain a copy of the extra 32-bit parameter from the object's USERBLK. If you have followed the method of copying an OB SPEC into this location, these words will be your pointer to a string, or BITBLK, or whatever.

When your drawing routine is done, it should return a zero value to the AES. This is a "magic" value; anything else will stop the drawing operation.

 The download contains a sample drawing routine which defines one extended drawing object, a rounded rectangle button. You can use this procedure as a starting point for your own User Defined objects.

#### **PUT ANYTHING YOU WANT ON THE DESKTOP!**

 In ST PRO GEM #2, I described the use of the WF NEWDESK wind\_set call to substitute your own object tree for the normal green desktop background. If the tree you supply contains User Defined objects, you can draw whatever you want on the desktop! Some of the things you might try are free hand drawings imported in metafile format from EasyDraw, or whole screen bit images generated by Degas. If you do the latter, you will have to store the entire image off screen and blit parts of it to the display as requested.

 In any case, remember that your desktop drawing code can be called any time that a window is moved, so exercise the same care as with a menu drawer. Also, be aware that making the WF NEWDESK call does not force an immediate redraw of the desktop. To do that, do a form dial(3) call for the entire desktop rectangle.

# **THE TOUCHEXIT FLAG**

 The TOUCHEXIT attribute is an alternative to the more usual EXIT. When the TOUCHEXIT bit is set in an object's OB\_FLAG word, the form\_do routine will exit immediately when the mouse button is pressed with the cursor over the object. Your code can immediately take control of the mouse and display, without waiting for the release of the button. This method is used for generating effects such as slider bars within otherwise normal dialogs.

 The easiest way to code a TOUCHEXIT handler is to place a loop around the form\_do call. If the object number returned is TOUCHEXIT, then the animation procedure is called, followed by a resumption of the form\_do (WITHOUT recalling form\_dial or objc draw!). If the object returned is a normal EXIT, the dialog is complete and control flows to the cleanup code.

 There is one idiosyncrasy of TOUCHEXIT which should be noted. When the AES "notices" that the mouse button has been pressed over a TOUCHEXIT, it immediately retests the button state. If it has already been released, it waits to see if a double click is performed. If so, the object number returned by form\_do will have its high bit set. If you don't care about double clicks, your code should mask off this flag. However, you may want to use the double click to denote some enhanced action. For example, the GEM file selector uses a double click on one of the file name objects to indicate a selection plus immediate exit.

## **THE INDIRECT FLAG**

 If the INDIRECT bit is set in an object's OB STATE word, the AES interprets the 32-bit OB SPEC field as a pointer to the memory location in which the ACTUAL OB\_SPEC is to be found. Like User Defined objects, this capability is not supported by the RCS, so you have to set up the INDIRECT bit and alter the OB SPEC at run time.

 The value of INDIRECT is that you can use it to associate an AES object with other data or code. The general technique is to set up a table with a spare 32-bit location at its beginning. Then, when initializing the application's resource, you move the true OB\_SPEC into this location, set the INDIRECT flag, and replace the OB\_SPEC field with a pointer to the table. The object behaves normally during drawing and form handling. However, if you receive its number from form\_do or objc\_find, you have an immediate pointer to the associated table, without having to go through a lookup procedure.

 This technique works well in programs like the GEM Desktop. Each G\_ICON object is set up with INDIRECT. Its OB SPEC goes to the beginning of a data area defining the associated file. The blank location at the beginning of file table is filled up with the former OB SPEC, which points to a ICONBLK.

 You can also combine INDIRECT with TOUCHEXIT when creating objects that must change when they are clicked by a user. For instance, a color selection box might be linked to a table containing the various OB\_SPEC values through which the program will cycle. Each time the user clicked on the box, the TOUCHEXIT routine would advance the table pointer, copy the next value into the dummy OB SPEC location at the front of the table, and redraw the object in its new appearance.

 A programmer who wanted to follow a truly object-oriented "Smalltalkish" approach could use the INDIRECT method to bind AES drawing object to tables of associated procedures or "methods". For instance, one procedure could be flagged for use when the user clicked on the object, one when the object was dragged, one for double-click, and so on. If the table structure was capable of

 indicating that the true method was stored in another table, a rudimentary form of class inheritance could be obtained.

 INSTANT CO-ROUTINES. We turn to the AES event and message system for this trick. While some languages like Modula 2 provide a method for implementing co-routines, there is no such capability in C. However, we can effectively fake it by using the AES event library.

 As already seen in an earlier column, an application can write a message to its own event queue using the appl write call. Usually, this is a redraw message, but there is nothing to prevent you from using this facility to send messages from one routine in your program to another. To set up co-routines using this method, they would be coded as separate procedures called from the application's main event loop.

When one of the co-routines wanted to call the other, it would post a message containing the request and any associated parameters into the application's queue and then return. The main loop would find the message and make the appropriate call to the second co-routine. If it was necessary to then re-enter the first co-routine at the calling point, the original message could contain an imbedded reply message to be sent back when the request was complete. A simple switch structure could then be used to resume at the appropriate point.

 There are two potential problems in using this method. The first is the limited capacity of the application event queue. The queue contains eight entries. While the AES economizes this space by merging redraws and multiple events, it cannot merge messages. Because of this limit, you must be extremely careful when one message received has the potential to generate two or more messages sent. Unless this situation is carefully managed, you can get a sort of "cancer" which will overflow the queue and probably crash your application.

 The second danger involves race conditions. Message sent by the application are posted to the end of the queue. If other events have occurred, such as mouse clicks or keyboard presses, they will be seen and processed ahead of the application generated message. This implies that you cannot use this method if the program must complete its action before a new user generated event can be processed.

## **THAT'S ALL FOR NOW**

 Hopefully these hints will keep you profitably occupied for a while. ST PRO GEM number twelve will return to the topic of user interfaces. Reaction to the first article on this subject was mostly positive, but a lot of folks wanted to see real code as well. In response to your feedback, there will also be code for implemented your own "mouse sensitive" objects which highlight when the cursor touches them. This will be presented as part of an alternate form manager.

#### **UPDATE: ATARI ST**

I have recently gotten more information on

 some topics mentioned in earlier articles. These notes will bring you up to date:

 A number of developers reported that they were unable to get the self-redraw technique described in ST PRO GEM #2 to work. This is usually due to a bug in the appl init binding in Alcyon C. The value returned from the function, which would normally be assigned to gl\_apid, is coming back as garbage. To work around the problem, declare EXTERN WORD gl apid; in your program and DO NOT assign the value from appl init. The binding WILL make the assignment. A tip of the hat to Russ Wetmore for this report.

 The last column mentioned that turning off the clip rectangle while drawing graphics text will speed things up. It turns out that the VDI will also run at the non-clipped speed if the ENTIRE string to be written is within the current clip rectangle. To compound the problem, there is a one-off bug in the detection algorithm for the right edge. That is, the clip rectangle has to be one pixel BEYOND the right edge of the text for the fast write to work.

 The Feedback in ST PRO GEM #10 mentioned that there are known bugs in the Alcyon C floating point library. In fact, this library has been replaced with a new, debugged version in recent shipments of the Toolkit. If you need to use floating point and have run into this bug, you should be able to get an update from Atari. Also, check the Atari Developer's SIG (PCS-57) for a possible download.

 In addition, it turns out there is an undocumented feature in Alcyon C which allows you to imbed assembly code in-line. Try using:

 $asm("......")$ ;

 where the dots are replaced with an assembly instruction. You get one instruction per  $a\sin()$ , one  $a\sin()$  per line. Thanks to Leonard Tramiel for both of the above tidbits.

```
>>>>>>>>>>>>>>> Sample code for initializing User Objects <<<<<<<<<<<<<<<<
GLOBAL USERBLK extobjs[MAX_OBJS]; /* APPLBLK defined in OBDEFS.H */<br>GLOBAL WORD  nextobjs; /* Set MAX_OBJS to total user */
                                      /* Set MAX_OBJS to total user */<br>/* objects_in_resource */
                                      /* objects in resource
        VOID
obj_init() \frac{1}{1} /* Scan whole resource for user \frac{1}{1} /* Scan whole resource for user \frac{1}{1}{<br>
\angle /* objects. Uses map_tree() \angle */<br>
LONG tree, obspec; \angle /* from GEMCL5.C */
       LONG tree, obspec;
        WORD itree, i, obj;
       n extobjs = 0; /* Replace TREE0 with your first */
                                       /* tree, TREEN with the last */for (itree = TREE0; itree \leq TREEN; itree++)
 {
               rsrc_gaddr(R_TREE, itree, &tree);
               map tree(tree, ROOT, NIL, fix obj);
 }
        }
        WORD
fix obj(tree, obj) \frac{1}{2} /* Code to check and fix up */
LONG tree; \frac{1}{2} /* a user defined object \frac{1}{2} WORD obj;
        {
        WORD hibyte;
       hibyte = LWGET(OB TYPE(obj)) & 0xff00; /* check extended */
       if (!hibyte) \overline{\phantom{a}} /* type - if none */<br>return (TRUE); \overline{\phantom{a}} /* ignore object */
 return (TRUE); /* ignore object */
 extobjs[n_extobjs].ub_code = dr_code; /* set drawcode */
       ext{objs}[n] extobjs].ub_parm = LLGET(OB_SPEC(obj)); /* copy obspec */
LLSET(OB SPEC(obj), ADDR(&extobjs[n extobjs])); /* point obspec */
 LWSET(OB_TYPE(obj), G_USERDEF | hibyte); /* to userblk & */
 n_extobjs++; /* patch type */
        return (TRUE);
 }
```

```
>>>>>>>>>>>>>>>>>>>>>> Sample User Object Drawing Code <<<<<<<<<<<<<<<<<<<<
>>>>>>>>>>>>>>>>>>>>>> Implements Rounded Box based <<<<<<<<<<<<<<<<<<<<
>>>>>>>>>>>>>>>>>>>>>> on G_BOX type <<<<<<<<<<<<<<<<<<<<
        WORD
dr code(pb) \frac{1}{2} /* Sample user object drawing */
        PARMBLK *pb; \frac{1}{2} /* code. Caution: NOT portable */
         { /* to Intel small data models */
         LONG tree, obspec;
         WORD slct, flip, type, ext_type, flags;
         WORD pxy[4];
         WORD bgc, interior, style, bdc, width, chc;
        tree = pb->pb tree;
        obspec = LLGET(pb->pb parm); /* original obspec from USERBLK */
        ext type = LHIBT(LWGET(OB TYPE(pb->pb obj)));
        slct = SELECTED & pb->pb currstate;
        flip = SELECTED & (pb->pb currstate \land pb->pb prevstate);
        set clip(TRUE, \&pb->pb xc); /* These two routines in GEMCL9.C */
        grect to array(\&pb->pbx, pxy); switch (ext_type) {
                \overline{\text{case 1}}: \overline{\text{4}} /* Rounded box \overline{\text{4}} /* Crack color word */
                         get colrwd(obspec, &bgc, &style, &interior,
                                  &bdc, &width, &chc);
                                          /* For select effect, use char color */
                         if (slct) \frac{1}{2} /* In place of background \frac{1}{2} /
                                 bgc = chc;/* Fill in background *rr fill(MD REPLACE, (width? 0: 1), bgc, interior,
                                  style, pxy);
                                          \frac{1}{x} Do perimeter if needed \frac{x}{x}<br>\frac{1}{x} \frac{x}{x} \frac{1}{x} \frac{1}{x} \frac{1}{x} \frac{1}{x} \frac{1}{x} \frac{1}{x} \frac{1}{x} \frac{1}{x} \frac{1}{x} \frac{1}{x} \frac{1}{x} \frac{1}{x} \frac{1}{x} \frac{1}{x} \frac{1}{x} \frac{1}{x} 
                                          /* rr perim is in GEMCL9.C
                          if (width && !flip)
 {
                                 pxy[0] -= width; pxy[2] += width;
                                 rr_perim(MD_REPLACE,bdc,FIS_SOLID,width,pxy);
                                  }
                         break;
                default: \frac{1}{2} /* Add more types here \frac{1}{2} /
                         break;
 }
         return (0);
 }
         VOID /* Cracks the obspec color word */
get_colrwd(obspec, bgc, style, interior, bdc, width, chc)
         LONG obspec;
         WORD *bgc, *style, *interior, *bdc, *width, *chc, *chmode;
\{ WORD colorwd;
         colorwd = LLOWD(obspec);
        *bgc = colorwd & 0xf;
        *style = (colorwd & 0x70) >> 4; if ( !(*style) )
                *interior = 0;
        else if (*style == 7)*interior = 1;
        else if (colorwd & 0x80) \frac{1}{10} HACK: Uses character writing mode */
                *interior = 3; \frac{1}{2} /* bit to select alternate interior \frac{1}{2}
```

```
else \qquad \qquad 
                      *interior = 2;
           *bdc = (colorwd & 0xf000) >> 12;*width = LHIWD(obspec) & 0xff;if (*width > 127)*width = 256 - *width;
           if (*width & \infty : (*width & * 0x1)) /* VDI only renders odd */<br>(*width)--; /* widths! */
                                                                 /* widths! */
           *chc = (colorwd & 0x0f00) >> 8; \frac{1}{2} /* used for select effect */
            }
           VOID /* Fill a rounded rectangle */
rr fill(mode, perim, color, interior, style, pxy)
           WORD mode, perim, color, style, interior, *pxy;
           {
          vswr_mode(vdi_handle, mode);
          vsf color(vdi<sup>-</sup>handle, color);
          vsf style(vdi handle, style);
          vsf interior(vdi handle, interior);
          vsf perimeter(vdi handle, perim);
           v rfbox(vdi handle, pxy);
            }
```
# **12. GEM Events and Program Structure**

 So I fibbed a little. This issue (#12) of ST PRO GEM started out to be another discussion of interface issues. But, as Tolkien once said, the tale grew in the telling, and this is now the first of a series of three articles. This part will discuss AES event handling and its implications for GEM program structure. The following article will contain a "home brew" dialog handler with some new features, and the third will, finally, take up the discussion of interface design, using the dialog handler as an example. (There is no download for this article. The downloads will return, with a vengeance, in ST PRO GEM #13.)

#### **ALL FOR ONE, AND ONE FOR ALL**

 A quick inspection of the AES documents shows that there are five routines devoted to waiting for individual types of events, and one routine, evnt multi, which is used when more than one type is desired. This article will discuss ONLY evnt multi for two reasons. First, it is the most frequently used of the routines. Second, waiting for one type of event is a bad practice. Any event call turns the system over to the AES and suspends the application and its interaction with the user. In such cases, some "escape clause", such as a timer, should be inserted to revive the program and prompt the user if no event is forthcoming. Otherwise, the application may end up apparently (or actually) hung, with a resulting reboot, and probably a very annoyed user.

#### **STARTING AHEAD**

 One possible type of event is a message. Messages are usually sent to the application by the AES, and are associated with windows or the menu. Two previous articles in this series have discussed such messages. ST PRO GEM number two considered window messages, and number seven handled menu messages. You may want to review these topics before proceeding.

The actual evnt multi call is a horrendous thing:

ev which = evnt multi(ev flags, btn clicks, btn mask, btn state, r1 flags,  $r1_x$ ,  $r1_y$ ,  $r1_w$ ,  $r1_h$ ,  $r2$ <sup>-flags,  $r2$ -x,  $r2$ -y,  $r2$ -w,  $r2$ h,</sup> &msg\_buff, time<sup>lo</sup>, time hi, &mx, &my, &btn, &kbd, &char, &clicks);

 Each of the lines in the call relate to a different event, and they will be discussed in the order in which they appear.

 Note that a call with this number of parameters causes some overhead due to stacking and retrieval of the values. In most cases, this should be of little concern on a machine as fast as the ST. However, where throughput is a concern, such as in close tracking of the mouse cursor, you may want to write a customized binding for evnt multi which dispenses with the parameter list. This can be accomplished by maintaining the values in a static

array and moving them as a block into the binding arrays int in (for all values but &msg\_buff), and addr\_in (for &msg\_buff). Note that you may NOT simply leave the values in int\_in; other AES bindings reuse this space.

Ev flags and ev which are both 16-bit integers composed of flag bits. Bits set in ev\_flags determine which event(s) the call will wait for; those set in ev\_which indicate what event(s) actually occurred. Both use the following flag bit mnemonics and functions:

0x0001 - MU KEYBD - Keyboard input  $0x0002$  - MU\_BUTTON - Mouse button(s)  $0x0004 - MU$ M1 - Mouse rectangle #1 0x0008 - MU M2 - Mouse rectangle #2 0x0010 - MU\_MESAG - AES message  $0x0020 - MU$  TIMER - Timer

 The appropriate mnemonics are ORed together to create the proper ev\_flags value.

There is one common pitfall here. Notice that multiple events may be reported from one evnt multi. Event merging is performed by the AES in order to save space on the application's event queue. If events have been merged, more than one bit will be set in the ev which word. Your application must check ALL of the bits before returning to a new evnt multi call. If you don't do this, some events may be effectively lost.

 The first event to be considered is the mouse button. This is probably the most difficult event to understand and use, and it has one major shortcoming.

The parameter btn clicks tells GEM the maximum number of clicks which you are interested in seeing. This value is usually two, if your program uses the double-click method, or one if only single clicks are used. The AES returns the number of clicks which caused the event through &clicks, which must be a pointer to a word.

 GEM determines the number of clicks by the following method. When the first button-down is detected, a time delay is begun. If another complete button-up, button-down cycle is detected before the time expires, then the result is a double click. Otherwise, the event is a single click. Note that the final state of the buttons is returned via &btn, as described below. By checking this final state, you may determine whether a single click event ended with the button up (a full click), or with the button still down (which may be interpreted as the beginning of a drag operation). Double clicking is meaningless, and not checked, if the evnt multi is waiting on more than one button (see below).

 The double-click detection delay is variable, and may be set by your program using the call

ev dspeed = ev dclick(ev dnew, ev dfunc);

Ev dfunc is a flag which determines the purpose of the call. If it is zero, the current double click speed is returned in ev dspeed. If ev dfunc is non-zero, then ev dnew becomes the new double-click speed. Both ev\_dspeed and ev\_dnew are words containing a "magic number" between zero and  $four$ . Zero is the

slowest (i.e., longest) double-click, and four is the fastest. (These correspond to the slow-fast range in the Desktop's Preferences dialog.) In general, you should not reset the click speed unless specifically requested, because such a change can throw off the user's timing and destroy the hand/eye coordination involved in using the mouse.

 GEM was originally designed to work with a single button input device. This allows GEM applications to function well with devices such as light pens and digitizing tablets. However, some features are available for dealing with multi-button mice like the ST's.

The evnt multi parameters btn\_mask and btn\_state are words containing flag bits corresponding to buttons. The lowest order bit corresponds to the left-most button, and so on. A bit is set in the btn mask parameter if the AES is to watch a particular button. The corresponding bit in btn state is set to the value for which the program is waiting. The word returned via &btn uses the same bit system to show the state of the buttons at completion. It is important to notice that all of the target states in btn state must occur SIMULTANEOUSLY for the event to be triggered.

 Note the limiting nature of this last statement. It prevents a program from waiting for EITHER the left or right button to be pressed. Instead, it must wait for BOTH to be pressed, which is a difficult operation at best. As a result, the standard mouse button procedure is practically useless if you want to take full advantage of both buttons on the ST mouse. In this case, your program must "poll" the mouse state and determine double-clicks itself. (More on polling later.) By the way, many designers (myself included) believe that using both buttons is inherently confusing and should be avoided anyway.

#### **MOUSE RECTANGLES**

 One of GEM's nicer features is its ability to watch the mouse pointer's position for you, and report an event only when it enters or departs a given screen region. Since you don't have to track the mouse pixel by pixel, this eliminates a lot of application overhead. The evnt\_multi call gives you the ability to specify one or two rectangular areas which will be watched. An event can be generated either when the mouse pointer enters the rectangle, or when it leaves the rectangle. The "r1\_" series of parameters specifies one of the rectangles, and the "r2 " series specifies the other, as follows:

r1 flag, r2 flag - zero if waiting to enter rectangle, one if waiting to leave rectangle r1 x, r2 x - upper left X raster coordinate of wait rectangle  $r1_y$ ,  $r2_y - upper$  left Y raster coordinate of wait rectangle  $r1\overline{w}$ ,  $r2\overline{w}$  - width of wait rectangle in pixels  $r1$ h,  $r2$ h - height of wait rectangle in pixels

 Each rectangle wait will only be active if its associated flag (MU\_M1 or MU\_M2) was set in ev flags.

 There are two common uses of rectangle waits. The first is used when creating mouse-sensitive regions on the screen. Mouse sensitive regions, also called "hot spots", are objects which show
a visual effect, such as inversion or outlining, when the mouse cursor moves over them. The items in a menu dropdown, or the inversion of Desktop icons during a drag operation, are common examples.

 Hot spots are commonly created by grouping the sensitive objects into one or two areas, and then setting up a mouse rectangle wait for entering the area. When the event is generated, the &mx and &my returns may be examined to find the true mouse coordinates, and objc find or some other search will determine the affected object. The object is then highlighted, and a new wait for exiting the object rectangle is posted. (ST PRO GEM #13 will show how to create more complex effects with rectangle waits.)

 The second common use of rectangle waits is in animating a drag operation. In many cases, you can use standard AES animation routines such as graf dragbox or graf rubberbox. In other cases, you may want a figure other than a simple box, or desire to combine waits for other conditions such as keystrokes or collision with hotspots. Then you will need to implement the drag operation yourself, using the mouse rectangles to track the cursor.

 If you want to track the cursor closely, simply wait for exit on a one pixel rectangle at the current position, and perform the animation routine at each event. If the drag operation only works on a grid, such as character positions, you can specify a larger wait rectangle and only update the display when a legal boundary is crossed.

# **MESSAGES**

The &msg buff parameter of evnt multi gives the address of a 16 byte buffer to receive an AES message. As noted above, I have discussed standard AES messages elsewhere. The last column also mentioned that messages may be used to simulate co routines within a single GEM program.

 A further possibility which bears examination is the use of messages to coordinate the activities of multiple programs. In single-tasking GEM, at least one of these programs would have to be a desk accessory. In any such use of the GEM messages, you should pay careful attention to the possibility of overloading the queue. Only eight slots are provided per task, and messages, unlike events, cannot be merged by the AES.

# **TIMER**

 The timer event gives you a way of pacing action on the screen, clocking out messages, or providing a time-out exit for an operation. Evnt multi has two 16-bit timer input parameters, time hi and time lo, which are the top and bottom halves, respectively, of a  $\overline{3}2$ -bit millisecond count. However, this documented time resolution must be taken with a grain of salt on the ST, considering that its internal clock frequency is 200Hz!

 The timer event is also extremely useful for polling the event queue. A "poll" tests the queue for completed events

 without going into a wait state if none are present. In GEM, this is done by generating a null event which always occurs immediately. A timer count of zero will do just that.

 Therefore, you can poll for any set of events by specifying them in the evnt\_multi parameters. A zero timer wait is then added to ensure immediate completion. Upon return, if any event bit(s) OTHER than MU TIMER are set, a significant event was found on the queue. If only MU TIMER is set, the poll failed to find an event.

#### **KEYBOARD**

 There are no input parameters for the keyboard event. The character which is read is returned as a 16-bit quantity through the &char parameter. For historical reasons, the codes which are returned are compatible with the IBM PC's BIOS level scan codes. You can find this character table in Appendix D of the GEM VDI manual. In general, the high byte need only be considered if the lower byte is zero. If the low byte is non zero, it is a valid ASCII character.

Evnt multi also returns the status of several modifier keys through the &kbd parameter. This word contains four significant bits as follows:

 0x0001 - Right hand shift key 0x0002 - Left hand shift key 0x0004 - Control key 0x0008 - ALT key

 If a bit is one, the key was depressed when the event was generated. Otherwise, the key was up. Since the state of these keys is already taken into account in generating the &char scan code, the &kbd word is most useful when creating enhanced mouse functions, such as shift-click or control-drag.

#### **RANDOM NOTES ON EVENTS**

Although the &mx, &my, &btn, and &kbd returns are nominally associated with particular event types, they are valid on any return from evnt multi, and reflect the last event which was merged into that return by the AES. If you want more current values, you may use graf mkstate to resample them. Whichever method you choose, be consistent within the application, since the point of sampling has an effect on mouse and keyboard timing.

 Although this and preceding columns have been presented in terms of a GEM application, the event system has many interesting implications for desk accessories. Since the AES scheduler uses non-preemptive dispatching, accessories have an event priority effectively equal to the main application. Though "typical" accessories wait only for AC\_OPEN or AC\_CLOSE messages when in their quiescent state, this is not a requirement of the system. Timer and other events may also be requested by an accessory.

 (Indeed, there is no absolute requirement that an accessory advertise its presence with a menu\_register call.) The aspiring GEM hacker might consider how these facts could be used to create accessories similar to "BUGS" on the Mac, or to the "Crabs" program described in the September, 1985 issue of Scientific American.

### **EVENTS AND GEM PROGRAM STRUCTURE**

Although the evnt multi call might seem to be a small part of the entire GEM system, its usage has deep implications for the structure of any application. It is generally true that each use of evnt multi corresponds to a mode in the program. For instance, form do contains its own evnt multi, and its invocation creates a moded dialog. While the dialog is in progress, other features such as windows and menus are unusable. The graf dragbox, graf rubberbox, and graf slidebox routines also contain evnt multi calls. They create a mode which is sometimes called "spring-loaded", since the mode vanishes when some continuing condition (a depressed mouse button) is removed.

 In consequence, a well-designed, non-modal GEM program will contain only one explicit evnt\_multi call. This call is part of a top-level loop which decodes events as they are received and dispatches control to the appropriate handling routine. The dispatcher must always distinguish between event types. In programs where multiple windows are used, it may also need to determine which local data structure is associated with the active window.

 This construction is sometimes called a "push" program structure, because it allows the user to drive the application by generating events in any order. This contrasts with the "pull" structure of traditional command line or menu programs, where the application is in control and demands input at each step before it proceeds. "Push" structure promotes consistent use of the user interface and a feeling of control on the part of the user.

 The next ST PRO GEM column will look more closely at events and program structure in the context of a large piece of code. The code implements an alternate dialog handler, incorporating mouse-sensitive objects as part of the standard interface. Since this code is "open", it may be modified and merged with any application's main event loop, resulting in non-modal dialogs.

# **13. A New Form Manager**

 This is the 13th installment of ST PRO GEM, and the first devoted to explaining a large piece of code. This article is also the second in a series of three concerning GEM user interface techniques. The code is an alternate form (dialog) manager for GEM. It is stored as GMCL13.C in DL3 of PCS-58. You should go and download it now, or you will have no hope of following this discussion.

What is unique about this version of the form manager? First, it implements all of the functions of the standard GEM form do routine, as well as adding a "hot spots" feature which causes selectable objects to become mouse-sensitive, just like the entries in menu dropdowns. The second (and obvious) difference is that this form manager is provided in source code form. This gives you the freedom to examine it and change it to suit your own needs.

 I have several purposes in presenting this code. It is intended as an example of GEM program structure, and an application of some of the techniques presented in earlier columns. It is also relevant to the continuing thread discussing the necessity of feedback when constructing a user interface.

 Also, this issue represents the beginning of a fundamental change in direction for ST PRO GEM. Since this column began last August, Atari ST developers have increased not only in number, but in sophistication. A number of books, as well as back issues of ST PRO GEM, are now available to explain the basics of the ST and GEM. Quick answers to common questions are available here on Compuserve's PCS-57 from Atari itself, or from helpful members of the developer community.

 To reflect these changes, future columns will discuss more advanced topics in greater depth, with an accent on code which can be adapted by developers. The program presented in this issue will be a basis for a number of these discussions. There will be fewer "encyclopediac" treatments of AES and VDI function calls. Finally, to give me the time required to create this code or clean up tools from my "bag of tricks", ST PRO GEM will probably convert to a monthly format around the start of summer.

# **ON WITH THE SHOW**

 Taking your listing in hand, you will quickly notice two things. First, this program uses the infamous portability macros, so that it may be used with Intel versions of GEM. Second, the routines are arranged "bottom up", with the main at the end, and subroutines going toward the beginning. (This is a carry-over from my days with ALGOL and PASCAL.) You should now turn to the form do entry point near the end of the code.

 One change has been made in the standard calling sequence for form do. The starting edit field is now a pointer to a value, rather than the value itself. The new form\_do overwrites the initial value with the number of the object being edited when the dialog terminated. Using this information, your program can restore the situation when the dialog is next called. As before,

if there is NO editable field, the initial value should be zero.

 There are several local variables which maintain vital state information during the dialog interaction. Edit\_obj is the number of the editable object currently receiving keystrokes. Next\_obj is set when the mouse is clicked over an object. If the object happens to be editable, next obj becomes the new edit obj.

 Three variables are associated with the "hot-spot" feature. If hot mode is set to M1 ENTER, then the mouse is outside the area of the dialog. If it equals M1 EXIT, then the mouse is currently in the dialog. If it is in the dialog, hot obj indicates whether there is an active "hot" object. If its value is NIL  $(-1)$ , then there is no active object. Otherwise, it is equal to the number of the object which is currently "hot", that is, inverted on the screen. Finally, hot rect is the current wait rectangle. If the mouse is outside of the window, then the wait rectangle equals the dialog's ROOT. If there is a current hot object, then hot rect equals that object's screen rectangle. If the mouse is in the dialog, but not within a hot object, then the wait rectangle defines the area within which no further collision checks are necessary. This is arrived at through an algorithm explained below.

Form do's initialization code sets up the hot-spot variables to trigger if the mouse is within the dialog. It also sets starting values for edit obj and next obj which will cause the edit startup code to be activated.

The main portion of form do is a loop, exhibiting the type of event driven structure discussed in the last column. Before entering the evnt multi wait, the status of next obj and edit obj are checked to see if a new object should be initialized for editing. If so, objc\_edit is called with the EDINIT function code. N

**NOTE:** The objc\_edit calling sequence used in this program differs from the one given in the AES manual, which is incorrect! You should check the bindings you are using to be sure they will work with this code, and modify as necessary.

The evnt multi is set up to wait for a mouse click (single or double), for a keyboard input, or for the mouse to make a "significant" movement, as discussed above. Notice that since form do is used as a subroutine, it does not handle messages which are normally processed by the main loop of your application. Notice that this creates a mode, and that this routine as written handles modal dialogs. You could, however, use this code as the basis for a non-modal dialog handler by drawing the dialog within a window, and combining the main loop of form\_do with the main loop of your application. (This possibility may be examined in future columns. In the meantime, it is left as an exercise for the reader.)

 The event bit vector is returned to the variable "which". Since events are not mutually exclusive, each possible event type must be examined in turn before returning to the evnt multi call. The form manager's event handling routines are form hot, for mouse rectangle event, form keybd, for character input, and form button, for mouse clicks. Form keybd and form button are allowed to terminate the dialog by returning a value of false to the loop control variable "cont". If termination is imminent, or the user

 has clicked on a new editable object, objc\_edit is called with EDEND to remove the cursor from the old object. The normal flow of control then returns to edit setup and evnt multi.

 A few cleanup actions are performed upon termination. If the terminating object (stored in next\_obj) is not the same as the hot obj, then a race condition has occured and the hot object must be cleared with objc\_toggle before exiting. After this test, the final edit obj value is passed back via the parameter, and the terminating object is returned as the function value.

# **RELAXEN UND WATCHEN DAS BLINKENLICHTEN**

Form hot is responsible for maintaining on-screen hot-spots, and correctly updating the internal hot-spot variables. It is about halfway through the listing.

The first action in form hot is to determine if the mouse has just exited an object which is "hot". In this case, objc toggle is called to unhighlight the object and reset the SELECTED flag.

The current mouse position is passed to form hot by form do. It is checked against the root rectangle of the dialog to see if the mouse is inside the dialog. If not, the program must wait for it to re-enter, so form hot sets the rectangle and waiting mode accordingly, and returns NIL as the new hot obj.

When the mouse is within the dialog, a regular objc find call determines the object at which it is pointing. For an object to be mouse-sensitive, it must be SELECTABLE and not DISABLED. If the found object meets these tests, the mouse will "hover" over the object, waiting to leave its screen rectangle. Since the object might already be SELECTED (and hence drawn reversed), this is checked before objc toggle is called to do the highlighting and selection of the object, which becomes the hot\_obj. (If the object was already SELECTED, the hot obj becomes NIL.)

 The toughest condition is when the mouse is within the dialog, but not over a mouse-sensitive object. The regular GEM event structure will not work, because it can only wait on two rectangles, and there may be many more selectable objects in a dialog tree. I have found a way around this limitation using a combination of the map\_tree utility (introduced in ST PRO GEM #5) with the principle of visual hierarchy in object trees.

 In summary, the algorithm attempts to find the largest bounding rectangle around the current mouse position, within which there are no mouse-sensitive objects. It starts with a rectangle equal to the dialog root, and successively "breaks" it with the rectangle of each mouse-sensitive object. The next few paragraphs examine this method in detail.

 Since C lacks the dynamic scoping of LISP, from which map tree was derived, it is necessary to set up some globals to be used during the rectangle break process. Br rect is the GRECT of the current bounding rectangle. Br mx and  $b\bar{r}$  my hold the current mouse position. Br togl is a switch which determines whether the next break will be attempted horizontally or vertically. After initializing these variables, form\_hot uses map\_tree to invoke the break obj routine for every object in the dialog.

Break obj first intersects the rectangle of the object with the current bounding rectangle. If they are disjoint, then neither the object nor any of its offspring can possible affect the operation, so FALSE is returned, causing map tree to ignore the subtree.

 The object is next checked to see if it is mouse-sensitive. As before, it must be SELECTABLE and not DISABLED, and it must not be hidden (this was checked automatically by objc find before). If these conditions are met, then the object intrudes into the current bounding rectangle. To maintain the desired condition, part of the rectangle must be removed or "broken away".

 In many cases, the break operation can be done either horizontally or vertically. Since we have no prior information as to which way the mouse will move next, break obj uses the br togl flag to alternate which direction it will try first. This should yield the most nearly square rectangle.

The break x and break y routines are very similar. In each case, the segment occupied by the breaking object is compared to the point occupied by the mouse. If the point is within the segment, there is no possible break in this dimension, and FALSE is returned. If the point lies outside the segment, then the rectangle may be successfully broken by reducing this dimension. This is done, and TRUE is returned to report success.

The break y routine also employs a look-ahead test to prevent a possible infinite loop. It is conceivable, though not likely, that someone might nest a non-SELECTABLE object completely within another SELECTABLE object(s). If the mouse point is within such an object, the algorithm will not be able to select a break dimension. In the current version, the mouse rectangle is simply forced to a single pixel for this case. (Note that is is NOT sufficent to simply wait on the non-selectable object's rectangle, since other SELECTABLE objects may overlap it and follow it in tree order.)

Since map tree examines all possible objects, br rect will be the correct bounding rectangle at completion. Note that you can readily adapt this technique to other uses, such as hot-spotting while dragging objects. It is much less demanding of CPU resources than other methods, such as repetitive objc\_finds.

WHAT A CHARACTER! The form keybd routine acts as a filter on character input. When it recognizes a control character, it processes it and zeroes the keyboard word. Other chararacters are passed on to objc edit to be inserted in edit obj. If there is no editing object, the character goes to the bit bucket.

The form\_keybd given implements the standard GEM functionality with two minor additions. First, a carriage return in a dialog with no DEFAULT exit object is taken as a tab. This allows <CR> to be used "naturally" in dialogs with several lines of text input. Second, tabs and backtabs "wrap around" from top to bottom of the dialog, and are done by "walking the tree", rather than relying on the LASTOB flag to signal the end of the dialog. This allows the new form manager to handle dialog trees which are not contiguous in memory.

 The code sets up several global variables for use by mapped functions. Fn obj is the output from both find tab and find def.

Fn dir is an input to find tab. Fn last, fn prev, and fn last are used while searching for tab characters.

 A carriage return results in a search of the entire tree, using map tree and find def, for an object with its DEFAULT flag set. Its SELECTED flag is set and it is inverted on the screen to indicate the action taken. Form keybd returns a FALSE to force termination of the main form do  $\overline{loop}$ . If no DEFAULT is found, control passes to the tab code.

 The tabbing procedure is somewhat complicated because the same code is used for forward and backward tabbing. The old value of edit obj (the object being tabbed FROM) is placed into fn last. Fn dir is set to one for a forward tab, and zero for a backward tab.

 The general strategy is to scan the entire tree for EDITABLE objects, always saving the last one found in fn\_prev. When tabbing forward fn last is checked against fn prev. A match indicates that the current object is the one desired. When tabbing backward the current object is checked against fn last. If they match, fn prev is the desired object. This procedure requires two passes when the tab "wraps around" the tree, that is, when the desired object as at the opposite end of the traverse from the old editing object.

 The result of the tab operation is written back into form do's next obj parameter, and becomes the new editing object at the beginning of the next loop.

# **BUTTON DOWN**

The form button procedure is lengthy because it must recognize and handle mouse clicks on several types of objects: EDITABLE, SELECTABLE, and TOUCHEXIT. The first section of code rejects other objects, which cannot accept a click.

The next piece of form button makes a special check for a double click on a TOUCHEXIT object. This will cause the high bit of the returned object number to be set. (By the way, this also occurs in the standard form do.) This flag allows user dialog code to perform special processing on the object.

The largest piece of form button handles the various cases in which the SELECTABLE flag may be set. Setting the RBUTTON (radio button) flag causes all of the object's siblings in the tree to be deselected at the time the object is clicked. The do\_radio routine uses the get parent utility to find the ancestor, and then performs the deselect/select operation.

If the SELECTABLE object is not TOUCHEXIT, then graf watchbox is used to make sure that the mouse button comes back up while it is within the object. Otherwise, the click is cancelled. Care is necessary here, since the hot-spot code may have already set the SELECTED flag for the object. (We cannot be sure of this, for a race condition may have occurred!)

 If the SELECTABLE object is TOUCHEXIT, then the application has requested that form\_do exit without waiting for the button to go back up. In both this and regular form\_do, TOUCHEXIT objects are used when you want to provide immediate response (animation)

within the context of a dialog.

 The final parts of form\_button do cleanup. If the clicked object was already hot-spotted, hot\_obj must be reset to NIL, otherwise form do will carefully unselect the object which has just been selected!

 If the EXIT or TOUCHEXIT flags are in force, form\_button returns FALSE to force the completion of form\_do. For EDITABLE objects, next obj is left intact to replace edit obj during the next loop. Otherwise, next obj has done its job and is zeroed, and form button returns TRUE for continuation.

This concludes the tour of the alternate form do. The best cure for any confusion in this explanation is to compile the code into an application and watch how it runs with different resources, or attack it with a debugger.

## **OPERATORS ARE STANDING BY**

 I encourage you to modify this code to meet your particular needs and incorporate it into your application. I would like to request than anyone who comes up with significant improvements (or bug fixes) send them to me so they can be made generally available. You can do this via the ANTIC ONLINE Feedback, or by sending E-mail to 76703,202.

 Speaking of Feedback, I would also like comments on the proposed change of direction for the column, and more suggestions for future topics. The next installment will be a further discussion of interface design. Topics now queued for future articles include the file selector and DOS error handling, a new object editor, and customized drag box and rubber box routines. Discussions on VDI workstations and printer output are on hold pending release of the GDOS by Atari. If there are items which you want to appear here, you must let me know!

/\*\*\*\*\*\*\*\*\*\*\*\*\*\*\*\*\*\*\*\*\*\*\* Forms manager code \*\*\*\*\*\*\*\*\*\*\*\*\*\*\*\*\*\*\*\*\*\*\*\*\*\*\*\*\*\*\*/  $\begin{array}{l} \# \texttt{include "portab.h"} \\ \# \texttt{include } \texttt{module.h"} \end{array} \qquad \qquad \begin{array}{l} \texttt{\#} \texttt{include } \texttt{compute} \end{array} \qquad \begin{array}{l} \texttt{\#} \texttt{include } \texttt{compute} \end{array} \qquad \begin{array}{l} \texttt{\#} \texttt{include } \texttt{input} \end{array} \qquad \begin{array}{l} \texttt{\#} \texttt{include } \texttt{input} \end{array} \qquad \begin{array}{l} \texttt{\#} \texttt{include } \texttt{input} \end{array} \qquad \begin{array}{l} \$ #include "machine.h" /\* machine depndnt conv \*/<br>#include "obdefs.h" /\* object definitions \*/  $\begin{array}{l} \text{\#include "obdefs.h"} \\ \text{\#include "gembind.h"} \end{array} \qquad \qquad \begin{array}{l} \text{\#include "forbidis} \\ \text{\#intidis} \\ \text{\#intid$ /\* gem binding structs  $*/$ #include "taddr.h"  $\text{#define } M1$  ENTER  $0 \times 00000$ #define M1\_EXIT 0x0001 #define BS 0x0008 #define TAB 0x0009 #define CR 0x000D #define ESC 0x001B #define BTAB 0x0f00 #define UP 0x4800 #define DOWN 0x5000 #define DEL 0x5300 /\* Global variables used by \*/ /\* 'mapped' functions \*/ MLOCAL GRECT br rect;  $/$ \* Current break rectangle \*/

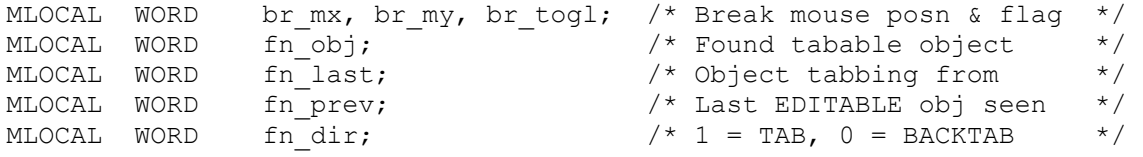

```
/************* Utility routines for new forms manager ***************/
           VOID
objc toggle(tree, obj) /* Reverse the SELECT state */
          LONG tree; \begin{array}{ccc} & /* \text{ of an object, and redraw } * / \\ \text{WORD} & \text{obj;} & /* \text{ it immediately.} & * / \end{array}obj; \qquad \qquad /* it immediately.
           {
          WORD state, newstate;
          GRECT root, ob_rect;
          objc_xywh(tree, ROOT, &root);
          state = LWGET(OB STATE(obj));
           newstate = state ^ SELECTED;
          objc change(tree, obj, 0, root.g x, root.g y,
                   root.g w, root.g h, newstate, 1);
           }
          VOID /* If the object is not already */
objc sel(tree, obj) /* SELECTED, make it so. */
          LONG tree;
          WORD obj;
\{ if ( !(LWGET(OB_STATE(obj)) & SELECTED) )
                   objc toggle(tree, obj);
           }
         VOID \frac{1}{\sqrt{4}} if the object is SELECTED, \frac{1}{\sqrt{4}} (tree, obj) \frac{1}{\sqrt{4}} deselect it.
objc dsel(tree, obj)
         LONG tree;<br>WORD obi:
                   obj;
\{ if (LWGET(OB_STATE(obj)) & SELECTED)
                  objc toggle(tree, obj);
           }
         VOID \frac{1}{x} Return the object's GRECT \frac{x}{x} where \frac{1}{x} objects \frac{1}{x} and \frac{1}{x} and \frac{1}{x} and \frac{1}{x} and \frac{1}{x} and \frac{1}{x} and \frac{1}{x} and \frac{1}{x} and \frac{1}{x} and \frac{1}{x} and \frac{1}{xobjc xywh(tree, obj, p) / through 'p'
          LONG tree;
         WORD obj;
          GRECT *p;
\{ objc_offset(tree, obj, &p->g_x, &p->g_y);
          p->g_w = LWGET(OBWIDTH(obj));p->g^-h = LWGET(OB HEIGHT(obj));
           }
          VOID /* Non-cursive traverse of an */
map_tree(tree, this, last, routine) \begin{array}{ccc} \n\text{map\_tree (tree, this, last, routine)} \\
\text{long} & \text{tree:} \\
\end{array} /* is described in PRO GEM #5. */
         LONG tree; \frac{1}{2} /* is described in PRO GEM #5. */<br>WORD this, last;
         WORD this, last;<br>WORD (*routine) (
                             (*routine)();
\{WORD tmp1;
          tmp1 = this; \frac{1}{1 + \text{Initialize to impossible value: *}}<br>\frac{1}{1 + \text{ Hall won't point to self!}}/* TAIL won't point to self! \star/<br>/* Look until final node, or off \star/
                                        /* Look until final node, or off */<br>/* the end of tree *//* the end of tree
         while (this != last &\& this != NIL)
                                        /* Did we 'pop' into this node */
```

```
/* for the second time? *if (LWGET(OB TAIL(this)) := tmp1){
                        tmp1 = this; /* This is a new node *this = NIL: /* Apply operation, testing */
                                        /* for rejection of sub-tree */
                         if ((*routine)(tree, tmp1))
                                this = LWGET(OB HEAD(tmp1));/* Subtree path not taken, */<br>/* so traverse right */
                                         /* so traverse right
                        if (this == NIL)
                                this = LWGET(OBNEXT(tmp1)); }
                else /* Revisiting parent: */ /* No operation, move right */
{
                        tmp1 = this;this = LWGET(OBNEXT(tmp1));}
         }
        WORD \frac{1}{x} Find the parent object of \frac{x}{x}get_parent(tree, obj) \begin{array}{ccc} \text{get\_parent} & \text{tree} & \text{tree} \\ \text{LONG} & \text{tree} & \text{tree} & \text{tree} \end{array}LONG tree; \begin{array}{ccc} & / \star \text{ we find nodes whose NEXT} & \star / \\ \text{WORD} & \text{obj}; & \end{array}obj; \frac{1}{x} and TAIL links point to \frac{x}{x}<br>\frac{1}{x} each other.
        \{\hspace{1cm} / \star \hspace{1cm} each other.
        WORD pobj;
        if (obj == NULL) return (NIL);
        pobj = LWGET(OBNEXT(obj));if (pobj != NIL)
         {
          while( LWGET(OB TAIL(pobj)) != obj )
 {
            obj = pobj;
           pobj = LWGET(OBNEXT(obj)); }
         }
         return(pobj);
         } 
WORD<br>inside(x, y, pt)
                               /* determine if x, y is in rectangle \frac{x}{4}WORD x, y;GRECT *pt;
\{if ( (x \ge p t - \ge g x) && (y \ge p t - \ge g y) &&
           (x < pt->g x + pt->g w) && (y < pt->g y + pt->g h) ) return(TRUE);
         else
                return(FALSE);
         } 
         WORD
rc intersect(p1, p2) \frac{1}{2} /* compute intersection of two GRECTs \frac{1}{2}GRECT *p1, *p2;\{WORD tx, ty, tw, th;
        tw = min(p2->g x + p2->g w, p1->g x + p1->g w);
```

```
th = min(p2->g_y + p2->g_h, p1->g_y + p1->g_h);tx = max(p2->g_x, p1->g_x);ty = max(p2->g_y, p1->g_y);p2->g_x = tx;p2->g_y = ty;p2->g w = tw - tx;p2->g^-h = th - ty;
       return( (tw > tx) & (th > ty) );
        }
VOID<br>rc_copy(psbox, pdbox)
                               /* copy source to destination rectangle */ GRECT *psbox;
        GRECT *pdbox;
        {
       pdbox->g_x = psbox->g_x;pdbox->g_y = psbox->g_y; pdbox->g_w = psbox->g_w;
       pdbox->g_h = psbox->g_h; }
```

```
/************* "Hot-spot" manager and subroutines ***************/
         WORD
break_x(pxy)
         WORD *pxy;
                                         /* Breaking object is right of */if \text{for\_mx} < \text{pxy[0]} /* mouse. Reduce width of */<br>
/* hounding rectangle */
                { {\times} /* bounding rectangle.
                br rect.g w = pxy[0] - br rect.g x;
                 return (TRUE);
 }
        if (br mx > pxy[2]) /* Object to left. Reduce width*/
                 { /* and move rect. to right */
                br rect.g w += br rect.g x - pxy[2] - 1;
                br rect.g x = pxy[2] + 1; return (TRUE);
 }
         return (FALSE); /* Mouse within object segment. */
         } /* Break attempt fails. */
         WORD
break_y(pxy)
         WORD *pxy;
\{if (br my < pxy[1]) \qquad /* Object below mouse. Reduce */
                 { /* height of bounding rect. */
                br rect.g h = pxy[1] - br rect.g y;
                return (TRUE);
 }
        if (br my > pxy[3]) / \rightarrow Object above mouse. Reduce */
                                        /* height and shift downward. */br rect.g h += br rect.g y - pxy[3] - 1;br_rect.g_y = pxy[3] + 1; return (TRUE); 
 }
         /* Emergency escape test! Protection vs. turkeys who nest */
        /* non-selectable objects inside of selectables. */if (br mx \geq pxy[0] && br mx \leq pxy[1])
                {<br>\frac{1}{x} + \frac{1}{y} = \frac{1}{x} + \frac{1}{y}<br>\frac{1}{x} + \frac{1}{y} = \frac{1}{y} + \frac{1}{y}<br>\frac{1}{x} + \frac{1}{y} = \frac{1}{y} + \frac{1}{y}<br>\frac{1}{x} + \frac{1}{y} = \frac{1}{y} + \frac{1}{y}br rect.g x = br mx;
                br rect.g y = br my;br_rect.g_w = br_rect.g_h = 1;
                 return (TRUE);
 }
         return (FALSE);
         }
         WORD
break obj(tree, obj) \frac{1}{2} /* Called once per object to */
        LONG tree; \frac{1}{\sqrt{2}} /* check if the bounding rect. */<br>WORD obj; \frac{1}{\sqrt{2}} /* needs to be modified. */
                                        \prime* needs to be modified.
\{ GRECT s;
         WORD flags, broken, pxy[4];
         objc_xywh(tree, obj, &s);
        grect to array(&s, pxy);
        if (!rc intersect(&br rect, &s))
                \overline{\phantom{a}}return (FALSE); \overline{\phantom{a}} /* Trivial rejection case \phantom{a} */
        flags = LWGET(OB_FLAGS(obj)); /* Is this object a potential */
```

```
 if (flags & HIDETREE) /* hot-spot? */
               return (FALSE);
        if ( !(flags & SELECTABLE) )
               return (TRUE);
        if (LWGET(OB_STATE(obj)) & DISABLED)
               return (TRUE);
       for (broken = FALSE; !broken; ) /* This could take two passes *//* if the first break fails. */ if (br_togl)
                     broken = break x(pxy);
                else
                     broken = break y(pxy);
               br togl = lbr togl;
 }
        return (TRUE);
        }
       WORD \frac{1}{2} Manages mouse rectangle events \frac{1}{2}form hot(tree, hot obj, mx, my, rect, mode)
        LONG tree;
       WORD hot obj, mx, my, *mode;
        GRECT *rect;
        {
       GRECT root;
        WORD state;
       objc_xywh(tree, ROOT, &root); /* If there is already a hot-spot */<br>if (hot obj != NIL) /* turn it off. \frac{\ast}{}if (hot obj != NIL)
              objc toggle(tree, hot obj);
       if (!(inside(mx, my, \&root)) /* Mouse has moved outside of *//* the dialog. Wait for return. */*mode = M1 ENTER;
                rc_copy(&root, rect);
                return (NIL);
 }
                                     /* What object is mouse over? \star/<br>/* (Hit is quaranteed.) \star/
                                     /* (Hit is guaranteed.)
       hot obj = objc find(tree, ROOT, MAX DEPTH, mx, my);
                                      \frac{1}{x} is this object a hot-spot? \frac{x}{x}state = LWGET(OB STATE(hot obj)); if (LWGET(OB_FLAGS(hot_obj)) & SELECTABLE)
        if ( !(state & DISABLED) )
                                     \frac{1}{x} Yes! Set up wait state. \frac{x}{x}*mode = M1 EXIT;
               objc_xywh(\overline{tree, hot\_obj, rect}); if (state & SELECTED) /* But only toggle if it's not */
 return (NIL); /* already SELECTED! */
                else
{
                      objc_toggle(tree, hot_obj);
                      return (hot obj);
                      }
 }
 rc_copy(&root, &br_rect); /* No hot object, so compute */
br_mx = mx; \frac{1}{2} /* mouse bounding rectangle. */
       br my = my;br togl = 0;map tree(tree, ROOT, NIL, break obj);
       rc_copy(&br_rect, rect); \frac{1}{2} /* Then return to wait state. */
```

```
*mode = M1 EXIT;
        return (NIL);
 }
/************* Keyboard manager and subroutines ***************/
        WORD
find def(tree, obj) \frac{1}{2} /* Check if the object is DEFAULT \frac{1}{2}LONG tree;
        WORD obj;
       { \prime \star Is sub-tree hidden? \star/ if (HIDETREE & LWGET(OB_FLAGS(obj)))
          return (FALSE);
                              /* Must be DEFAULT and not DISABLED */
        if (DEFAULT & LWGET(OB_FLAGS(obj)))
        if ( !(DISABLED & LWGET(OB_STATE(obj))) )
              fn obj = obj; /* Record object number */
        return (TRUE);
        }
WORD<br>find tab(tree, obj)
                            /* Look for target of TAB operation. */ LONG tree;
        WORD obj;
        { /* Check for hiddens subtree. */
        if (HIDETREE & LWGET(OB_FLAGS(obj)))
             return (FALSE);
                             /* If not EDITABLE, who cares? * if ( !(EDITABLE & LWGET(OB_FLAGS(obj))) )
               return (TRUE);
                              /* Check for forward tab match */
       if (fn dir && fn prev == fn last)
              fn obj = obj; /* Check for backward tab match */
       if (! fn dir &\& obj == fn last)
             fn obj = fn prev;
       fn_prev = \overline{obj}; \overline{y} /* Record object for next call. */
        return (TRUE);
 } 
        WORD
form_keybd(tree, edit_obj, next_obj, kr, out_obj, okr)
        LONG tree;
       WORD edit obj, next obj, kr, *out obj, *okr;
       {<br>if (LLOBT(kr))
 if (LLOBT(kr)) /* If lower byte valid, mask out */
kr \&= 0 \text{xfi}; \qquad \times extended code byte. \qquad \qquad \star/fn dir = 0; \gamma befault tab direction if backward. */
       switch (kr) {<br>case CR:
                            \frac{1}{2} /* Zap character.
                     \starokr = 0;
                            \frac{1}{x} Look for a DEFAULT object. \frac{x}{x} fn_obj = NIL;
                      map_tree(tree, ROOT, NIL, find def);
                             \frac{1}{x} If found, SELECT and force exit. \frac{x}{x} if (fn_obj != NIL)
                             {
                             objc_sel(tree, fn_obj);
                             *out obj = fn obj;
                             return (FALSE);
                                           /* Falls through to */
```

```
case TAB: \frac{1}{x} and \frac{1}{x} tab if no default \frac{1}{x}case DOWN:<br>fn dir = 1;
                                            /* Set fwd direction */ case BTAB:
              case UP:<br>*\text{okr} = 0:
                                            /* Zap character * /
                      fn last = edit obj;
                      fn_prev = fn_obj = NIL; /* Look for TAB object */
                      map_tree(tree, ROOT, NIL, find_tab);
                      if fin_obj == NIL) /* try^-to wrap around */^- map_tree(tree, ROOT, NIL, find_tab);
                      if (fn obj != NIL)
                             *out obj = fn obj;
                       break;
               default: \frac{1}{2} /* Pass other chars \frac{1}{2} return (TRUE);
 }
        return (TRUE);
        }
```

```
/************* Mouse button manager and subroutines ***************/
        WORD
do_radio(tree, obj)
       LONG tree;<br>WORD obi:
             obj;
\{GRECT root;
        WORD pobj, sobj, state;
        objc_xywh(tree, ROOT, &root);
       \begin{array}{ccc} \text{mod } 2 & \text{mod } 7 \\ \text{pobj} = \text{get parent}(\text{tree, obj}); \end{array} /* Get the object's parent */
       for (sobj = LWGET(OB HEAD(pobj)); sobj != pobj;sobj = LWGET(OBNEXT(sobj)) )\frac{1}{x} Deselect all but... \frac{x}{x}if (sobj != obj)objc dsel(tree, sobj);
 }
       objc sel(tree, obj); /* the one being SELECTED */
        }
        WORD /* Mouse button handler */
form button(tree, obj, clicks, next obj, hot obj)
        LONG tree;
       WORD obj, clicks, *next obj, *hot obj;
\{ WORD flags, state, hibit, texit, sble, dsbld, edit;
        WORD in_out, in_state;
       flags = LWGET(OB FLAGS(obj)); /* Get flags and states */
       state = LWGET(OBSTATE(obj));texit = flags & \overline{TOUCHEXIT};
        sble = flags & SELECTABLE;
        dsbld = state & DISABLED;
        edit = flags & EDITABLE;
       if (!texit && (!sble || dsbld) && !edit) /* This is not an */\frac{1}{\sqrt{2}} interesting object */
               *next obj = 0; return (TRUE);
 }
       if (texit && clicks == 2) \frac{1}{2} /* Preset special flag */
              hibit = 0 \times 8000;
        else
              hibit = 0x0;
       if (sble &\& !dsbld) /* Hot stuff! */
 {
 if (flags & RBUTTON) /* Process radio buttons*/
do radio(tree, obj); /* immediately! */
              else if (\overline{\text{text}}){
                      in state = (obj == *hot obj)? /* Already toggled ? */
                             state: state ^ SELECTED;
                      if (!graf watchbox(tree, obj, in state,
                             in state ^ SELECTED))
                                                   /* He gave up... */*next obj = 0;*hot \overline{obj} = NIL;
                              return (TRUE);
```

```
 }
 }
 else /* if (texit) */
 if (obj != *hot_obj) /* Force SELECTED */
          objc_toggle(tree, obj);
 }
 if (obj == *hot_obj) /* We're gonna do it! So don't */
*hot obj = NIL; /* turn it off later. */
      if (texit || (flags & EXIT) ) /* Exit conditions. */
 {
          *next obj = obj | hibit;
          return (FALSE); \sqrt{\frac{1}{\pi}} /* Time to leave! \sqrt{\frac{1}{\pi}} }
                         /* Clear object unless tabbing */*next\_obj = 0; return (TRUE);
      }
```

```
/************* New forms manager: Entry point and main loop *************/
        WORD
form do(tree, start fld)
       REG LONG tree;<br>
WORD *star
                       *start_fld;
        {
       REG WORD edit_obj;<br>
WORD next obj,
       WORD next_obj, hot_obj, hot_mode;<br>word which.cont:
                     which, cont;
       WORD idx;
       WORD mx, my, mb, ks, kr, br;
       GRECT hot rect;
       WORD (*valid)(); /* Init. editing */
       next obj = *start fld;
       edit obj = 0; /* Initial hotspot cndx */
       hot obj = NIL; hot mode = M1 ENTER;
       objc xywh(tree, ROOT, \&hot rect);
                                                /* Main event loop */
       \text{cont} = \text{TRUE};
        while (cont)
\{/* position cursor on */<br>/* the selected */
                                              \frac{x}{t} the selected \frac{x}{t}<br>\frac{y}{t} editting field \frac{x}{t}/* editting field
          if (edit_obj != next_obj)
         if (next - obj != 0) {
               edit obj = next obj;next-obj = 0;
               objc_edit(tree, edit obj, 0, &idx, EDINIT);
 }
                                               /* wait for button or */<br>/* kev or rectangle *//* key or rectangle
         which = evnt multi(MU_KEYBD | MU_BUTTON | MU_M1,
                        0x02, 0x01, 0x01,
                       hot_mode, hot_rect.g_x, hot_rect.g_y, 
                              hot rect.g w, hot rect.g h,
                       0, 0, 0, 0, 0, 0, 0,0 \times 0L,
                       0, 0,
                       &mx, &my, &mb, &ks, &kr, &br);
         if (which & MU_M1) \qquad /* handle rect. event */hot_obj = form_hot(tree, hot_obj, mx, my, \&hot_rect, \&hot_mode);
                                               /* handle keyboard event*7
          if (which & MU_KEYBD)
                { /* Control char filter */
                cont = form_keybd(tree, edit_obj, next_obj, kr, &next_obj, &kr);
               if (kr &\& edit obj) / Add others to object */
                      objc edit(tree, edit obj, kr, &idx, EDCHAR);
 }
                                                /* handle button event */
          if (which & MU_BUTTON)
                                              /* Which object hit? */next obj = objc find(tree, ROOT, MAX DEPTH, mx, my);
               if (next obj == NULL)
                      next obj = 0; else /* Process a click */
                       cont = form button(tree, next obj, br,
```

```
\texttt{Anext\_obj, \; \texttt{shot\_obj}}; }
                                              /* handle end of field */<br>/* clean up *//* clean up
 if (!cont || (next_obj != edit_obj && next_obj != 0))
 if (edit_obj != 0) 
              objc edit(tree, edit obj, 0, &idx, EDEND);
          }
                                              /* If defaulted, may *//* need to clear hotspot*/
       if (hot obj != (next obj & 0x7fff))
       if (hot'obj != NIL)
              \overline{\phantom{a}}objc toggle(tree, hot obj);
                                               /* return exit object */
                                               /* hi bit may be set */
                                               /* if exit obj. was *//* double-clicked */
       *start f1d = edit obj; return(next_obj);
        }
```
# **14. User Interfaces: Part II**

 This issue of ST PRO GEM (#14) continues the discussion of user interface design which began in episode eight. It begins where we left off, with a further treatment of the mode problem, and proceeds into topics such as visual grammar and layered interfaces.

 Note that there is no download for this column. The downloads will return with the next issue, a discussion of using the GEM DOS file system within a GEM application. Specifically, it will include sample code for using the file selector, the GEM form error alerts, and some utilities for manipulating file and path names. There will also be a feedback section. The following two columns will be devoted to "graphics potpourri", a collection of small but useful GEM utilities such as popup menus, string editing, and source code for drag and rubber box operations.

#### **MODES AGAIN**

 If a program is modeless, it acts predictably, which turns out to be very important. On the other hand, a good definition for "modes" is hard to find. In column eight, I suggested that a mode exists when you cannot use all of the capabilities of the program without performing some intermediate step. If this is less than clear, here are two alternate definitions offering different views of the problem.

 THE "TWO USER TEST". Consider the following thought experiment: Imagine that your ST (and GEM) had two mice, two cursors, and two users. Could they both effectively use the program at the same time? If so, the application is modeless. If there are points where one user can be "locked out" by the actions of the other, then a mode exists at that point. Let's consider some examples of this test.

 In any program which uses the GEM menu system, one user could stop the other by touching a menu hotspot and dropping a menu. This constitutes an inherent mode in the GEM architecture.

 On the GEM Desktop, two users could open windows and view files without interference. However, as soon as one person tries to delete a file (assuming the verify option is on), the other is brought to a halt as a dialog appears. Thus, we have found a modal dialog.

 In many "Paint-type" programs, such as MacPaint, PC Paint, and GEM Paint, two artists could co-exist quite well, utilizing the on-screen palette and tool selection. Of course, these programs also contain modal dialogs for such operations as file and brush shape selection. In contrast, consider the paint program DEGAS for the ST. Here, two artists could only work together as long as neither wanted to change tool or color. Then the display would have to be flipped to the selection screen, stopping the other user. This is a mode in the DEGAS interface.

 (By the way, this test is not just academic. The grand-daddy of all mouse based systems, NLS, demonstrated by Doug Englebart in 1968, had two mice and two users, one of whom was physically

 remote. Cooperative techniques such as this are still largely unexplored and unexploited.)

#### **ONE LINER**

 Here's a terse definition by Jef Raskin: A program is modeless if a given action has one and only one result. Again, let's run a few examples.

 The menu dropdowns are clearly modal by this definition. Before the menu was activated, window control points could be activated with a click. However, when the dropdown is visible, a click action is interpreted as a menu selection or a dismissal of the dropdown. Similarly, dialogs are modal because the action of moving the mouse into the menu bar no longer causes the dropdown to appear.

 I am typing this using the First Word editor program. It has a nice desktop level box full of characters where I can click to get symbols which the ST keyboard won't produce. However, if I invoke the find or replace string dialog, the click-in-the-box action doesn't work anymore. This is a mode in the First Word interface.

 Finally, consider an "old style" menu program, the kind where you type in the number of the desired action from a list. Since the number "2" might mean "Insert the record" in one menu, and "Purge the file" in another, such a program is clearly modal by Raskin's definition.

 These three definitions say almost the same thing, but from different viewpoints. Depending on the situation, one or the other may be more intuitive for you. The goal of this type of analysis is to root out unnecessary modes, and to make sure that those which remain only appear when requested by the user, offer some visual cue such as a rubber line or standard dialog box, and are used consistently throughout the application.

## **PREDICTABILITY FOREVER AND EVER AND EVER**

 As Raskin's definition makes clear, when the modes go away, the interface becomes predictable. Predictability leads to the formation of habits of use. Habits reduce "think time" and become progressively faster due to the Power Law of Practice discussed in column eight. This is exactly what we want!

There is another benefit of predictability. A habit learned in one part of a program with a consistent interface can be transferred and used elsewhere in the application. If several programs share the same style of interface, the same habits can be used across a complete set of products. Learning time for the new functions becomes shorter, and the user is more likely to use the new feature.

## **IT'S A BOGEYMAN!**

 Most casual users are scared silly of computers and programs. (If you have any doubt, eavesdrop on a secretary with a new word processor, or the doctor's receptionist coping with an insurance program.) In most cases, they have a right to be frightened. Even

experienced programmers, prone to toss the manuals and hack away, know that moderate paranoia is the best way to deal with an unknown program. How must this feel to someone whose ability to perform (or lose) their job depends on an unpredictable (aha!) black box.

 So here's another way in which predictability works. But to produce a truly fearless user, we need other qualities as well. One is robustness, meaning that the program will not crash given normal or even bizarre actions by the user. Another is feedback, which shuts off invalid options, reinforces correct actions, and gives reassurance that an operation is proceeding normally. Finally, we need forgiveness, in the form of inverse operations or Undo options, when the inevitable mistake is made.

 The ultimate goal is make the program discoverable. This means the user should be able to safely "wing it" after a short session with the application and its interface. This practice ought to be considered the norm anyway, since the manual is always across the office or missing when an esoteric and half-forgotten feature is needed. If it is possible to muddle through such a situation by trial and error, without causing damage, the immediate problem will be solved, and the user will gain confidence.

## **GOOD GRAMMAR OR...**

 So exactly what are these habits that are supposed to be so helpful? One of the most useful patterns is a consistent command grammar for the program. This may sound strange, since we have supposedly abandoned command line interfaces in the graphics world, but in fact, the same type of rules apply. For instance, in the world of A> we might issue the command:

## copy a:foobar.txt b:

 By analogy to English grammar, this command contains a verb, "copy", a file as subject: "a:foobar.txt", and a location as an object: "b:". The equivalent GEM Desktop operation is:

- Move mouse to foobar.txt icon in a: window
- Press mouse button
- Move mouse to b: icon
- Release mouse button

 The operation can be described as a select-drag-drop sequence, with the select designating the subject file, the drag denoting the operation (copy), and the location of the drop showing the object. A grammar still exists, but its "terminal symbols" are composed of mouse actions interpreted in the context of the current screen display, rather than typed characters.

 One useful way to analyze simple grammars, including those used as command languages, is to separate them into prefix, postfix, and infix forms. In a prefix grammer, the operation to be performed precedes its operands, that is, its subject(s) and object(s). The DOS copy command given above is an example of a prefix command. LISP is an example of a language which uses prefix specification for its commands.

Postfix grammars specify the action after all of the operands

 have been given. This command pattern is familiar to many as the way in which Hewlett-Packard calculators work. FORTH is an example of a language which uses a postfix grammar.

 Infix notation places the verb, or operator, between its subject and object. Conventional algebraic notation is infix, as are most computer languages such as C or PASCAL. The example GEM command given above is also infix, since the selection of a subject file preceded the action, which was followed by the designation of an object.

 The "standard" GEM command grammar, as used in the products produced by Digital Research, is in fact infix. This is not to say that GEM enforces such a convention, or that it is rigorously followed. However, when there is no pressing reason for a change, adoption of an infix command grammar will make your application feel most like others which users may have seen.

 The general problem of specifying a graphic command language can be difficult, but much of the problem has already been handled on the ST. Part of the solution is by constraint: the input and output hardware of the ST are predefined, so most developers will not need to worry about choosing a pointing device or screen resolution. The other part of the standard solution is the GEM convention for mouse usage. I am going to review these rules, and then describe of the situations in which they have been bent, and finally some alternate approaches which may prove useful to some developers.

# **SPECIFYING A SUBJECT**

 There are really two sets of methods for designating what is to be affected by an operation. One set is used when distinct objects are to be affected. Examples are file and disk icons in the Desktop and trees in the RCS. Another set of designation methods is used when continuous material, such as text or bit images, is being handled.

When dealing with objects, a single mouse click (down and up) over the object selects it. The application should show that the selection has occurred by changing the appearance of the object. The most common methods are inverting the object, or drawing "handles" around it.

 Many operations allow "plural", or multiple object, selections. The GEM convention is that a click on an object while the shift key is held down extends the selection by adding that object. If the shift-clicked object was already selected, it is deleted from the selection list.

 Another way to select multiple objects is to use a "rubber box" to enclose them. This operation begins with drag on a part of the view where no object is present. The application then animates a rubber box on the screen as long as the mouse button is held down. When the button is released, all objects within the current extent of the box are selected. A shift-drag combination could be used to add the objects to an existing selection list.

 Selecting part of a text or bit plane display is also done with a rubber box. Since there are no "objects" in the view, any mouse drag is interpreted as the beginning of a selection

 operation. In the simplest case, a bit plane, the rectangle within the box when the button is released is the selected extent.

When the underlying data has structure, such as words and lines of text, the display should reflect this fact during the selection operation. Typically, text selection is indicated by inversion of the characters rather than a rubber box. The selection extends along the starting line so long as the mouse stays within the line. If the mouse move off the starting text line, the implied selection is all characters between the starting character and the character currently under the mouse, which is not necessarily a rectangular area.

 An extended "plural" selection may be supported in text editing. The use of the shift key is also conventional in this application.

## **ACTION**

 ith the subject designated, the user can now choose an operation. In many cases, this will be picked from the menu, in which case the entire command is complete. Some menu selections will lead to dialogs, in which the interaction methods are regulated by the GEM form manager. When the command is completed, it is often helpful if the application leaves the objects (or areas) selected and ready for another operation. A single click away from any object is interpreted as cancelling the selections.

Many operations are indicated by gestures on the screen.<br>Usually, this is some variant of a drag operation. The this is some variant of a drag operation. The interpretation of the gesture may depend on the type and location of the selected subject, which part of it is under the mouse, and in what location the drag terminates.

 "Handles" are small boxes or dot displayed around an object when it is selected. A drag beginning with the mouse on a handle is usually interpreted as a resizing operation, if this is appropriate. The pointing finger mouse form is displayed to indicate the operation in progress, and a rubber version of the object is animated on the screen to show the user the result if the button were released. In some cases, where an underlying "snap" grid exists, the animated object may change size in discrete steps.

 Dragging a non-handle area of a selected object is usually interpreted as the beginning of a move function. In most applications, a move of a single object may be started without pre-selection. Simply beginning the drag on the object is taken to imply selection. The spread hand, or "grabber", mouse form is typically displayed during a drag operation.

 Dragging may denote copying or movement, or more complex functions such as instantiation or generalization. The operation implied by movement on the screen will differ among applications, and often within the same application, depending on target location. This target is the recipient of the command's action, or its object, in an English grammar sense.

 For example, a drag from window to window in the Desktop denotes a copy. On the other hand, dragging the same icon to the

 trashcan deletes it completely. Dragging an object from the RCS partbox to the editing view creates a new copy of that prototype object. Dragging the same object within the edit view simply changes its placement.

 There are some mouse actions which are conventional "abbreviations". A double click on an object is interpreted as both a selection and an action. Usually, the double click action is the same as the Open entry in the "File" menu.

When the usual interpretation of a drag is movement, then shift-drag may be used as an enhanced varient implying copying. For instance, shift-dragging an object within the RCS editing window makes a copy of the object and places it in the final location.

 To return to the beginning of this discussion, the reason for adopting these conventional usages is to build an interface that promotes habits. Particularly, a standard grammar for giving commands helps answer the question "What comes next?". It breaks the user's actions into logical phrases, or chunks, which may be thought of a whole, rather than one action at a time.

# **DIFFERENT FOLKS, DIFFERENT STROKES**

There are always exceptions to a rule, or so it seems. In this case, consistency of the interface grammar is sometimes traded off against consistency of metaphor, preservation of screen space, and "fast path" methods for experts.

 One example is the use of "tools" in Paint and Draw programs. In such programs, an initial click is made on a tool icon, denoting the operation to be applied to all following selections. This is an prefix style of grammar, and stands in contrast to the usual method of selecting subject object(s) first. Because of this contrast, it is sometimes called "moding the cursor". (Try applying the tests above to be sure it really is a mode.)

 In these cases, there are two reasons for accepting the nonstandard method. The first is consistency of metaphor. The "user model" portrayed in the programs is an artist's work table, with tools, palette, and so on. The cursor moding action is equivalent to picking up a working tool. The second reason is speed. In a Paint program, the "canvas" is often modified, and speed in creating or changing the bits is important. In more object oriented applications such as Desktop or RCS, the objects are more persistent. Speed is then more essential when adding or changing properties of the objects.

When command styles are mixed in this fashion, you must design very carefully to avoid conflicts or apparent side-effects in the command language. For example, in GEM Draw picking an action from the Edit menu cancels the current cursor mode without warning. Confusion from such side-effects may cancel out the benefits of the mixed grammar.

 The subject of command speed deserves further attention. While the novice approaching a program needs full feedback, a person who uses it day in and day out will learn the program, and want faster ways to get the job done, even if they are more arcane. The gives rise to a "layered" style of interface.

 A layered interface is designed so that the visual grammar is obvious, as we have discussed. However, there are one or more sets of "accelerators" built into the program, which may be harder to find but faster to use. One example is condensed mouse actions such as the double-click. For instance, attempting to select a block of text which extends beyond a window is impossible using the basic metaphor. The novice will simply do the operation in pieces. A layered interface might put a less obvious Mark Begin and Mark End option in the menus. Another way is to take a drag which extends outside the window as a request to begin scrolling in that direction, while extending the current selection.

 One of the most common and useful accelerator methods is function keys. Using this approach, single key equivalents to actions are listed in the menu. Striking this key when an object is selected will cause the action to occur. Note that this is most useful if some keyboard driven method of object selection, such as tabbing, is also available. Otherwise, the time switching from the mouse, used to select the object, to the keyboard for command input, may well cancel any advantage.

 Finally, radical departures from the GEM metaphor may be useful when attempting to replicate the look of another system, or trying to meet severe constraints, such as display space. One example would be discarding the standard GEM menus in favor of "popup" menus which appear next to the current mouse position in response to a click on the second button. This method has the advantage of preserving the menu space at the top of the screen, and is potentially faster because the menu appears right next to the current mouse position. The drawbacks are lack of a visual cue for naive users trying to find the commands, and the need for custom coding to build the popups.

## **MORE TO COME**

 We have reached the end of the second sermon on user interface. In a future column, I will look at "higher level" topics relating to the design of the application's user metaphor. These include issues of object orientation, direct manipulation, and the construction of microworlds. In the meantime, several of the more practical columns will present implementions of techniques such as accelarator keys and popup menus which I have discussed this time.

Thanks and apologies to the following people whose public and<br>shed remarks have formed part of the basis of this published remarks have formed part of the basis of discussion: Jef Raskin, Bill Buxton, Adele Goldberg, James Foley, and Ben Schneidermann. As always, any errors are my own.